### Register your product and get support at www.philips.com/welcome

## **Streamium**

#### MCi8080/12

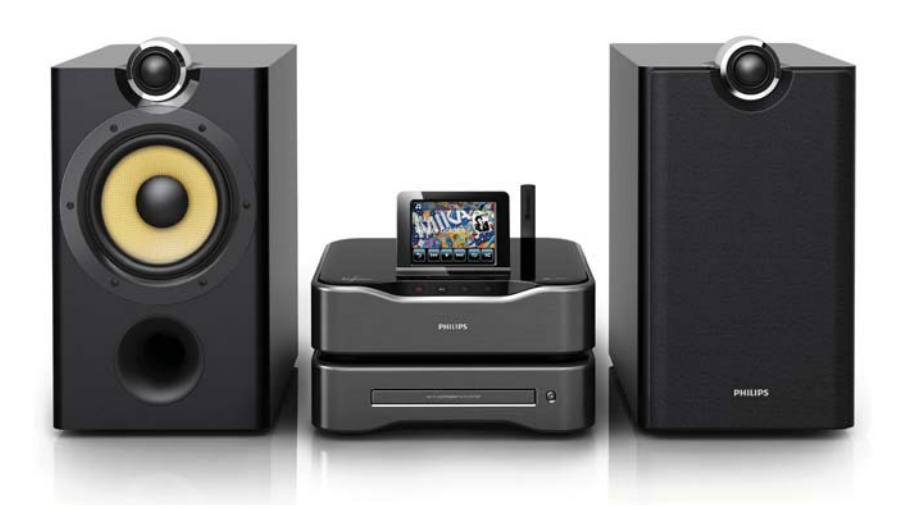

SV Användarhandbok

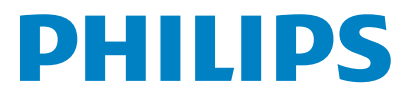

# Innehållsförteckning

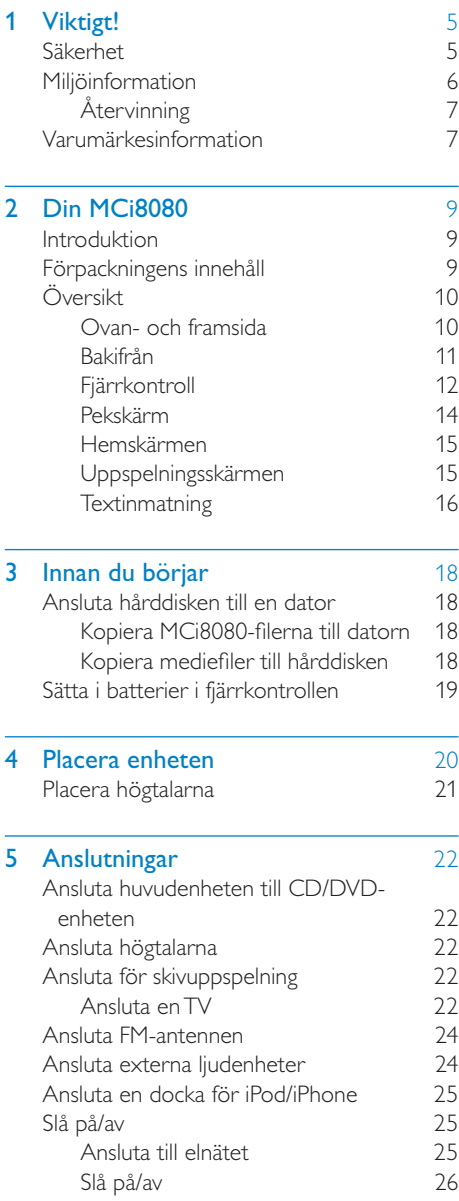

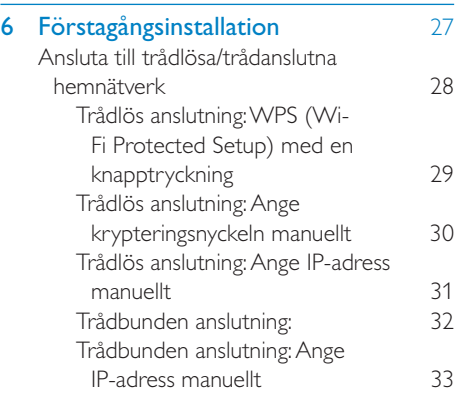

### 7 Spela upp från trådlösa/trådanslutna<br>hemnätverk hemnätverk

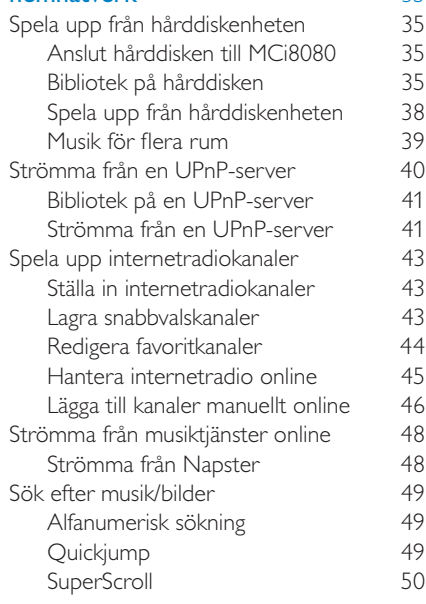

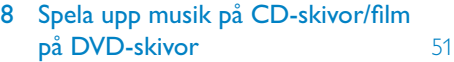

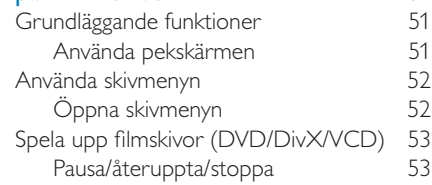

3 SV

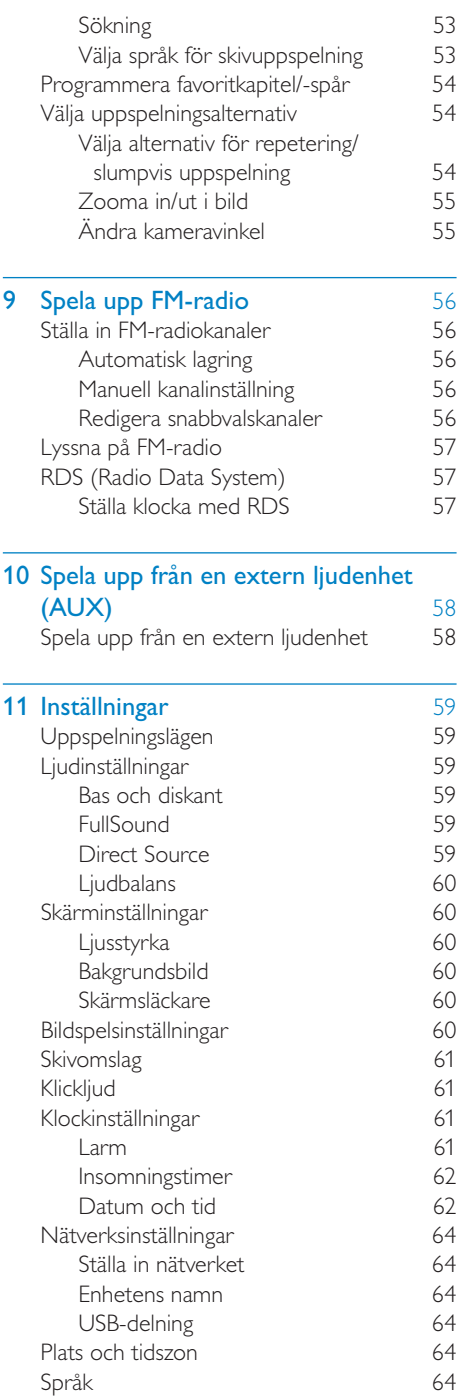

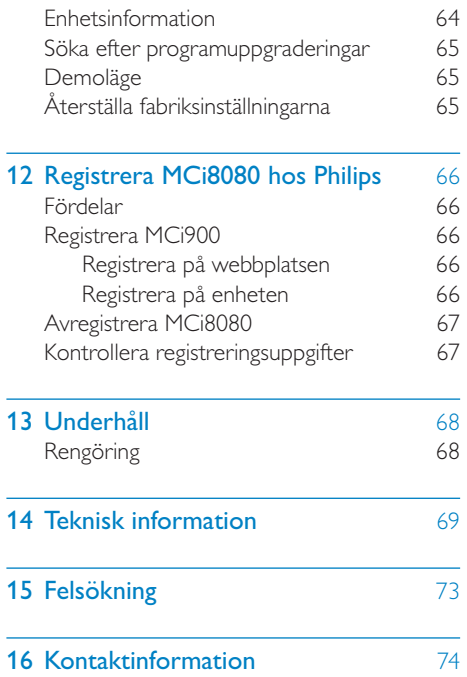

# **Viktigt!**

### Säkerhet

Information för Europa:

Lär dig de här säkerhetssymbolerna

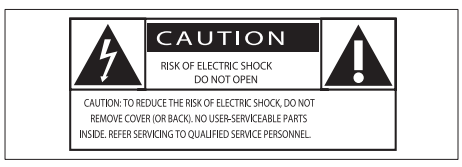

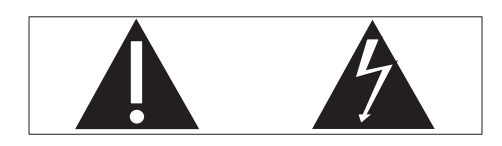

Utropstecknet betyder att det finns funktioner som du bör läsa mer om i den handbok som medföljer, för att undvika problem vid användning och underhåll.

Blixtsymbolen anger att det finns oisolerade komponenter i produkten som kan ge en elektrisk stöt.

För att minska risken för brand och elektriska stötar bör du inte utsätta apparaten för regn eller fukt och du bör inte heller placera kärl med vatten, exempelvis blomvaser, ovanpå produkten.

- $(1)$  Läs de här instruktionerna.
- $\left( 2\right) \;$  Behåll de här instruktionerna.
- $(3)$  Läs och ta till dig varningstexten.
- $\left(4\right)$  Följ samtliga instruktioner.
- e Använd inte produkten i närheten av vatten.
- Rengör endast med torr trasa.
- Blockera inte ventilationsöppningar. Installera apparaten i enlighet med tillverkarens instruktioner.
- $(8)$  Ta inte bort produktens hölje.
- $(9)$  Använd endast produkten inomhus. Utsätt inte produkten för droppande/ stänkande vatten, regn eller hög fuktighet.
- (10) Skydda produkten mot direkt solljus, öppna lågor och värme.
- (11) Installera den inte i närheten av någon värmekälla, som element, varmluftsintag, spis eller annan elektrisk utrustning (inklusive förstärkare).
- (12) Placera inte någon annan elektrisk utrustning på produkten.
- $(13)$  Placera inga farliga föremål på enheten (t.ex. föremål som innehåller vätska, eller levande ljus).
- $(n4)$  Produkten kan inkludera batterier. Se säkerhetsinstruktionerna och instruktionerna för kassering av batterier i den här användarhandboken.
- (15) Den här produkten kan innehålla bly och kvicksilver. Avyttring av dessa material kan vara reglerad av hänsyn till miljön. Se instruktionerna för kassering i den här användarhandboken.

### Var försiktig

• Genom att använda kontrollerna eller justera funktionerna på något sätt som inte beskrivs i den här handboken kan du utsätta dig för farlig strålning eller annan osäker användning.

### Varning

- Ta aldrig bort höljet från apparaten.
- Smörj aldrig någon del av apparaten.
- Placera aldrig apparaten ovanpå någon annan elektrisk utrustning.
- Skydda apparaten mot direkt solljus, öppna lågor och värme.
- Titta aldrig rakt in i laserstrålen i apparaten.
- Se till att nätsladden, kontakten och adaptern alltid är enkelt tillgängliga så att du kan koppla bort apparaten från eluttaget.
- Om nätkontakten eller ett kontaktdon används som frånkopplingsenhet ska den vara lätt att komma åt.

Risk för överhettning! Installera inte apparaten i ett trångt utrymme Lämna alltid ett utrymme på minst 10 cm runt apparaten för ventilation. Se till att gardiner och andra föremål inte täcker apparatens ventilationshål.

#### Skydda hörseln

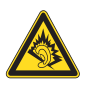

#### Lyssna med måttlig volym:

Om du använder hörlurar och lyssnar med hög volym kan din hörsel skadas. Den här produkten kan generera ljud med decibelnivåer som kan orsaka nedsatt hörsel hos en normal person, även om exponeringen är kortare än en minut. De högre decibelområdena är till för personer som redan har nedsatt hörsel.

Ljud kan vara vilseledande. Med tiden kan din "komfortnivå" anpassas till allt högre volymer. Så efter en längre tids lyssnande kan ljud som låter "normalt" i verkligheten vara högt och skadligt för din hörsel. För att skydda dig mot detta bör du ställa in volymen på en säker nivå innan hörseln anpassat sig, och lämna volymen på den nivån.

Upprätta en säker ljudnivå:

Ställ in volymkontrollen på en låg nivå.

Öka den sedan tills ljudet hörs bekvämt och klart, utan distorsion.

Lyssna under rimlig tid:

Långvarig exponering för ljud, även på normalt "säkra" nivåer, kan förorsaka hörselskador.

Använd utrustningen på ett förnuftigt sätt och ta en paus då och då.

Observera följande riktlinjer när du använder hörlurarna.

Lyssna på rimliga ljudnivåer under rimlig tid.

Justera inte volymen allteftersom din hörsel anpassar sig.

Höj inte volymen så mycket att du inte kan höra din omgivning.

Du bör vara försiktig eller tillfälligt sluta använda hörlurarna i potentiellt farliga situationer.

### Miljöinformation

 $\epsilon$ 

Användning av den här produkten överensstämmer med EU:s förordningar om radiostörningar.

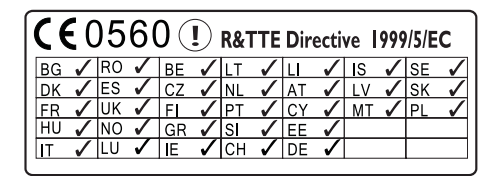

Den här produkten överensstämmer med kraven för direktivet 1999/5/EG.

Den här apparaten har följande etikett:

**LASER RADIATION** DO NOT VIEW DIRECTLY WITH OPTICAL INSTRUMENTS CLASS 1M LASER PRODUCT

#### Symbol för klass II-utrustning:

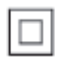

Symbolen anger att produkten är utrustad med dubbelt isoleringssystem.

#### Ändringar

Förändringar som inte godkänts av tillverkaren kan upphäva användarens behörighet att använda den här enheten.

### **Återvinning**

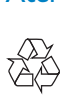

Produkten är utvecklad och tillverkad av högkvalitativa material och komponenter som både kan återvinnas och återanvändas.

Symbolen med en överkryssad soptunna som finns på produkten innebär att produkten följer EU-direktivet 2002/96/EC:

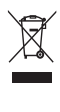

Kassera aldrig produkten med annat hushållsavfall. Ta reda på de lokala reglerna om separat insamling av elektriska och elektroniska produkter. Genom att kassera dina gamla produkter på rätt sätt kan du bidra till att minska möjliga negativa effekter på miljö och hälsa.

Information om batterianvändning:

### Var försiktig

- Risk för läckage: Använd endast den angivna batteritypen. Blanda inte nya och använda batterier. Blanda inte batterier av olika märken. Kontrollera att polerna hamnar åt rätt håll. Ta bort batterier ur produkter som inte används under en längre tid. Förvara batterier på en torr plats.
- Risk för personskada: Använd handskar när du hanterar läckande batterier. Förvara batterier utom räckhåll för barn och husdjur.
- Risk för explosion: Kortslut inte batterier. Utsätt inte batterier för stark hetta. Släng inte batterier i eld. Skada inte och ta inte isär batterier. Ladda inte ej laddningsbara batterier.

#### Information om kassering av batteri:

Produkten innehåller batterier som följer EU-direktivet 2006/66/EC och den kan inte kasseras med normalt hushållsavfall.

Ta reda på de lokala reglerna om separat insamling av batterier. Genom att kassera dina batterier på rätt sätt kan du bidra till att minska möjliga negativa effekter på miljö och hälsa.

### Varumärkesinformation

### HƏMI

HDMI, HDMI-logotypen och High-Definition Multimedia Interface är varumärken eller registrerade varumärken som tillhör HDMI licensing LLC i USA och andra länder.

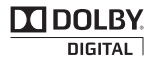

Tillverkat på licens från Dolby Laboratories. Dolby och dubbel-D-symbolen är varumärken som tillhör Dolby Laboratories.

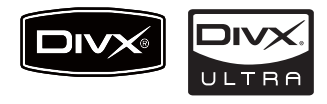

DivX® och DivX Ultra® är registrerade varumärken som tillhör DivX, Inc. och används på licens. DivX Ultra® Certified för uppspelning av DivX®-video med avancerade funktioner och förstklassigt innehåll.

OM DIVX VIDEO: DivX® är ett digitalt videoformat som skapats av DivX, Inc. Det här är en officiellt certifierad DivX-enhet som spelar upp DivX-video. Besök www.divx.com för mer information och programvaruverktyg för konvertering av dina filer till DivX-video.

OM DIVX VIDEO-ON-DEMAND: Den här DivX Certified®-enheten måste registreras för att kunna spela upp DivX Video-on-Demand (VOD)-innehåll. Skapa registreringskoden genom att lokalisera DivX VOD-avsnittet i enhetens inställningsmeny. Besök vod.divx.com med den här koden för att slutföra registreringsprocessen och lära dig mer om DivX VOD.

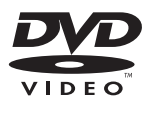

"DVD Video" är ett varumärke som tillhör DVD Format/Logo Licensing Corporation.

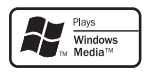

Windows Media och Windows-logotypen är varumärken eller registrerade varumärken som tillhör Microsoft Corporation i USA och/ eller andra länder.

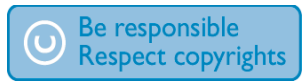

Tillverkningen av otillåtna kopior av kopieringsskyddat material, bl.a. datorprogram, filer, sändningar och ljudinspelningar, kan innebära ett brott mot copyright-lagstiftningen och därmed vara straffbart. Den här utrustningen bör inte användas i sådana syften.

Den här produkten är försedd med kopieringsskyddsteknik som skyddas med USA- patent och andra immateriella rättigheter som tillhör Rovi Corporation. Bakåtkompilering och isärmontering är inte tillåtet.

# Din MCi8080

Vi gratulerar till ditt köp och hälsar dig välkommen till Philips! För att du ska kunna dra full nytta av den support som Philips erbjuder ber vi dig att registrera din produkt på www. philips.com/welcome.

### Introduktion

#### MCi8080 kan anslutas till följande:

- hårddiskenheter (USBmasslagringsenheter)
- ditt befintliga trådlösa/trådanslutna nätverk, som kan bestå av datorer och UPnP-enheter
- ditt befintliga ljud-/videosystem, inklusive TV, ljudsystem och mp3 spelare
- Anslut en docka för iPod/iPhone.

#### Med de här anslutningarna kan du göra följande:

- Spela upp musik som finns lagrad på en hårddiskenhet genom högtalarna
- Spela upp internetradiokanaler och \*musiktjänster online via internet
- Spela upp DVD-filmer på en TV
- Spela upp musik/visa foton som finns lagrade på en dator eller UPnPserver
- Spela upp musik från ett ljudsystem/ en bärbar mediespelare genom högtalarna.
- Ladda eller spela din iPod/iPhone på den här enheten.

### Tips

• \*Onlinetjänsterna är endast tillgängliga i vissa länder.

DVD-spelaren i MCi8080 fungerar med följande skivformat:

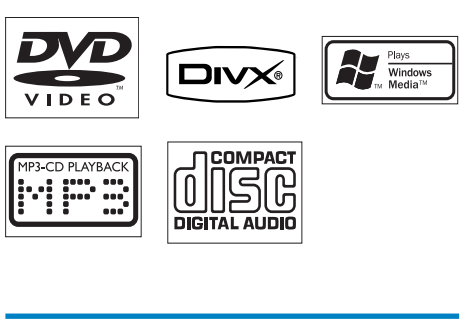

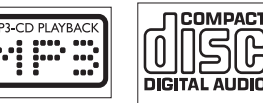

## Förpackningens innehåll

Kontrollera och identifiera innehållet i förpackningen:

- Huvudenhet och CD-/DVD-enhet
- Hårddiskenhet med USB-kabel
- 2 högtalare (med anslutningskablar)
- Fjärrkontroll med batterier
- Kompositvideokabel
- FM T-antenn
- Nätsladd
- Stativ för hårddiskenheten
- Programvarupaket (lagrat på den medföljande hårddiskenheten)
- Snabbstartsguide

## Översikt

### Ovan- och framsida

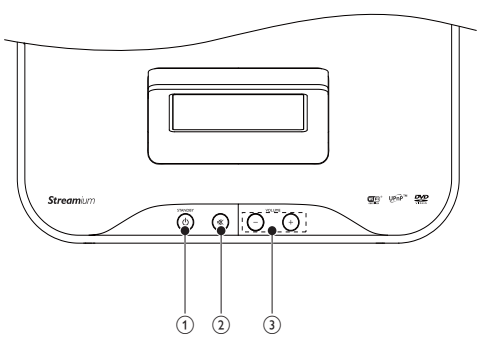

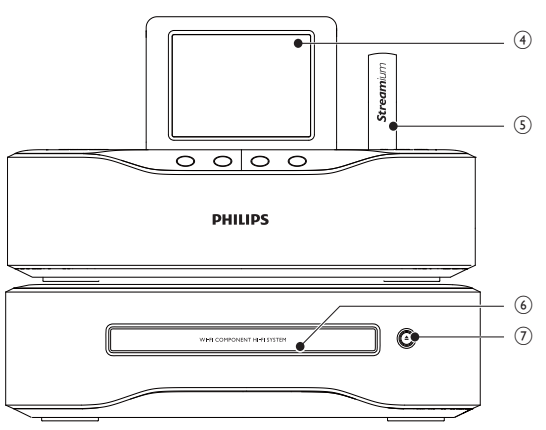

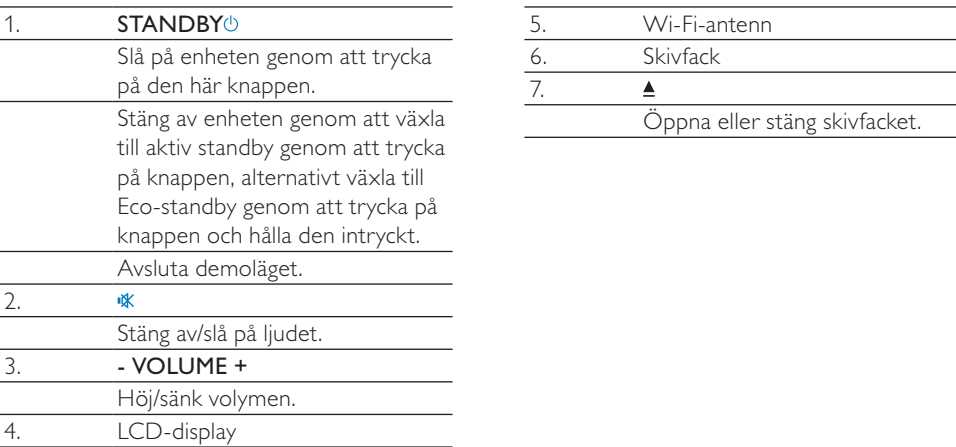

### Bakifrån

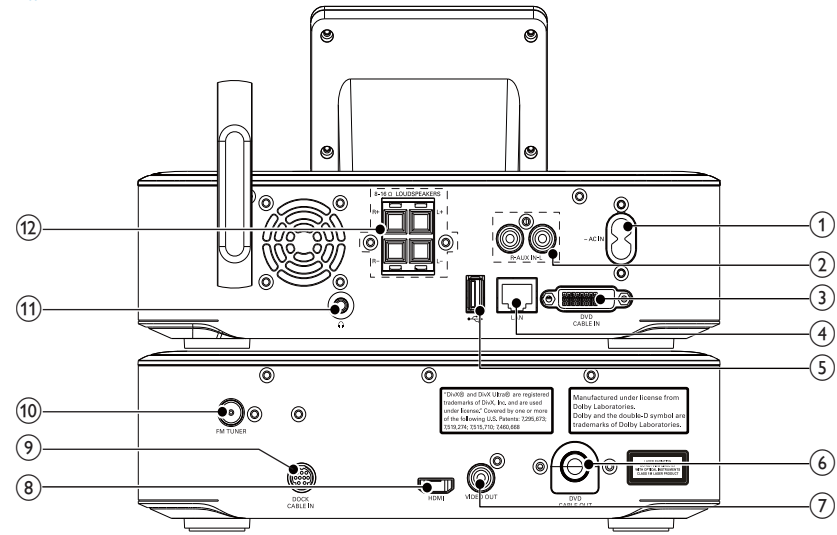

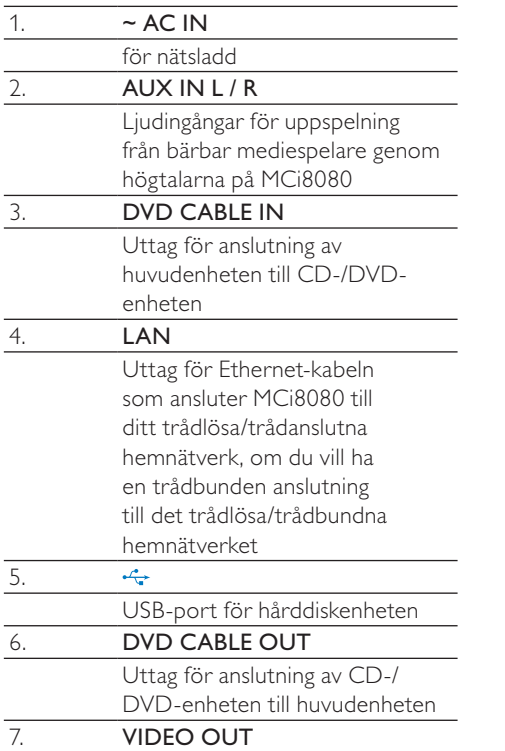

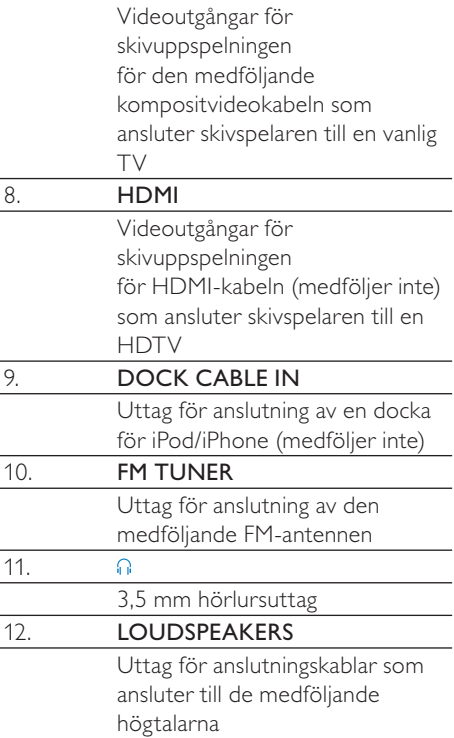

### **Fjärrkontroll**

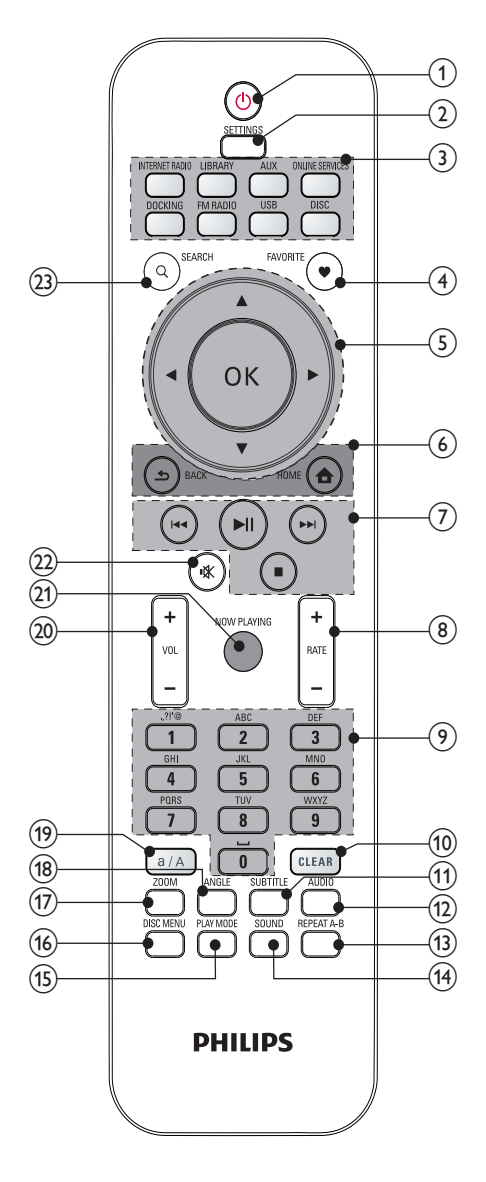

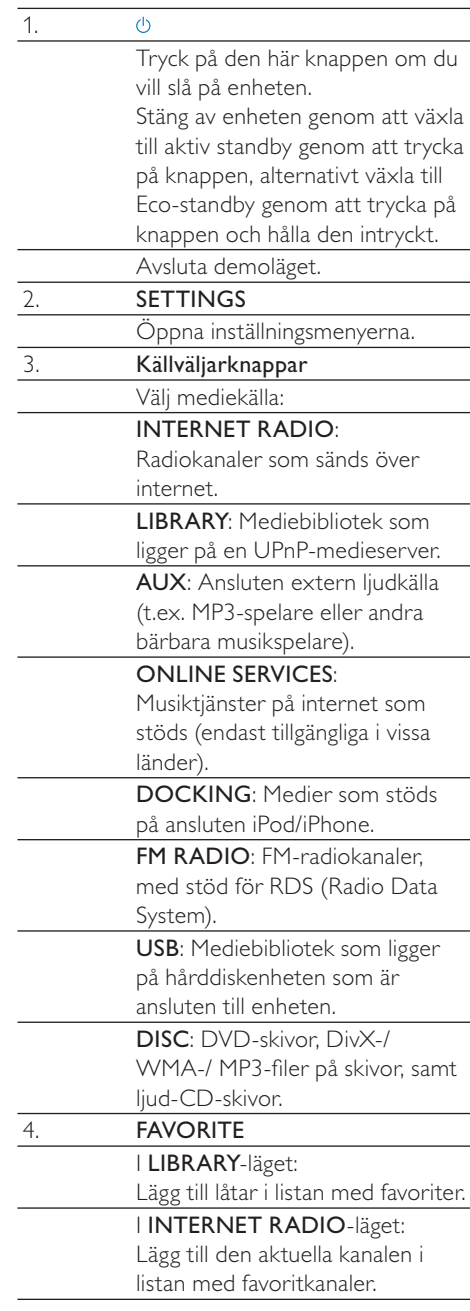

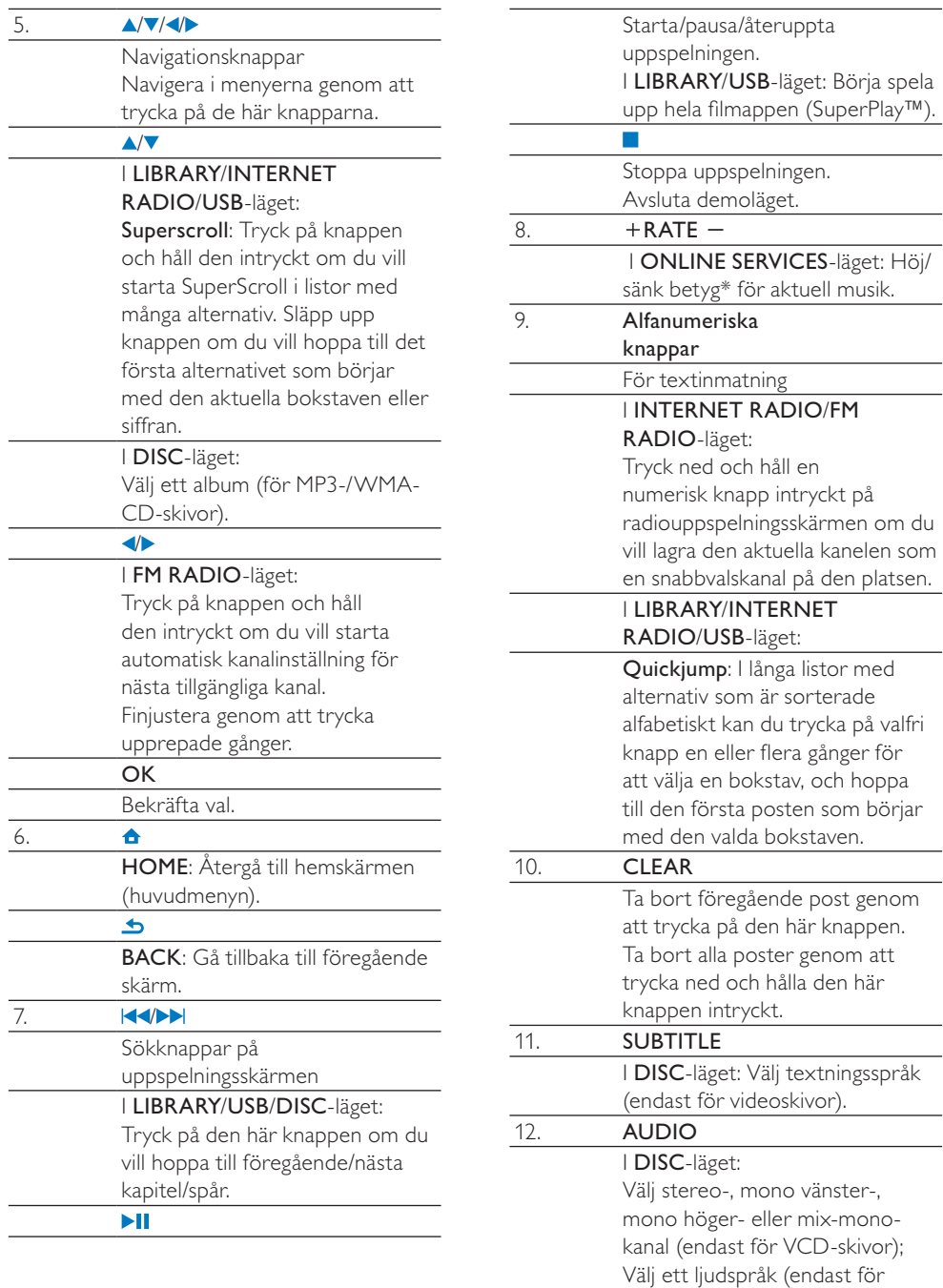

DVD- och DivX-skivor).

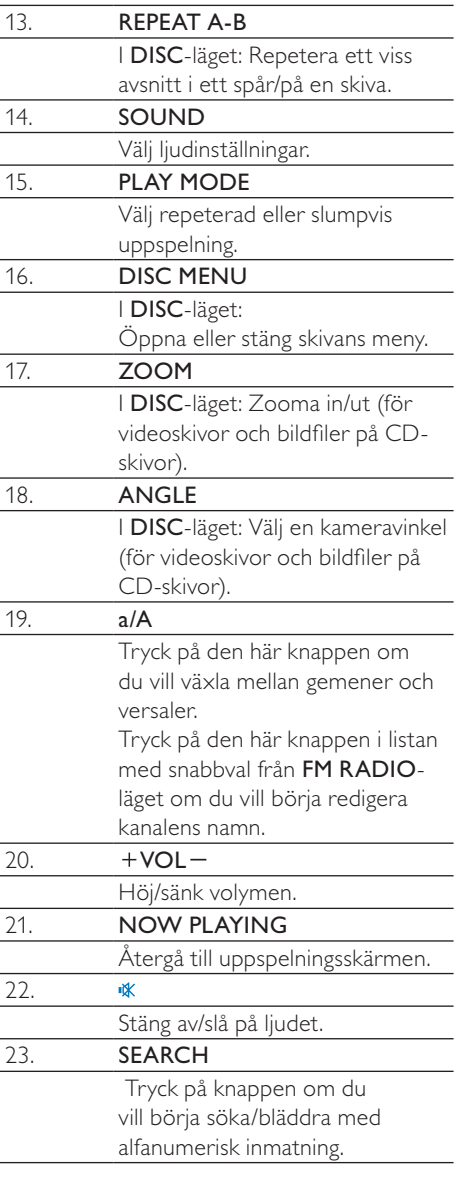

#### **Kommentar**

• \* Betyg för aktuell musik är endast tillgängliga för musiktjänster med stöd för betyg, och är endast tillgänglig i vissa länder.

### Pekskärm

MCi8080 har pekskärm.

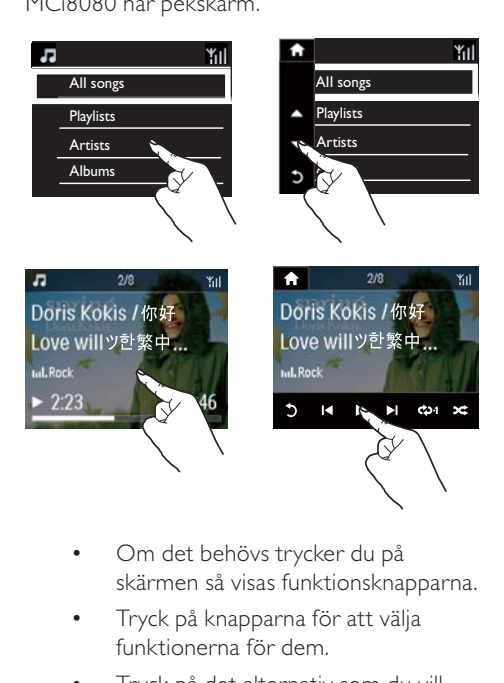

- Om det behövs trycker du på skärmen så visas funktionsknapparna.
- Tryck på knapparna för att välja funktionerna för dem.
- Tryck på det alternativ som du vill välja.

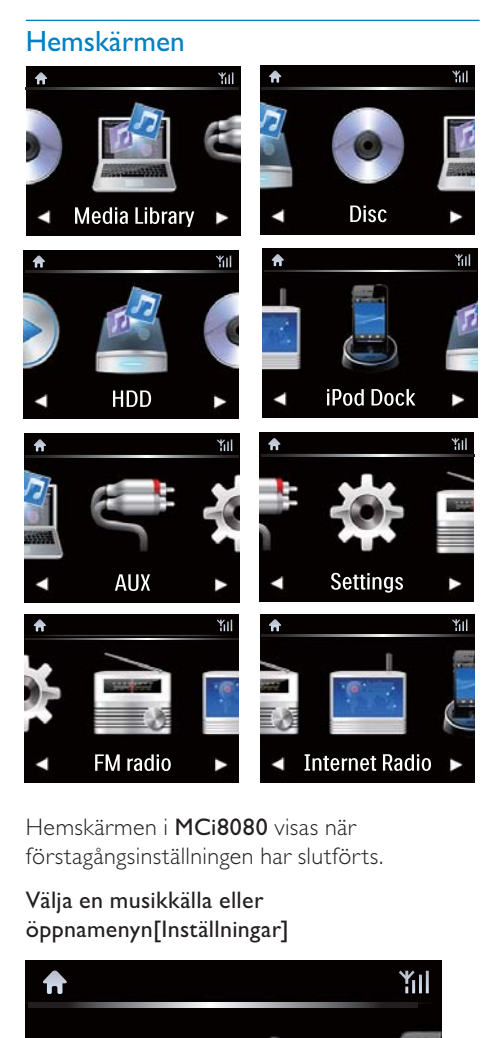

Hemskärmen i MCi8080 visas när förstagångsinställningen har slutförts.

#### Välja en musikkälla eller öppnamenyn[Inställningar]

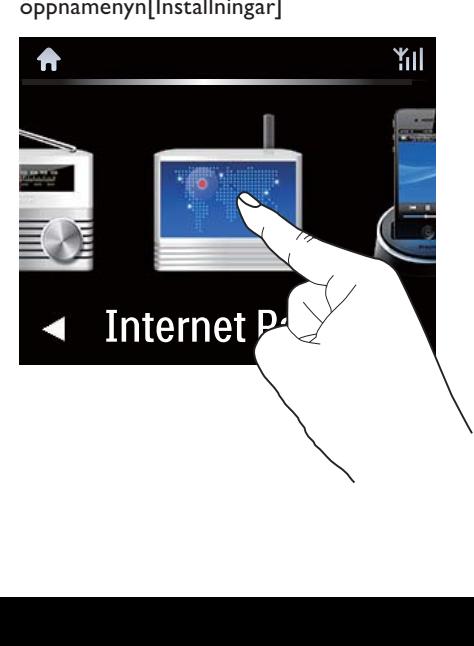

På hemskärmen trycker du på <>>> och bläddrar igenom knapparna. Tryck på den ikon du vill välja.

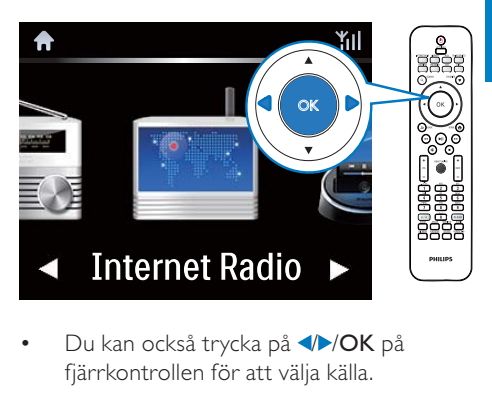

• Du kan också trycka på **//OK** på fjärrkontrollen för att välja källa.

#### Gå tillbaka till föregående skärm

• Tryck på **SBACK**.

#### Gå tillbaka till hemskärmen

Tryck på **AHOME**.

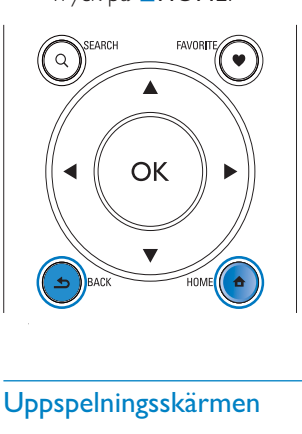

### Uppspelningsskärmen

I LIBRARY/INTERNET RADIO/ONLINE SERVICES-läget visas uppspelningsskärmen när uppspelningen börjar.

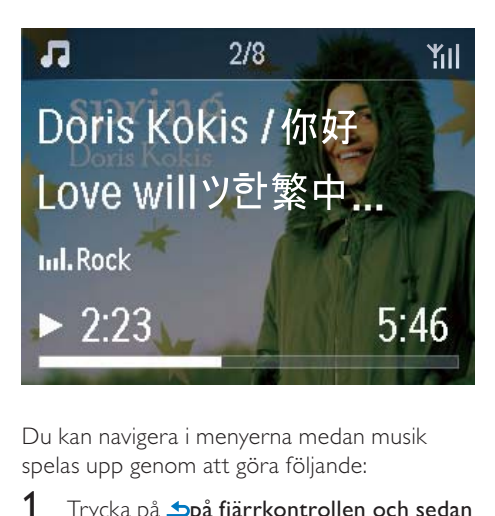

Du kan navigera i menyerna medan musik spelas upp genom att göra följande:

- 1 Trycka på  $\Delta$ på fjärrkontrollen och sedan använda navigeringsknapparna.
- 2 Du kan återgå till uppspelningsskärmen genom att trycka på NOW PLAYING.

#### Tips

• På uppspelningsskärmen kan du även välja låtar genom att trycka på och .

### **Textinmatning**

För att ange text och symboler kan du:

- trycka på textrutan och ange text och symboler med popupknappsatsen direkt
- trycka på motsvarande alfanumeriska knappar på fjärrkontrollen

#### Textinmatning med fjärrkontrollen

• Om du vill mata in bokstäver/siffror/ symboler som ligger på samma alfanumeriska knapp trycker du snabbt på knappen upprepade gånger.

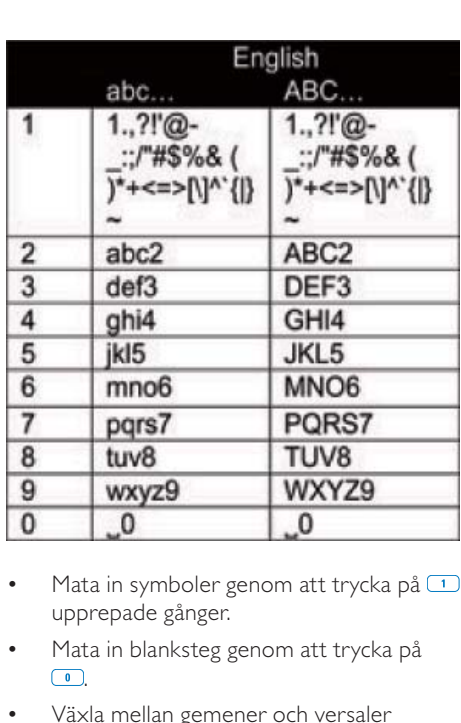

- Mata in symboler genom att trycka på  $\Box$ upprepade gånger.
- Mata in blanksteg genom att trycka på  $\sqrt{a}$
- Växla mellan gemener och versaler genom att trycka på <sup>(a/A</sup>).
- Radera föregående tecken genom att trycka på **DEAR**, Radera alla tecken genom att trycka på **GEFAR** och hålla knappen intryckt.

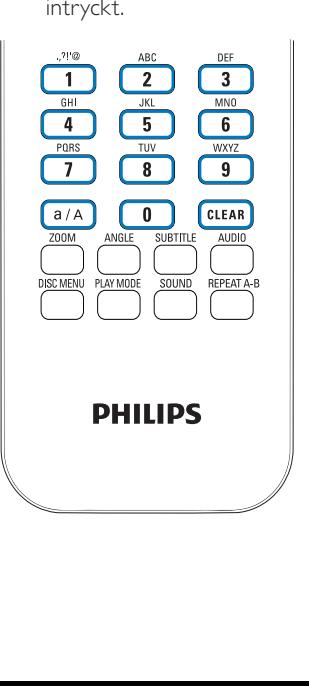

⋇ Tips

• För andra språk än engelska kan de alfanumeriska knappar som motsvarar vissa bokstäver variera.

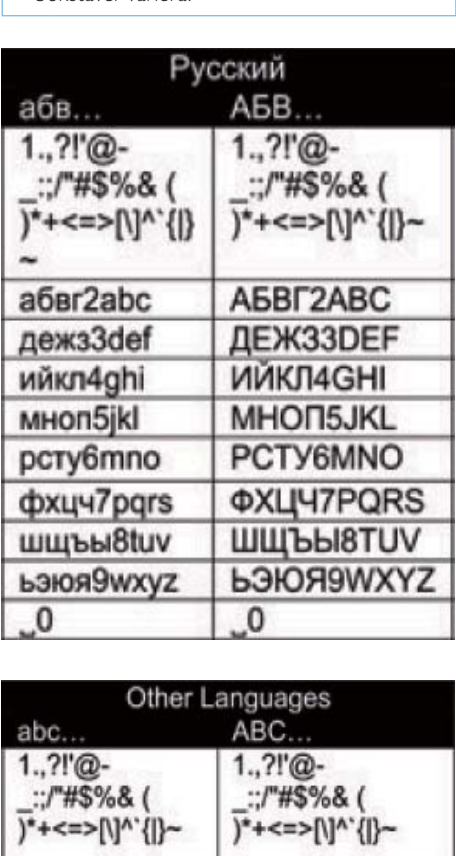

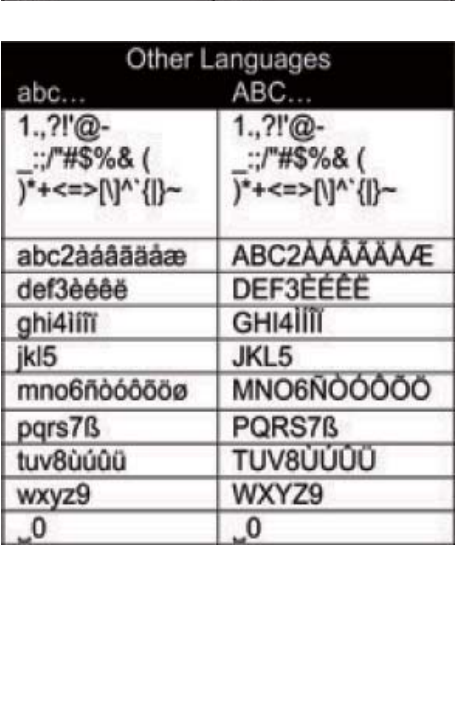

# 3 Innan du börjar

### Ansluta hårddisken till en dator

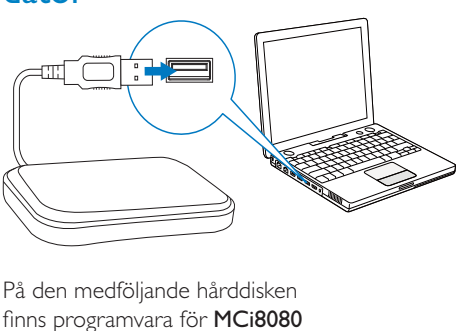

På den medföljande hårddisken finns programvara för MCi8080 (Medieläsare/TwonkyMedia Server) för både PC och Mac, en självstudiekurs, en användarhandbok samt annan information om MCi8080 som du kan ha hjälp av.

- Anslut den medföljande hårddisken till en dator.
	- » Vänta tills hårddisken upptäcks av datorn.

### Kopiera MCi8080-filerna till datorn

- 1 Gör följande på datorn, under IDen här datorn (My Computer)] eller [Dator (Computer)],
	- Hitta hårddisken för MCi8080.
	- Välj en sökväg på datorn där du vill spara MCi8080-filerna från hårddisken.
- 2 Dra och släpp mappen "MCI8080" från hårddisken till önskad sökväg på datorn.

### Kopiera mediefiler till hårddisken

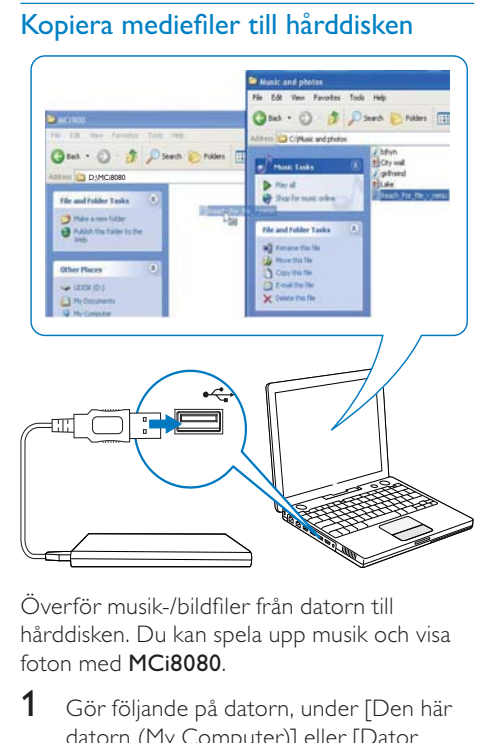

Överför musik-/bildfiler från datorn till hårddisken. Du kan spela upp musik och visa foton med MCi8080.

- 1 Gör följande på datorn, under [Den här datorn (My Computer)] eller [Dator (Computer)],
	- Hitta hårddisken för MCi8080.
	- Hitta önskad musikmapp.
- 2 Dra och släpp musik-/bildfiler från musik-/ fotomappen på datorn till hårddisken.

### Tips

- Kopiera mediefiler till hårddisken, oavsett mappstruktur.
- Överföringen av musik-/bildfiler kan ta lite tid. Du kan gå vidare till nästa steg medan musik-/ bildfiler överförs till hårddisken.

### Sätta i batterier i fjärrkontrollen

### Var försiktig

- Risk för explosion! Håll batterierna borta från värme, solljus och eld. Lägg aldrig batterierna i eld.
- Risk för minskad batterilivslängd! Blanda aldrig olika märken eller typer av batterier.
- Risk för produktskada! Ta ut batterierna ur fjärrkontrollen om du inte tänker använda den på länge.
- 1 Öppna batterifacket.
- 2 Sätt i två AAA R03-batterier med polerna (+/-) åt rätt håll enligt markeringen.
- 3 Stäng batterifacket.

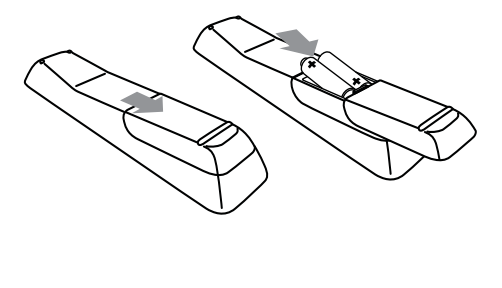

## 4 Placera enheten

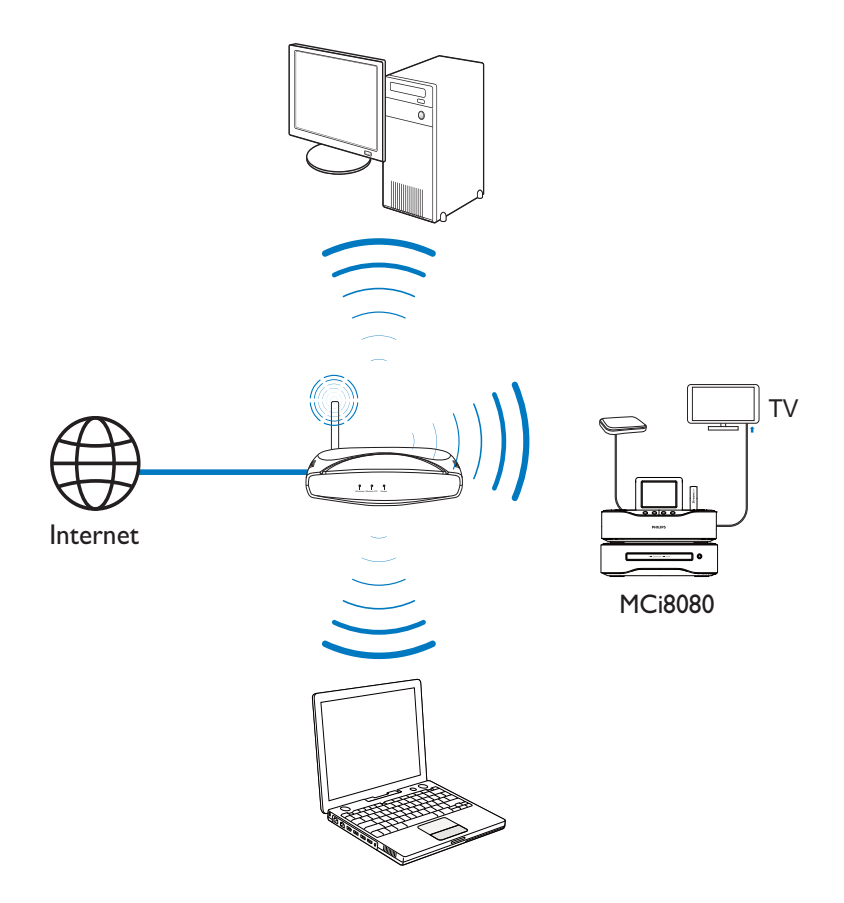

- Placera MCi8080 nära en TV om du ska använda skivspelaren.
- För god Wi-Fi-mottagning bör enheten placeras inom räckvidd för routern/ åtkomstpunkten (medföljer inte).
- Undvik magnetiska störningar och brus genom att aldrig placera apparaten och högtalarna för nära någon enhet som avger strålning.

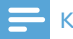

#### Kommentar

- Placera aldrig enheten i ett stängt skåp.
- Placera enheten nära ett eluttag där elkontakten lätt kan anslutas.

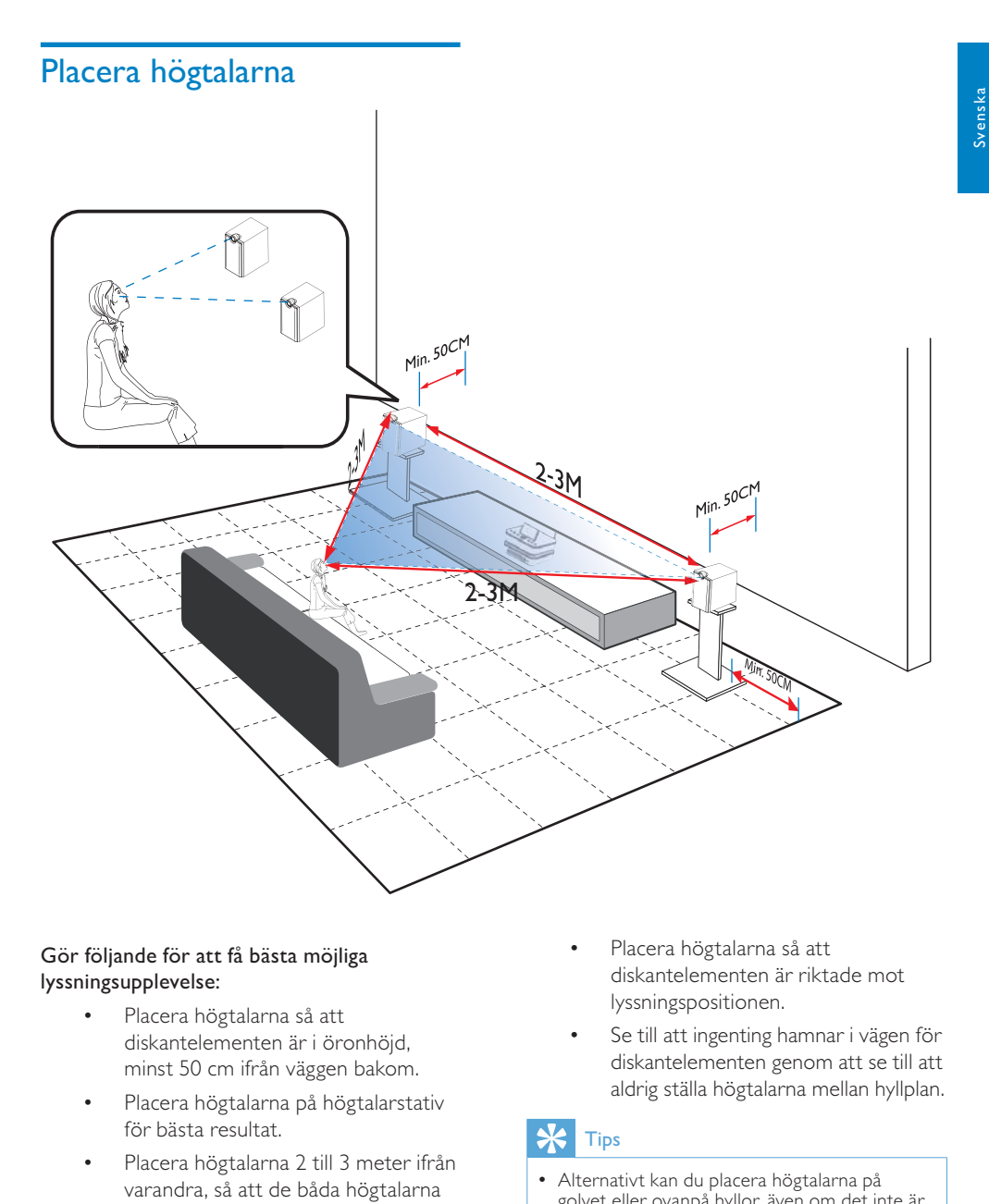

#### Gör följande för att få bästa möjliga lyssningsupplevelse:

- Placera högtalarna så att diskantelementen är i öronhöjd, minst 50 cm ifrån väggen bakom.
- Placera högtalarna på högtalarstativ för bästa resultat.
- Placera högtalarna 2 till 3 meter ifrån varandra, så att de båda högtalarna och din lyssningsposition utgör en likbent triangel.
- Placera högtalarna så att diskantelementen är riktade mot lyssningspositionen.
- Se till att ingenting hamnar i vägen för diskantelementen genom att se till att aldrig ställa högtalarna mellan hyllplan.

#### $\ast$ Tips

- Alternativt kan du placera högtalarna på golvet eller ovanpå hyllor, även om det inte är optimalt.
- Genom att placera högtalarna minst 50 cm ifrån väggen bakom kan du få ett tyngre basljud och en bättre lyssningsupplevelse.

SV

# 5 Anslutningar

### Ansluta huvudenheten till CD/DVD-enheten

• Anslut kabeln till DVD CABLE IN som på bilden.

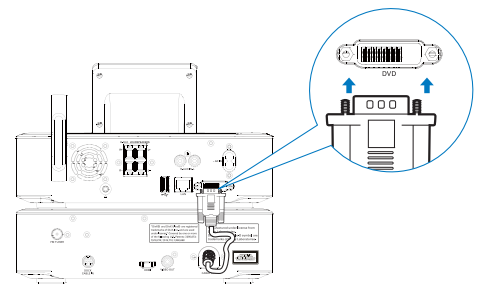

## Ansluta högtalarna

#### Kommentar

- Se till att färgerna på högtalarkablarna och anslutningarna överensstämmer.
- Använd de medföljande högtalarna så att du får optimalt ljud.
- Anslut bara högtalare med den impedans som är samma eller högre än de medföljande högtalarnas. Läs avsnittet Specifikationer i den här handboken.

#### För huvudenheten:

- 1 Håll ned uttagsspärren.
- 2 Sätt in hela den avisolerade delen av kabeln.
	- Sätt in de högra högtalarkablarna i "R" och de vänstra i "L".
	- Sätt in de röda kablarna i "+" och de svarta i "-".
- $3$  Släpp uttagsspärren.

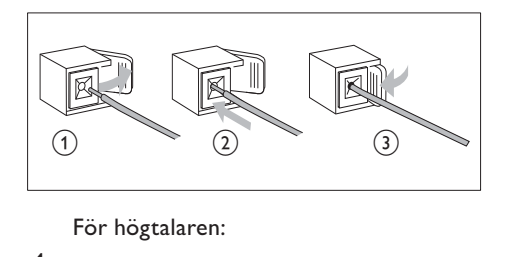

- $4$  Skruva bort högtalaranslutningarna.
- 5 För vänster högtalare: identifiera högtalarkabeln som är ansluten till de vänstra kontakterna på huvudenheten.
- 6 Sätt i den röda änden av högtalarkabeln i den röda (+) kontakten.
- $7$  Skruva den röda (+) kontakten så att kabeln sitter fast ordentligt.
- 8 Sätt i den silverfärgade änden av högtalarkabeln i den svarta (-) kontakten.
- 9 Skruva den svarta (-) kontakten så att kabeln sitter fast ordentligt.
- $10$  Upprepa steg 2–6 för den högra högtalaren.

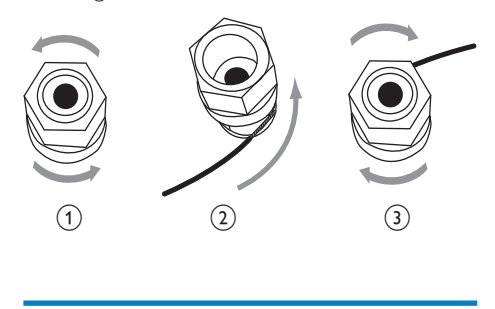

### Ansluta för skivuppspelning

För skivuppspelning ska du göra ljud- och videoanslutningar.

### Ansluta en TV

Du kan använda något av de två videouttagen på MCi8080 när du ska ansluta en TV.

Välj det videouttag som din TV har stöd för:

- Kompositvideo (CVBS): för en vanlig TV.
- HDMI-uttag: för en HDTV som är kompatibel med HDMI (High Definition Multimedia Interface)/DVI (Digital Visual Interface) och HDCP (High-bandwidth Digital Contents Protection).

#### Använda CVBS-uttaget

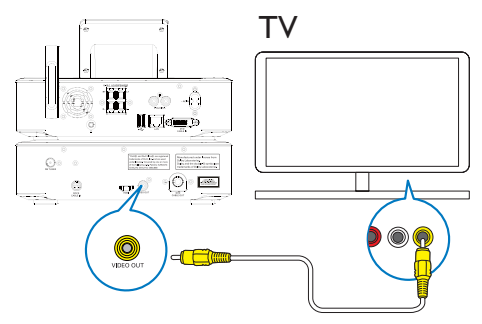

• Anslut den medföljande kompositvideokabeln till motsvarande uttag så som visas på bilden.

### Använda HDMI-uttaget (säljs separat)

Använd HDMI-uttaget om du vill ansluta en HDTV som har HDMI (High Definition Multimedia Interface) eller DVI (Digital Visual Interface) och är kompatibel med HDCP (High-bandwidth Digital Contents Protection).

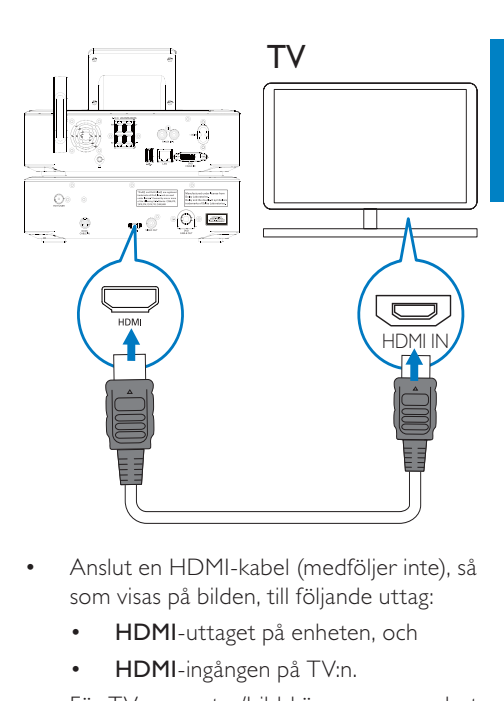

- Anslut en HDMI-kabel (medföljer inte), så som visas på bilden, till följande uttag:
	- HDMI-uttaget på enheten, och
	- HDMI-ingången på TV:n.
- För TV-apparater/bildskärmar som endast har DVI-uttag använder du en DVI till HDMI-adapter.

### Tips

• HDMI är ett kompakt ljud-/videogränssnitt som används för överföring av okomprimerade digitala data. Med en HDMI-anslutning kan video-/ljudinnehåll i HD visas med optimal video- och ljudkvalitet på en HDTV.

### Ansluta FM-antennen

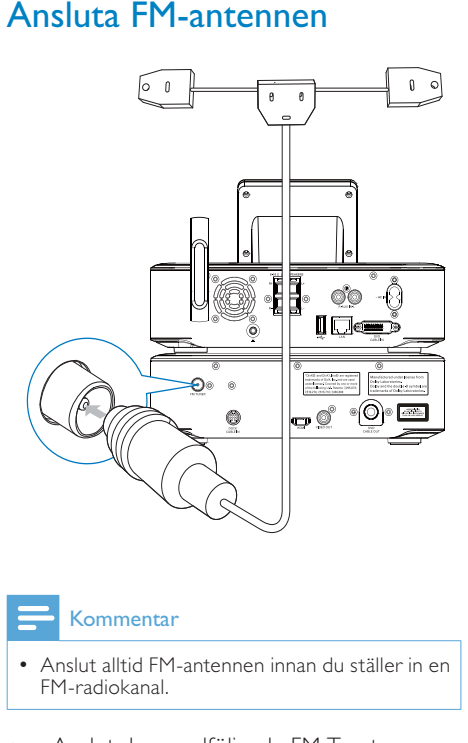

#### Kommentar

- Anslut alltid FM-antennen innan du ställer in en FM-radiokanal.
- Anslut den medföljande FM T-antennen till FM TUNER-uttaget på enheten.
- Dra ut antennen helt och fäst den på väggen.

## Ansluta externa ljudenheter

Du kan lyssna på en extern ljudenhet genom högtalarna till MCi8080. Gör det genom att göra följande anslutningar och sedan välja AUXläget på MCi8080.

- Anslut ljudkablar (röda/vita medföljer inte) till:
	- AUX IN L / R-uttagen på enheten, och
	- ljudutgångarna på den externa ljudenheten.
- Om du vill spela upp från en bärbar mediespelare med ett 3,5 mm hörlursuttag gör du i stället följande: Anslut en hörlur till RCA-kabel (medföljer inte) till följande:
	- AUX IN L / R-uttagen på enheten, och
	- 3,5 mm hörlursuttaget på den bärbara mediespelaren

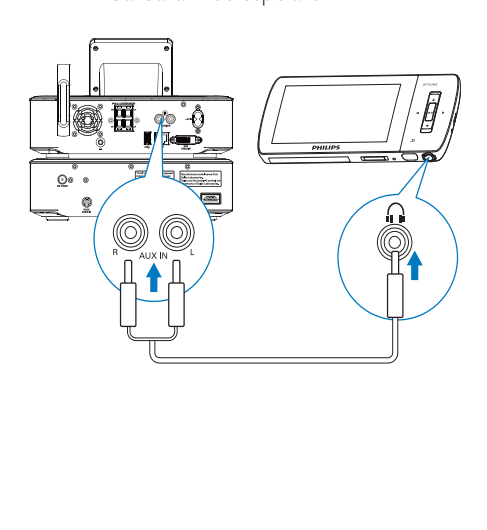

### Ansluta en docka för iPod/ iPhone

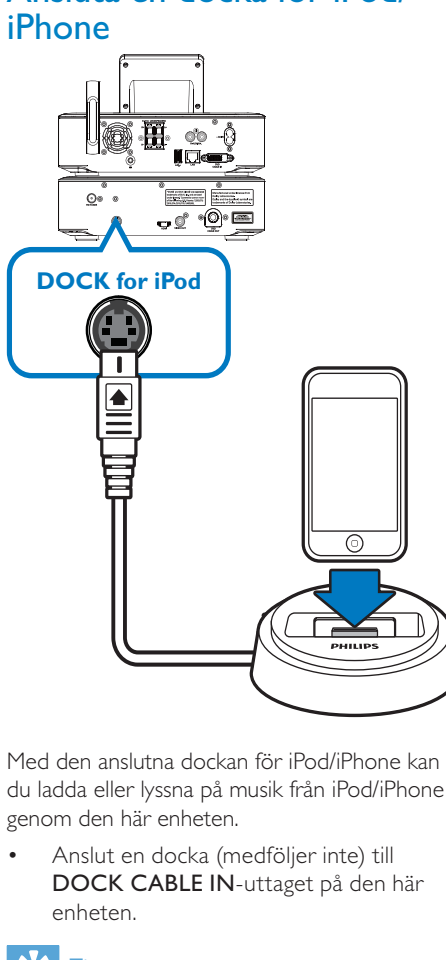

Med den anslutna dockan för iPod/iPhone kan du ladda eller lyssna på musik från iPod/iPhone genom den här enheten.

• Anslut en docka (medföljer inte) till DOCK CABLE IN-uttaget på den här enheten.

### Tips

• För att lyssna på musik från den dockade iPod/ iPhone, trycker du först på DOCKING för att välja dockkällan.

## Slå på/av

### Ansluta till elnätet

### Varning

• Risk för produktskada! Kontrollera att nätspänningen motsvarar den spänning som är tryckt på bak- eller undersidan av produkten.

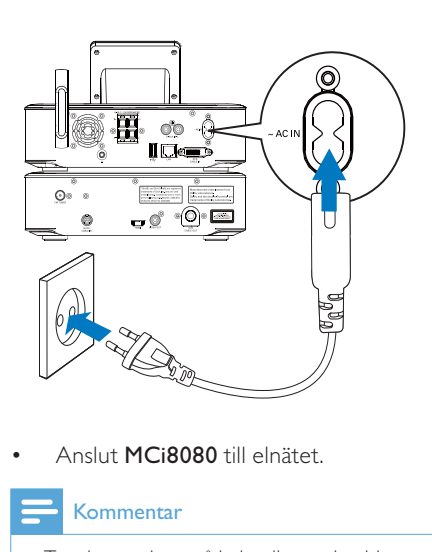

• Anslut MCi8080 till elnätet.

#### Kommentar

• Typplattan sitter på bak- eller undersidan av produkten.

### Slå på/av

- **1** Tryck på  $\circ$  eller en källväljarknapp så att enheten slås på.
- 2 Så här stänger du av enheten:
	- Tryck på  $\circ$  för att växla till aktiv standby.
	- Alternativt tryck på  $\circ$  och håll knappen intryckt för att växla till Eco-standby (energisparläge).

#### Aktiv standby

I aktiv standby är några av huvudfunktionerna hos MCi8080 kvar vid normal energiförbrukning, t.ex. Wi-Fi-anslutning och klockvisning. Det innebär att MCi8080 snabbt kan komma igång när du slår på enheten från läget aktiv standby.

I aktiv standby gäller följande:

- Strömindikatorn lyser rött.
- Klocktiden visas om du har ställt klockan.

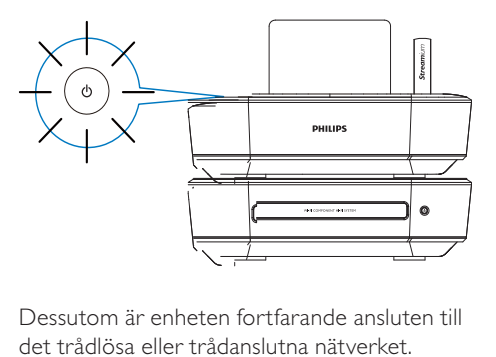

Dessutom är enheten fortfarande ansluten till det trådlösa eller trådanslutna nätverket.

#### Automatisk aktiv standby

Du kan ställa in MCi8080 så att enheten växlar till aktiv standby automatiskt om ingen aktivitet sker på MCi8080 under 20 minuter.

#### Eco-standby

Eco-standby är ett energisparläge. I Ecostandby växlas alla huvudfunktioner om till ett lågenergiläge eller slås av, t.ex. processor, Wi-Fi-anslutning, skärm och hårddisk.

# 6 Förstagångsinstallation

Första gången du slår på MCi8080 gör du följande:

- 1 Ange önskat språk på skärmen när du uppmanas att göra det.
- 2 Lär dig huvudfunktionerna på MCi8080 så här :
	- Välj [Ja, visa demon] när du får en fråga om du vill visa demon.
	- Om det behövs kan du justera volymen genom att trycka på  $VOL -$ .
	- Tryck på  $\circ$  när du vill avsluta demouppspelningen.
		- » Enheten växlar över till läget Ecostandby.
		- → Tryck på  $\circ$  en gång till så att MCi8080 slås på och starta om installationen.

Gå vidare till nätverksinstallationen så här:

- Välj [Nej] när du får en fråga om du vill visa demon.
- 3 Välj din plats och tidszon i listan när du uppmanas att göra det.
- 4 Välj [Ja] när du får en fråga om du vill installera en nätverksanslutning.

### Ansluta till trådlösa/ trådanslutna hemnätverk

#### Ansluta trådlöst

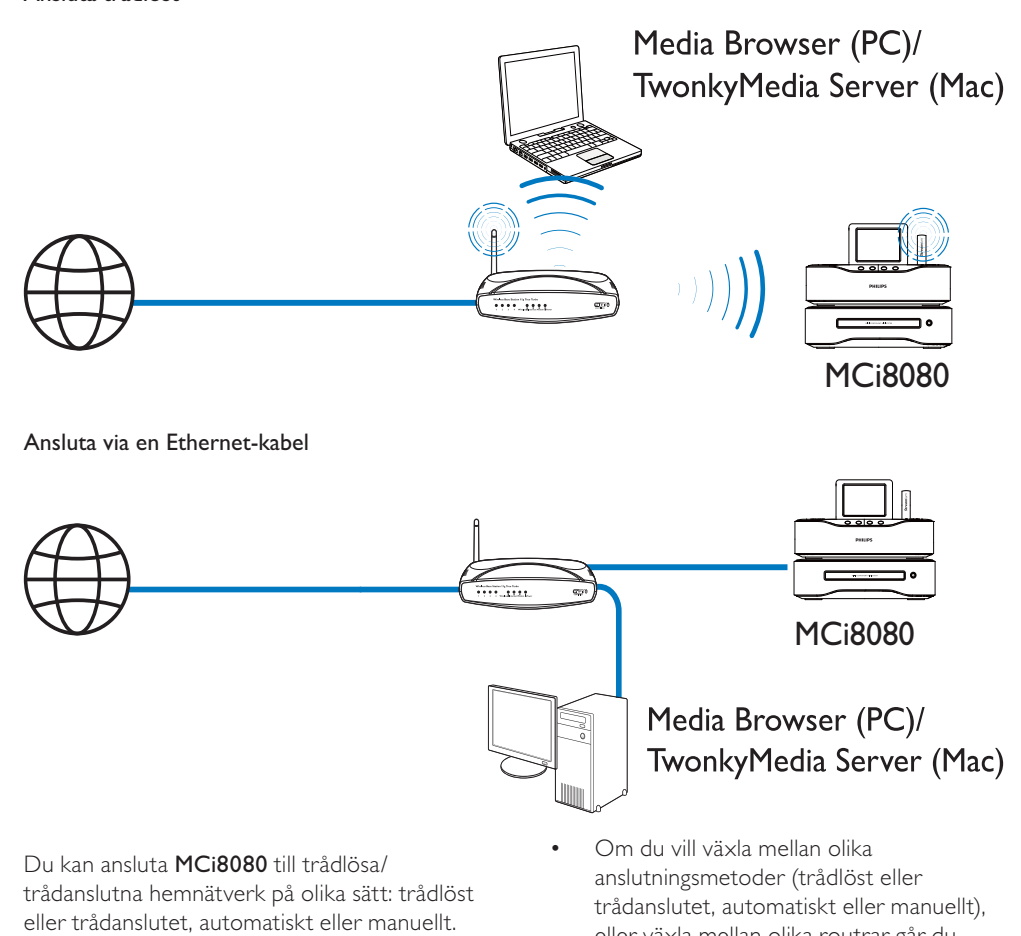

Du kan ansluta MCi8080 till trådlösa/ trådanslutna hemnätverk på olika sätt: trådlöst eller trådanslutet, automatiskt eller manuellt.

- Använd en router (eller åtkomstpunkt) för trådlösa/trådanslutna hemnätverk. Anslut datorer och enheter till routern.
- Anslut MCi8080 till routern trådlöst eller via en Ethernet-kabel.
- Om du vill att enheten ska kunna ansluta till internet över det trådlösa/trådanslutna hemnätverket ska du se till att routern är direktansluten till internet och att ingen uppringning krävs för datorn.
- Om du vill växla mellan olika anslutningsmetoder (trådlöst eller trådanslutet, automatiskt eller manuellt), eller växla mellan olika routrar går du till [Inställningar] > [Nätverksinst.] > [Konfigurera nätverk].

### Trådlös anslutning: WPS (Wi-Fi Protected Setup) med en knapptryckning

MCi8080 har stöd för WPS (Wi-Fi Protected Setup). Du kan snabbt och säkert ansluta MCi8080 till en trådlös router som också har stöd för WPS.

Du kan välja en av två installationsmetoder: tryckknappskonfigurering (PBC) eller personlig kod (PIN).

### Tips

• WPS (Wi-Fi Protected Setup) är en standard som tagits fram av Wi-Fi Alliance för enkelt upprättande av säkra trådlösa hemnätverk.

### Aktivera WPS-PBC på MCi8080

- $1$  Väli **[Ia]** när du får en fråga om du vill installera en nätverksanslutning (se Förstagångsinstallation).
- $2$  Väli [Trådlöst (WiFi)] > [Tryck på knappen (WPS – PBC)].

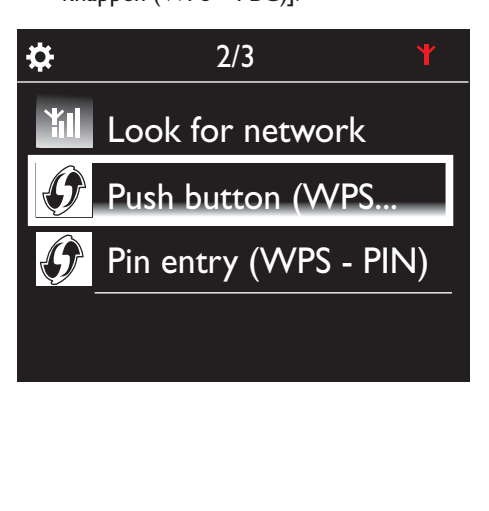

### Lägga till MCi8080 på routern

- Läs användarhandboken för routern om du vill lära dig hur du ska lägga till en WPS-enhet på routern. Exempel: tryck på och håll WPS-tryckknappen intryckt.
	- » Routern börjar söka efter en WPSenhet.
	- » På MCi8080 visas ett meddelande när anslutningen har upprättats.

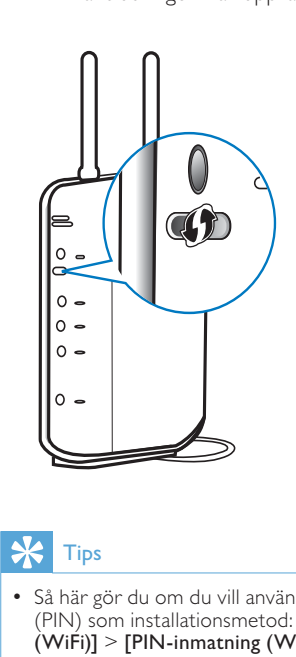

### Tips

- Så här gör du om du vill använda personlig kod (PIN) som installationsmetod: Välj [Trådlöst (WiFi)] > [PIN-inmatning (WPS – PIN)] på MCi8080 och skriv sedan ner den personliga kod som visas på MCi8080. Mata sedan in den personliga koden på routern.
- Läs i användarhandboken till routern om du vill ta reda på hur du ska mata in den personliga koden på routern.

#### Ansluta till internet

- Anslut till internet när du uppmanas att göra det.
	- » Hemskärmen för MCi8080 visas när förstagångsinställningen har slutförts.

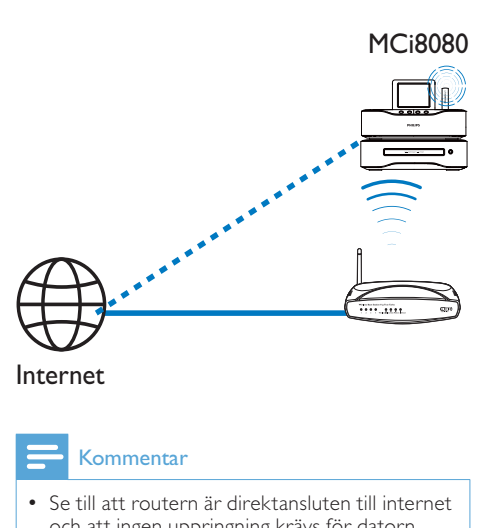

#### Internet

#### Kommentar

• Se till att routern är direktansluten till internet och att ingen uppringning krävs för datorn.

### Trådlös anslutning: Ange krypteringsnyckeln manuellt

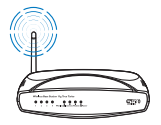

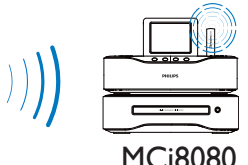

#### ⋇ Tips

• Innan du påbörjar nätverkskonfigurationen bör du ha routerns krypteringsnyckel till hands.

- $1$  Välj [Ja] när du får en fråga om du vill installera en nätverksanslutning (se Förstagångsinstallation).
- $2$  Välj [Trådlöst (WiFi)] > [Sök efter nätverk].
- » Enheten börjar söka efter trådlösa nätverk.
- » En lista över tillgängliga Wi-Fi-nätverk visas.

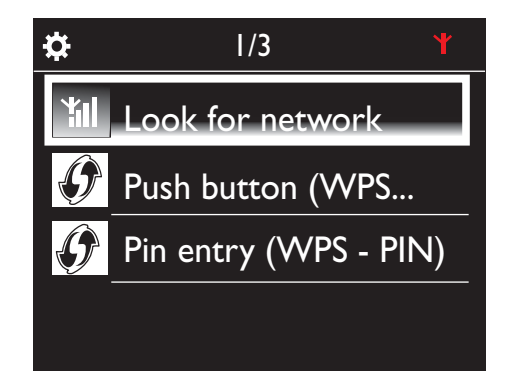

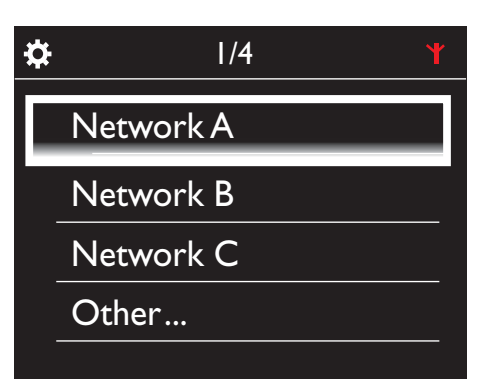

3 Välj önskat Wi-Fi-nätverk.

- 4 När du uppmanas att göra det anger du krypteringsnyckeln för nätverket.
	- » Enheten börjar hämta en IP-adress som den tilldelas automatiskt av Wi-Finätverket.
	- » Ett meddelande visas när anslutningen har upprättats.

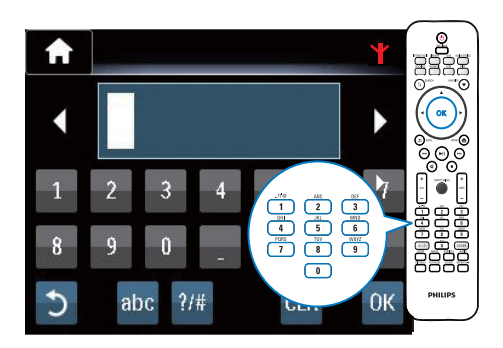

**Til** ☆ **Successfully** connected to Network A

#### $\ast$ Tips

• Om du har dolt routerns SSID (d.v.s. avaktiverat utsändningen av SSID), så går du till slutet av listan över Wi-Fi-nätverk. Välj [Övrigt...] > [Manuell SSID-post]. Mata in routerns namn i textfältet.

### Kommentar

• Routern kan misslyckas med att tilldela en IP-adress om DHCP (Dynamic Host Configuration Protocol) är otillgängligt eller avaktiverat på routern. Du kan behöva ange IP-adressen manuellt, eller trycka på BACK och försöka ansluta på nytt.

### Trådlös anslutning: Ange IP-adress manuellt

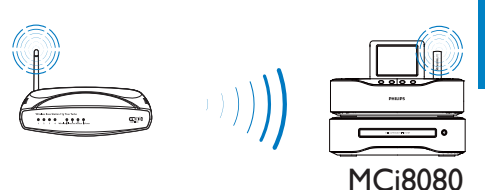

#### Avaktivera automatisk IP-adress

- 1 Sök efter det trådlösa hemnätverket och anslut sedan till det.
	- » Enheten börjar hämta en IP-adress som den tilldelas automatiskt av Wi-Finätverket.
- 2 Tryck på BACK på fjärrkontrollen så att du avaktiverar hämtning av automatisk IP-adress.

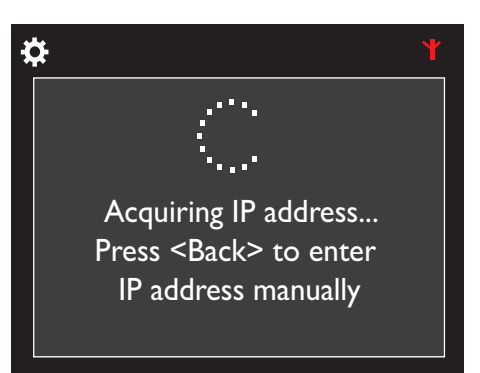

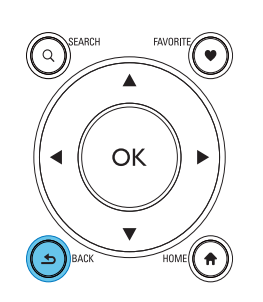

#### Få tag på routerns IP-adress

- Läs i användarhandboken för routern.
- Eller, om du vill kontrollera routerns inställningar, ange IP-adressen (t.ex. 192.168.1.1) i webbläsare (t.ex. Internet Explorer) på datorn, och hitta önskad information på inställningssidan.

### Ange IP-adressen manuellt

• Ange en IP-adress för MCi8080 som tillåter att enheten finns i samma subnät som routern.

Om routern t.ex. har IP-adress: 192.168.1.1, Subnätmask: 255.255.255.000;

så anger du följande på enheten: IP-adress: 192.168.1.XX (där XX är ett tal), Subnätmask: 255.255.255.000.

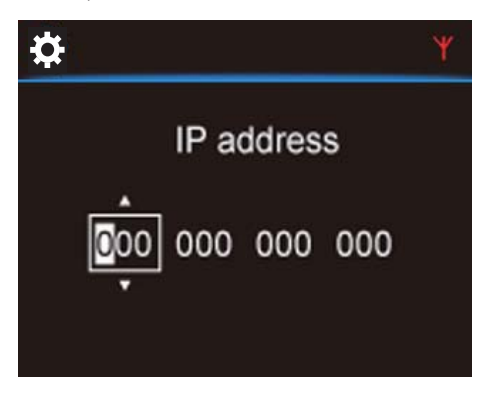

- Välj inmatningsposition genom att trycka på  $\blacklozenge$  flera gånger.
- Ange önskade siffror med hjälp av de alfanumeriska knapparna på fjärrkontrollen eller genom att trycka på A/▼ flera gånger.

### Kommentar

• Se till att aldrig ange en IP-adress som redan tilldelats en dator eller enhet i nätverket.

### Trådbunden anslutning:

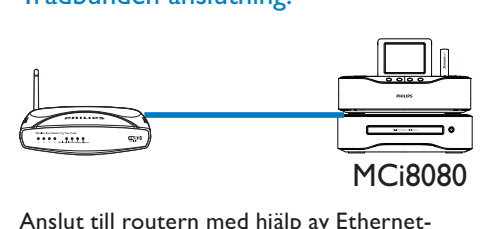

### Anslut till routern med hjälp av Ethernetkabeln

- $1$  Välj  $1$ a] när du får en fråga om du vill installera en nätverksanslutning (se Förstagångsinstallation).
- 2 Anslut enheten till routern med en Ethernet-kabel.

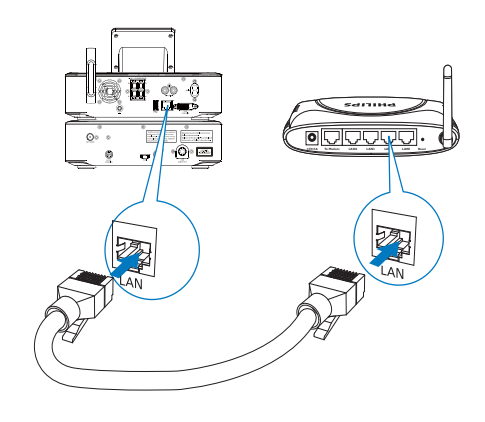

### Ansluta till trådlösa/trådanslutna hemnätverk

- Välj [Trådansl. (Ethernet)] på enheten.
	- » Enheten börjar hämta en IP-adress som den tilldelas automatiskt av nätverket.
	- » Ett meddelande visas när anslutningen har upprättats.

Svenska

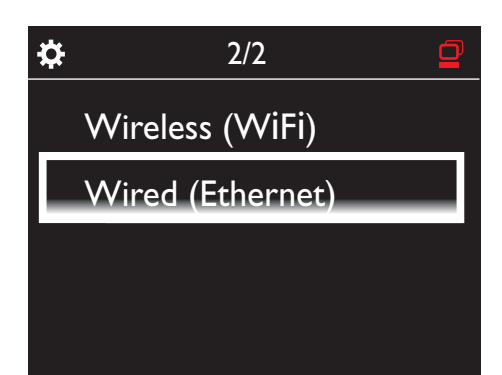

## Tips

• Routern kan misslyckas med att tilldela en IP-adress om DHCP (Dynamic Host Configuration Protocol) är otillgängligt eller avaktiverat på routern. Du kan behöva ange IP-adressen manuellt, eller trycka på BACK och försöka ansluta på nytt.

#### Ansluta till internet

- Anslut till internet när du uppmanas att göra det.
	- » Hemskärmen för MCi8080 visas när förstagångsinställningen har slutförts.

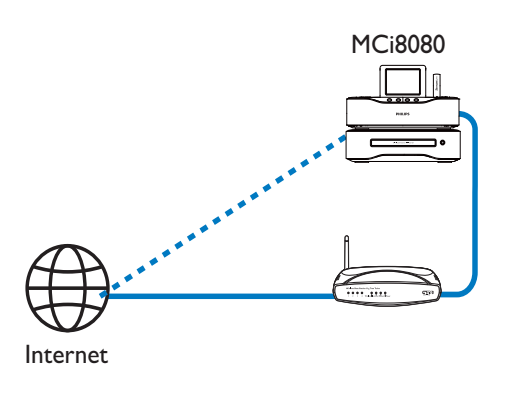

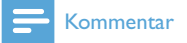

• Se till att routern är direktansluten till internet och att ingen uppringning krävs för datorn.

### Trådbunden anslutning: Ange IP-adress manuellt

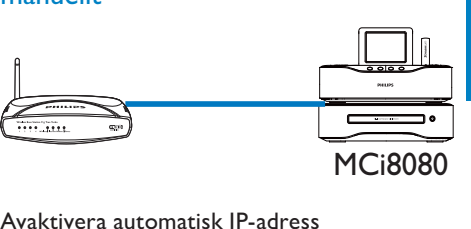

### Avaktivera automatisk IP-adress

- 1 Anslut enheten till routern med en Ethernet-kabel.
- 2 Välj [Trådansl. (Ethernet)] på enheten.
- 3 Tryck på BACK på fjärrkontrollen så att du avaktiverar hämtning av automatisk IP-adress.

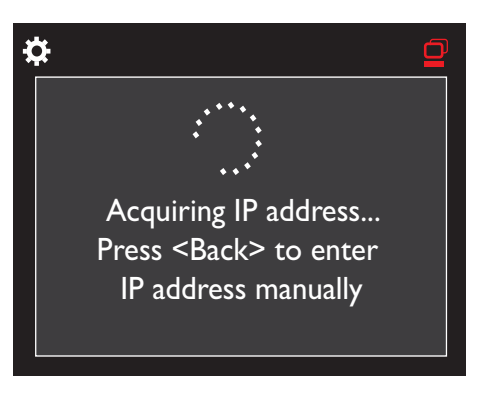

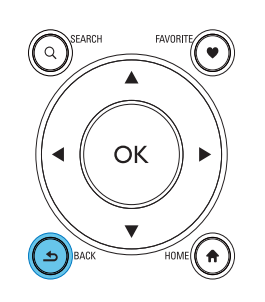

#### Få tag på routerns IP-adress

- Läs i användarhandboken för routern.
- Eller, om du vill kontrollera routerns inställningar, ange IP-adressen (t.ex. 192.168.1.1) i webbläsare (t.ex. Internet Explorer) på datorn, och hitta önskad information på inställningssidan.

#### Tilldela IP-adressen manuellt

• Ange en IP-adress för MCi8080 som tillåter att enheten finns i samma subnät som routern. Om routern t.ex. har IP-adress: 192.168.1.1, Subnätmask: 255.255.255.000; så anger du följande på enheten:

IP-adress: 192.168.1.XX (där XX är ett tal), Subnätmask: 255.255.255.000.

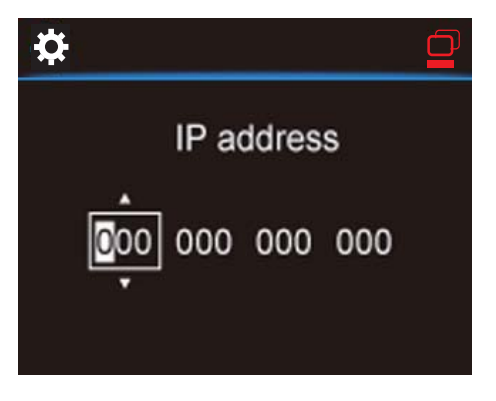

- Välj inmatningsposition genom att trycka på  $\blacklozenge$  flera gånger.
- Ange önskade siffror med hjälp av de alfanumeriska knapparna på fjärrkontrollen eller genom att trycka på ▲ flera gånger.

#### Kommentar

• Se till att aldrig ange en IP-adress som redan tilldelats en dator eller enhet i nätverket.

## 7 Spela upp från trådlösa/ trådanslutna hemnätverk

### Spela upp från hårddiskenheten

### Anslut hårddisken till MCi8080

När du har överfört musik-/bildfiler från datorn till hårddiskenheten CA - COMMON TOPIC - PREPARE - HEADER - Innan du börjar (se 'Innan du börjar' på sidan 18) gör du följande:

- 1 Installera den medföljande programvaran på datorn: Medieläsare för PC, TwonkyMedia Server för Mac.
	- Hitta mappen "MCI8080", som du kopierade från hårddiskenheten, på datorn.
	- Kör installationsprogrammet i mappen TwonkyMedia, så startas installationen på datorn.
- 2 Kontrollera att du har kopplat från hårddisken från datorn på ett säkert sätt.
- 3 Anslut hårddisken till MCi8080.

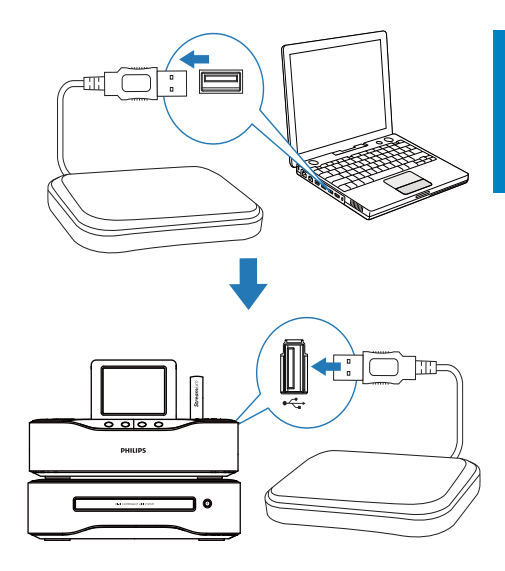

### Tips

• När programvaran är installerad kan du använda datorn som musikserver. Du kan strömma musik/foton från datorn till MCi8080 förutsatt att de båda är anslutna till det trådlösa/trådanslutna hemnätverket.

### Bibliotek på hårddisken

Du kan överföra musik-/bildfilerna från en dator till hårddisken på två olika sätt:

- via en USB-kabel som ansluter hårddisken till datorn, eller
- via det trådlösa/trådanslutna hemnätverket.

#### Överföra via det trådlösa/trådanslutna hemnätverket.

Via nätverket kan du på ett bekvämt sätt överföra ett mindre antal låtar/bilder från datorn till hårddiskenheten utan att koppla från hårddisken från MCi8080.

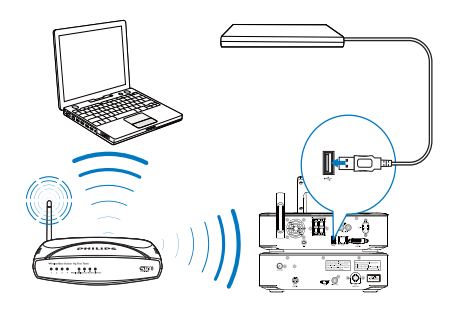

- 1 Kontrollera att datorn är ansluten till det trådlösa/trådanslutna hemnätverket. Kontrollera följande på MCi8080:
	- Att hårddisken är ansluten på rätt sätt

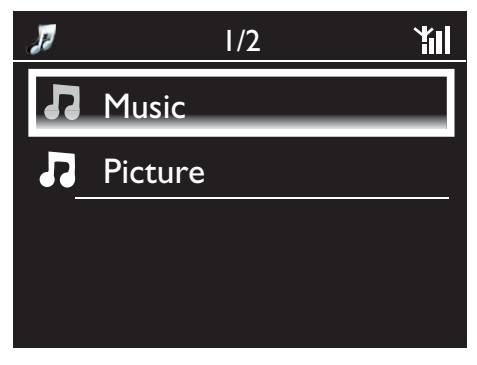

- I [Inställningar] > [Nätverksinst.] är "[USB sharing]" aktiverat. För datorer som kör Windows XP Professional:
- 2 Den första gången du ansluter hårddisken som nätverksenhet ska du tilldela en nätverksenhet till hårddisken på datorn.
	- På en dator som kör Windows XP dubbelklickar du på [Den här datorn]. På en dator som kör Windows Vista dubbelklickar du på [Dator].

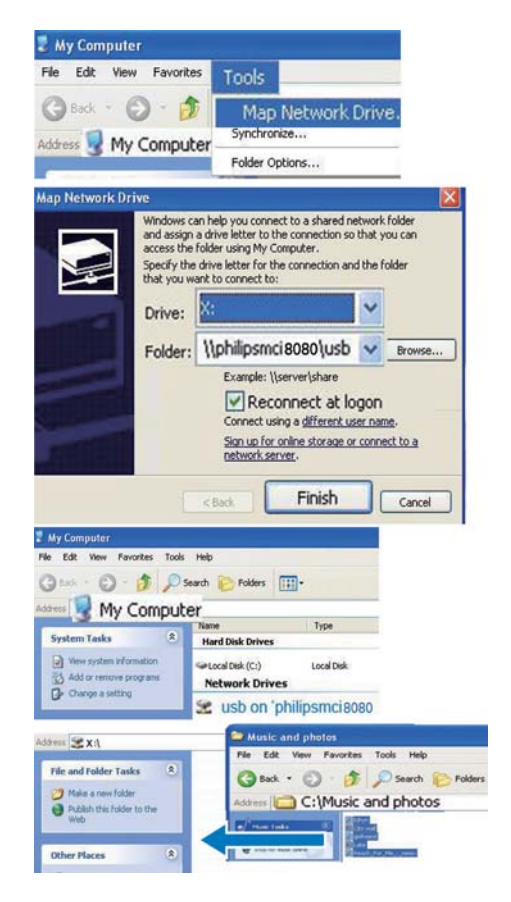

- Gå till [Den här datorn] och välj [Verktyg] > [Anslut nätverksenhet].
- Klicka för att tilldela en nätverksenhet till hårddisken (t.ex. X: som visas). Skriv in hårddiskens namn \\Philipsmci8080\usb enligt bilden. Klicka på [Slutför].
- 3 Vid [Den här datorn] (Windows XP) eller [Dator] (Windows Vista) kan du:
	- söka efter hårddisken under [Nätverksenhet] eller
	- söka efter musik-/fotomappen på datorn.
		- För datorer som kör Mac OS X:
	- Välj [Gå] > [Nätverk] enligt bilden
- Vid [DELAT] väljer du [Alla] > [philips-network]
- Vid [philips-network] väljer du [philipsmci8080] och sedan [usb].

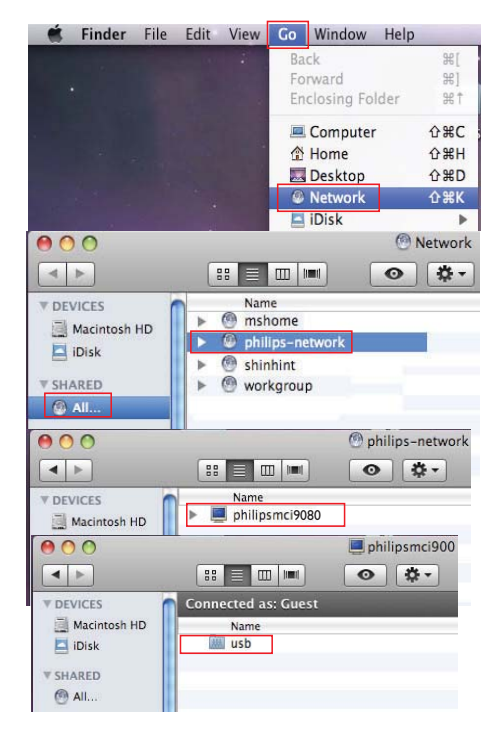

- söka efter musik-/fotomappen på datorn.
- 4 Dra och släpp musik-/bildfiler från musik-/ fotomappen till MCi8080.
	- » Vid MCi8080 kan du växla till musik-/ fotosamlingen på [HDD]-källan (tryck på HDD på fjärrkontrollen).

# Tips

- När det gäller stora antal mediefiler kan nätverkets prestanda inverka på överföringshastigheten eller till och med orsaka störningar i överföringen.
- Philipsmci8080 är standardenhetsnamn. Om du vill ändra enhetens namn går du till [Inställningar] > [Enhets-ID och information].

#### Organisera filer på hårddiskenheten

• Ljudfiler:

Om filerna innehåller filinformation (metataggar eller ID3-taggar) så kan de sorteras automatiskt efter filinformation, t.ex. artist, album, genre o.s.v.

Starta ett mediehanteringsprogram om du vill kontrollera eller redigera filinformationen. Klicka t.ex. som visas nedan i Windows Media Player 11. Välj önskad låt och dubbelklicka sedan på den för att redigera den.

#### **C** Windows Media Player Library Rip  $\Box$  > Music > L  $\Box$  Playlists Title Create Shania Fuain  $(148)$  $\Box$   $\Box$  Library Unknown Year **Recent** Artist Album  $\bigwedge$  Songs G Genre Beethoven [Vox] Disc 1 Symphony No. 9 (Scherz **Part** Year **Various Artists** Play All  $\leq$  Rating Classical Play 2002 Add to Now Playing Add to

Om det behövs kan du även organisera ljudfilerna i olika mappar som du önskar.

• Bildfiler:

Organisera filerna i olika mappar som du önskar. Mapparna sorteras i alfabetisk ordning.

### Spela upp från hårddiskenheten

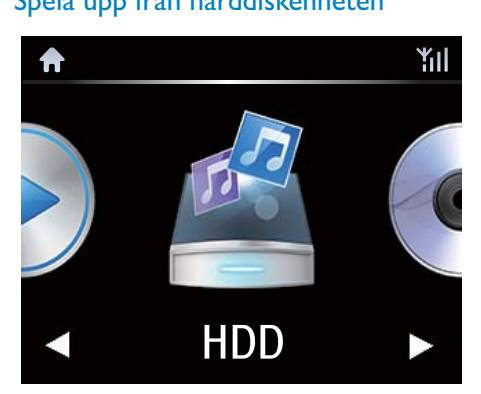

- 1 Kontrollera att hårddisken är ansluten på rätt sätt på MCi8080.
- 2 Tryck på HDD på fjärrkontrollen. » Filsorteringsprocessen kan ta lite tid. Under filsorteringen visas filmapparna.
	- » Ljudfilerna visas under olika kategorier (t.ex. artist, album, genre) om filernas meta-/ID3-taggar har redigerats.
	- » Bildfiler organiseras också.
- 3 Välj önskat spår eller album.
- 4 Tryck på II när du vill starta uppspelningen.
	- Uppspelningen börjar från början av albumet om du trycker på **>II** på ett album.
	- Uppspelningsskärmen visas när uppspelningen startar (se Din MCi8080 -> Översikt -> Uppspelningsskärm).
- 5 Stoppa uppspelningen genom att trycka på .

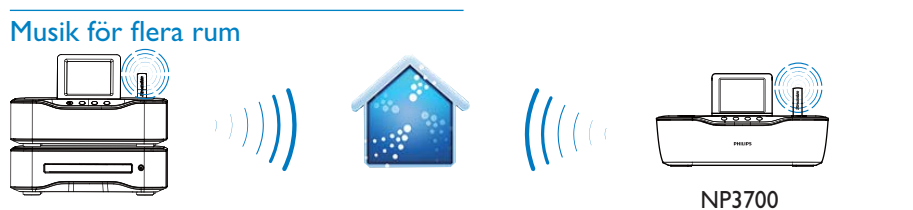

MCi8080

Med funktionen Multiroom Music kan du spela samma låt på MCi8080 och Philips Network Music Player (NP3700) samtidigt.

Innan du aktiverar den här funktionen ser du till att:

- både MCi8080 och NP3700 är anslutna till det trådlösa hemnätverket
- du spelar låtar från hårddisken som är ansluten till MCi8080.
- 1 Spela en låt från hårddisken (se Spela upp från trådlösa/trådanslutna hemnätverk -> Spela upp från hårddiskenheten -> Spela upp från hårddiskenheten).
- 2 Från hemskärmen väljer du [Multiroom Music] för att aktivera funktionen Multiroom Music.

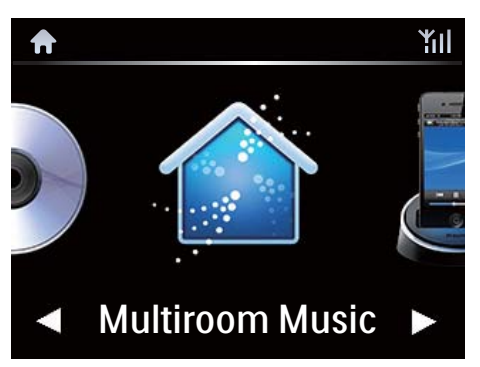

- 3 Vänta tills funktionen Multiroom Music är aktiverad.
- Om du vill avbryta samtidig uppspelning trycker du på ■ på MCi8080.

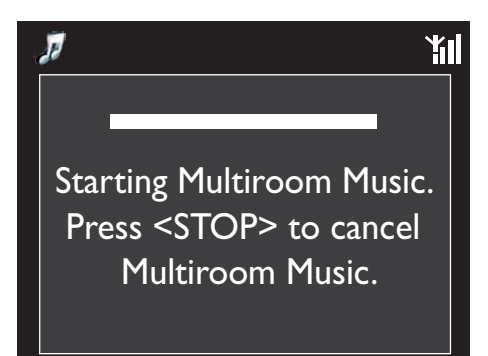

# Strömma från en UPnPserver

Media Browser (PC)/ TwonkyMedia Server (Mac)

Du kan strömma musik/foton mellan datorer och MCi8080 under följande omständigheter:

- MCi8080 är ansluten till det trådlösa/ trådanslutna hemnätverket.
- Musikdelning har konfigurerats på datorerna, andra UPnP-servrar som också är anslutna till det trådlösa/trådanslutna hemnätverket.

Med ett musikdelningsprogram (de medföljande Medieläsare och TwonkyMedia Server) kan såna datorer fungera som UPnP-medieservrar (musik-/fotobibliotek) för MCi8080 när de är påslagna.

Via UPnP-protokollen (Universal Plug and Play) kan en UPnP-medieserver strömma musik- eller bildfiler till en UPnP-klientenhet (t.ex. MCI900). På UPnP-klientenheten kan du spela upp musiken och bilderna från servern.

MCi8080 kan även tjäna som UPnPmedieserver för såna datorer och för andra UPnP-enheter som är anslutna till det Wi-Fihemnätverket om MCi8080 är påslagen eller i aktiv standby.

18080

Anslut en hårddiskenhet\* till MCi8080. Musik och bilder på hårddiskenheten kan spelas upp på såna datorer och på UPnP-enheter.

# Tips

 $\mathbf{r}$ 

• \*Hårddiskenheten har en högsta lagringskapacitet på 160 GB, vilket motsvarar upp till 40 000 mediefiler.

## Bibliotek på en UPnP-server

På datorerna (UPnP-servrarna) kan de medföljande programmen Medieläsare och TwonkyMedia Server komma åt musikbibliotek som är organiserade av andra mediehanteringsprogram, bl.a. Windows Media Player 11 och iTunes.

iTunes är ett varumärke som tillhör Apple Inc. och är registrerat i USA och andra länder.

### Strömma från en UPnP-server

På MCi8080 kan du spela upp musik-/ bildbibliotek som strömmas från en UPnPserver (en dator på det trådlösa/trådanslutna hemnätverket).

- 1 Kontrollera att UPnP-servern är ansluten till det trådlösa/trådanslutna hemnätverket.
- 2 På MCi8080 trycker du på LIBRARY på fjärrkontrollen.
	- Alternativt väljer du [Mediebibliotek] på hemskärmen.
- 3 Välj ett musik-/bildbibliotek.
	- » Då kan du se de kategorier som musiken/bilderna är sorterade efter (t.ex. artist, album, genre).
- Välj önskat spår eller album.
- $5$  Tryck på  $\blacktriangleright$ II när du vill starta uppspelningen.
	- Uppspelningen börjar från början av albumet om du trycker på **>II** på ett album.
	- Uppspelningsskärmen visas när uppspelningen startar (se Din MCi8080 -> Översikt -> Uppspelningsskärm).

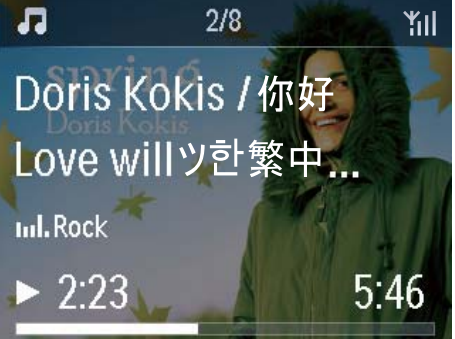

**6** Stoppa uppspelningen genom att trycka på .

#### Spela upp favoritlåtar

På MCi8080 kan du välja att lyssna på vissa låtar från olika artister, album och genrer. Lägg till de låtarna i **[Favoriter]**.

- $1$  Gå till en lista med låtar.
- 2 Tryck på FAVORITE på fjärrkontrollen för att lägga till den aktuella låten i [Favoriter].
	- Alternativt tryck på FAVORITE när du lyssnar på en låt.
	- En lista med favoritlåtar skapas under [Mediebibliotek] > [Favoriter].
- $3$  Om du vill hitta och spela upp dina favoritlåtar kan du trycka på HOME på fjärrkontrollen.
	- » Från hemskärmen kan du hitta favoritlåtarna under [Mediebibliotek]> [Favoriter].

Så här tar du bort en favoritlåt från [Favoriter]

» Välj låten i [Mediebibliotek] > [Favoriter]. Tryck på FAVORITE på fjärrkontrollen.

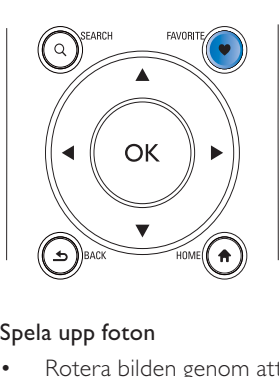

#### Spela upp foton

- Rotera bilden genom att trycka på  $\blacktriangle$ / $\blacktriangledown$ .
- Gå till föregående/nästa bild genom att trycka på  $\blacklozenge$ .
- Tryck på ▶ II om du vill börja spela upp alla bilder i bildspelsläge.

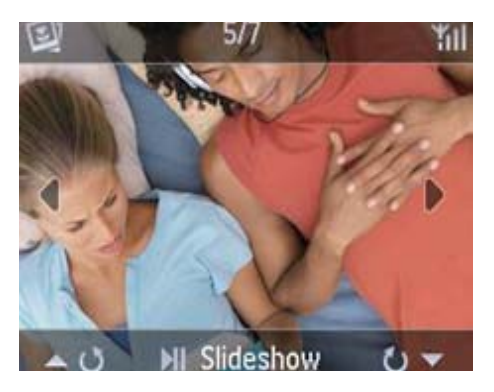

#### Extern styrning från en dator

Via det trådlösa/trådanslutna hemnätverket kan Medieläsare på en dator (UPnP-server) låta dig styra MCi8080.

- 1 Du kan starta Medieläsare genom att dubbelklicka på ikonen på datorns skrivbord.
- 2 Välj de låtar som du vill spela upp på MCi8080 i Medieläsare. Dra låtarna till ikonen för MCi8080.
	- » Ett grönt "+" (plustecken) visas om låtarnas format stöds.

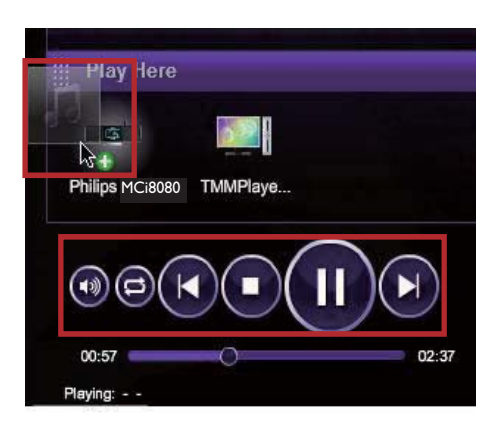

- $3$  På datorn kan du göra följande genom att klicka på knapparna:
	- Justera volymen
	- Välja föregående/nästa låt om du har dragit flera låtar till MCi8080. Se steg 2 ovan.
	- Snabbsöka framåt eller bakåt
	- Spela upp/pausa och återuppta uppspelningen
- 4 Gör följande på MCi8080 om du vill avsluta läget för extern styrning:
	- Tryck på på fjärrkontrollen.
	- Tryck på en källväljarknapp på fjärrkontrollen.
	- Tryck på  $\circ$ .
	- Tryck på HOME.

#### Kommentar

• Läget för extern styrning avslutas om insomningstimern aktiveras efter den angivna tidslängden.

# Spela upp internetradiokanaler

Om du vill spela upp internetradiokanaler ska du kontrollera att

• MCi8080 är ansluten till internet via det trådlösa/trådanslutna hemnätverket.

#### Kommentar

• Se till att routern är direktansluten till internet och att ingen uppringning krävs för datorn.

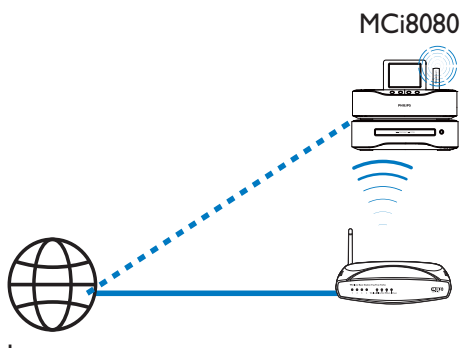

Internet

### Ställa in internetradiokanaler

- 1 Kontrollera att MCi8080 är ansluten till internet.
- 2 På MCi8080 trycker du på **INTERNET** RADIO på fjärrkontrollen.
	- Alternativt väljer du [Internetradio] på hemskärmen.
- 3 Så här söker du efter radiokanaler:
	- Gå till [Alla kanaler (All stations)] > [Platser (Locations)] om du vill söka efter kanaler per region.
	- Om du vill söka efter en kanal via namn använder du fjärrkontrollen för att starta en alfanumerisk sökning eller SuperScroll (se Spela upp från trådlösa/trådanslutna hemnätverk -> Sök efter musik/bilder).
- 4 Ange önskad kanal och börja spela upp.

#### Lagra snabbvalskanaler

Du kan lagra upp till 10 snabbvalskanaler på MCi8080. Varje snabbvalskanal motsvaras av en numerisk knapp på fjärrkontrollen. Om du trycker på en numerisk knapp på radiouppspelningsskärmen så växlar du snabbt till motsvarande snabbvalskanal.

Snabbvalskanalerna läses som standard in till MCi8080 enligt den plats som du angav under förstagångsinstallationen. Om du vill kontrollera eller ändra platsen går du till [Inställningar] > [Plats & tidszon].

#### Så här lagrar du en snabbvalskanal

- 1 Spela upp den önskade kanalen (se Spela upp från trådlösa/ trådanslutna hemnätverk -> Spela upp internetradiokanaler -> Ställ in internetradiokanaler).
- 2 På uppspelningsskärmen trycker du på den önskade numeriska knappen (0-9) och håller den intryckt.
	- » Ett meddelande visas och anger att kanalen har lagts till på den motsvarande platsen.
	- » Det nya snabbvalet ersätter det gamla om platsen redan används.

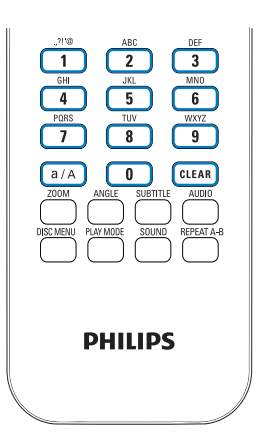

#### Spela upp en snabbvalskanal

- Gå till [Internetradio] > [Snabbval].
- Alternativt tryck på motsvarande numeriska knapp (0-9) på radiouppspelningsskärmen.

### Redigera favoritkanaler

På MCi8080 kan du markera en internetradiokanal som favorit. Alla kanaler läggs till under [Internetradio] > [Favoritkanaler]. På så sätt kan du snabbt få åtkomst till dina favoritkanaler.

#### Så här lägger du till en kanal i [Favoritkanaler]

- Välj den önskade kanalen i en lista med kanaler. Tryck på FAVORITE på fjärrkontrollen.
- Alternativt spela upp den önskade kanalen. På uppspelningsskärmen trycker du på FAVORITE på fiärrkontrollen.
	- » Ett meddelande visas och anger att kanalen har lagts till i [Favoritkanaler].

#### Så här tar du bort en kanal från [Favoritkanaler]

- Välj kanalen i en lista med kanaler, eller gå till kanalens uppspelningsskärm. Tryck på FAVORITE igen.
- Alternativt tryck på CLEAR på kanalens uppspelningsskärm.

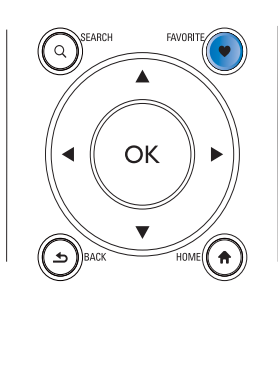

#### Hantera internetradio online

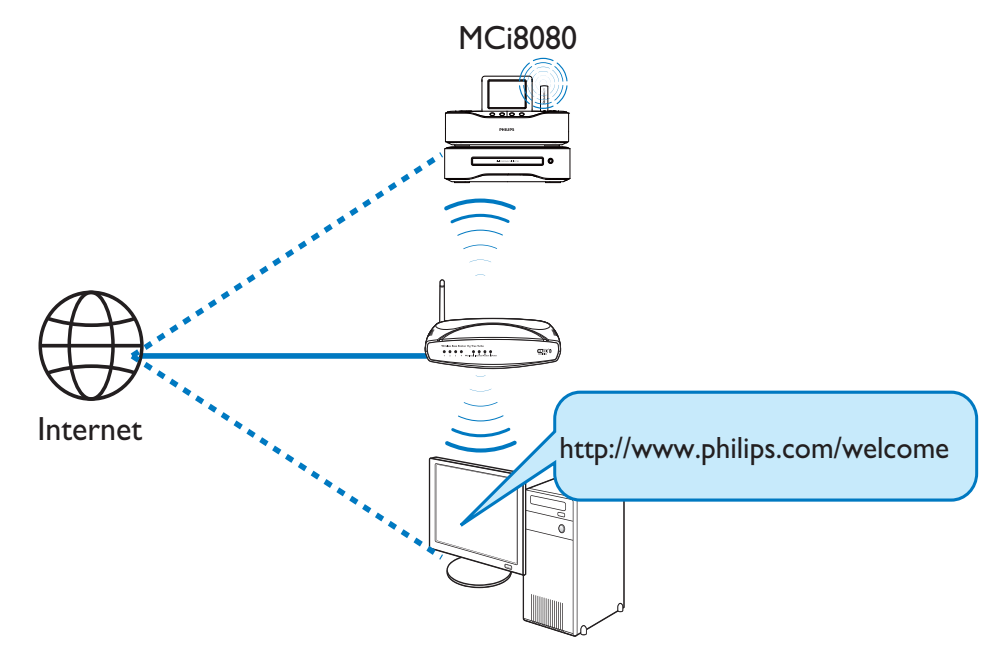

Genom att registrera MCi8080 på www. philips.com/welcome (se Registrera MCi8080 hos Philips) kan du logga in på Club Philips. Hos Club Philips kan du utföra följande hanteringsåtgärder för internetradio på en dator:

- Redigera favoritkanaler
- Manuellt lägga till kanaler som du inte kan hitta på MCi8080

#### Redigera favoritkanaler online

Via Club Philips kan du hantera listan med favoritkanaler på en dator. När du ansluter MCi8080 till internet uppdaterar du favoritkanalerna på MCi8080.

1 Använd en dator för att logga in på Club Philips (se Registrera MCi8080 hos Philips).

- 2 Så här markerar/avmarkerar du kanaler som favoriter:
	- Klicka på [Streamium-hantering (Streamium Management)] > [Favoriter (Favorites)] > [Bläddra (Browse)].

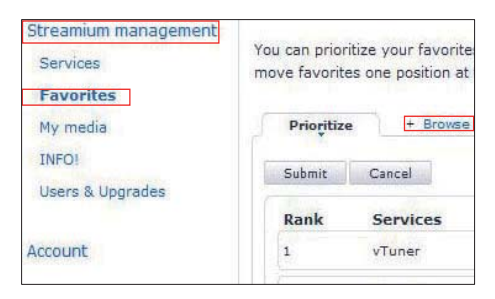

• Hitta de önskade kanalerna under [Bläddra (Browse)].

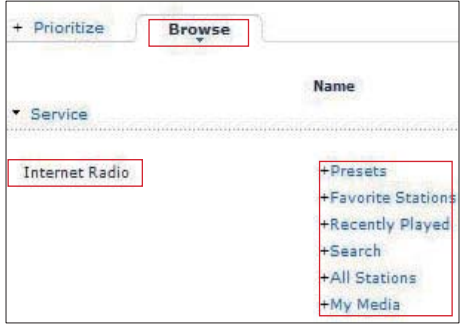

- Markera kryssrutan som motsvarar kanalen under [Favorit (Favorite)].
	- » Kanalen markeras som favorit.
- Om du vill ta bort den markeringen avmarkerar du kanalens motsvarande kryssruta.

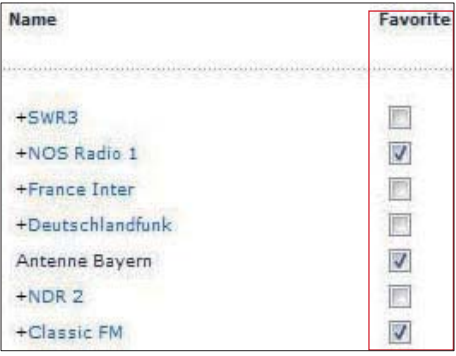

- 3 Så här ändrar du ordningen för favoritkanalerna i listan:
	- Klicka på [Prioritera (Prioritize)].
	- Klicka på raden för den kanal som du vill flytta.
	- Dra och släpp raden uppåt eller nedåt.

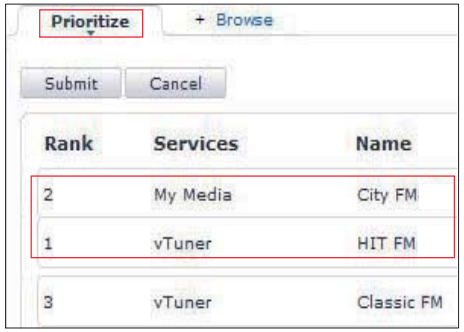

» På MCi8080 kan du hitta kanalerna i önskad ordning under [Internetradio] > [Favoritkanaler] om MCi8080 är ansluten till internet.

# Tips

- Om du vill att en viss favoritkanal ska ligga framför den första kanalen i listan över favoritkanaler ser du till att den ligger precis bakom den första, och drar sedan och släpper den första kanalen nedåt.
- Om du vill att en kanal ska ligga bakom den sista kanalen ser du till att den ligger precis framför den sista kanalen och drar och släpper sedan den sista kanalen uppåt.

## Lägga till kanaler manuellt online

#### Lägga till kanaler manuellt

Via Club Philips kan du lägga till internetradiokanaler till MCi8080 på en dator.

- 1 Använd en dator för att logga in på Club Philips (se Registrera MCi8080 hos Philips).
- 2 Lägg till en kanal genom att klicka på [Streamium-hantering (Streamium management)] > [Mina medier (My media)] > [Musik (Music)].

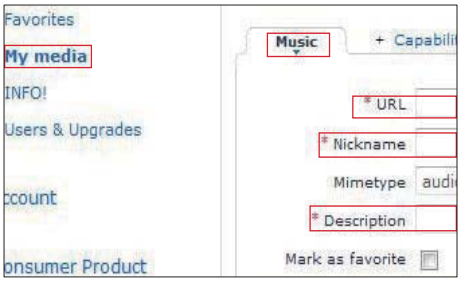

- 3 Ange information om kanalen i textfälten under [Musik (Music)]:
	- Mata in webbplatsen för kanelen i [URL].
	- Mata in ett namn som visas som kanalnamn i [Mina medier (My media)] i fältet [Smeknamn (Nickname)].
	- I [Beskrivning (Description)] matar du in ett ord som beskrivning av kanalen, t.ex. musik, sport eller nyheter.

Beskrivningen används som kategori för sortering av kanaler under [Mina medier (My media)].

4 Klicka på [Spara (Save)].

.

» En kanal läggs till manuellt nedanför redigeringsfälten.

### Så här redigerar du en kanal som lagts till:

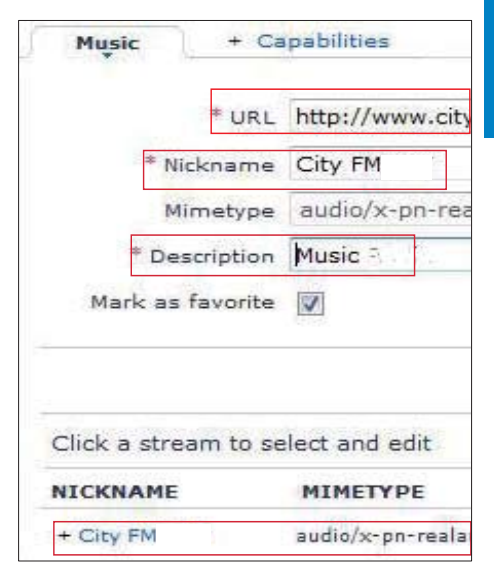

- Klicka på kanalen så som visas i bilden.
	- » Textrutorna fylls i, och visar information om kanalen.
- Klicka på textrutorna om du vill redigera informationen.

# Strömma från musiktjänster online

Du kan använda MCi8080, när du lyssnar på musiktjänster online.

Du kan få åtkomst till musiktjänsterna musikbibliotek online.

Skapa ett användarkonto om du vill använda tiänsterna. Du kan behöva betala en prenumerationsavgift om du ska få åtkomst till vissa tiänster.

#### Kommentar

• Onlinetjänsterna är endast tillgängliga i vissa länder.

# Strömma från Napster

#### Kommentar

• Om du vill strömma från musiktjänster online ska du se till att MCi8080 är ansluten till internet via trådlöst/trådanslutet hemnätverk.

#### Logga i på ditt Napster-konto

Om du vill få åtkomst till Napsters musiktjänst online måste du logga in på ditt Napsterkonto. Använd ditt befintliga Napster-konto, eller använd provkontot innan du skapar ett konto med Napster.

- 1 På MCi8080 trycker du på ONLINE SERVICES på fjärrkontrollen.
	- Gå till [Oninetjänster] > [Napster] från hemskärmen.
- 2 Logga i på det befintliga kontot/ provkontot:
	- Välj inmatningsposition genom att trycka på ◀ eller ▶.
	- Ange de önskade siffrorna/ bokstäverna med de alfanumeriska knapparna.
- Du kan även trycka på ▲ eller ▼ flera gånger, eller trycka på och hålla ▲ eller vintryckt tills den önskade siffran/bokstaven visas.
- Bekräfta genom att trycka på OK.
	- » Nästa gång du väljer Napster visas det kontonamn/lösenord som du tidigare angav.

# Tips

• Om du inte lyckas logga in på Napster-kontot går du till kontohanteringsskärmen. Logga in på kontot igen när du uppmanas att göra det eller byt till ett annat konto.

#### Sök musik

- 1 På skärmen Napster väljer du [Search] (sök) > [Song] (låt), [Album] eller [Artist].
	- » Du kan söka efter musik via namnet på låten, albumet eller artisten.
- 2 Ange namnet på önskad låt, album eller artist.
	- Välj inmatningsposition genom att trycka på ◀ eller ▶.
	- Ange önskade bokstäver med de alfanumeriska knapparna.
	- Du kan också trycka på ▲ eller ▼ flera gånger, eller hålla  $\triangle$  eller  $\nabla$ intryckt tills önskad bokstav visas.
	- Bekräfta genom att trycka på OK.

#### Eller,

- 1 Välj [Channels] (kanaler) på skärmen Napster.
- $2$  Välj en spellista efter genre (t.ex. jazz, blues).

Eller,

- Välj [Katalog] (katalog) på skärmen Napster.
	- » Du kan söka efter musik som sorteras och organiseras efter expertmusiktjänsten på Napster.

#### Spela musik

- Starta uppspelningen genom att trycka på **>II**.
- Stoppa uppspelningen genom att trycka på **...**

#### Mitt bibliotek

All din spelade musik sparas till **[My Library]** (mitt bibliotek). Du kan söka efter musik efter låt, kanal, album, artist och genre.

# Sök efter musik/bilder

Du kan göra något av följande i listan med alternativ för att söka efter det du behöver.

# Tips

- När du söker på följande sätt ska du se till att MCi8080 är i något av lägena [Mediebibliotek], [Hårddisk (HDD)] eller [Internetradio].
- Använd navigeringsknapparna A,  $\nabla$ , och  $\blacktriangleright$  .
- Starta en snabb sökning med hjälp av alfanumerisk sökning, Superscroll och Quickjump.

#### Kommentar

• Alfanumerisk sökning, Superscroll och Quickjump är endast tillgängliga när du visar in en lång sorterad lista med alternativ (förutom hemskärmen och menylistor).

## Alfanumerisk sökning

I långa listor med alternativ kan du börja en alfanumerisk sökning genom att mata in tecken som en post inleds med eller innehåller.

- 1 Tryck på **SEARCH** på fjärrkontrollen om det behövs.
	- » En textinmatningsruta visas.

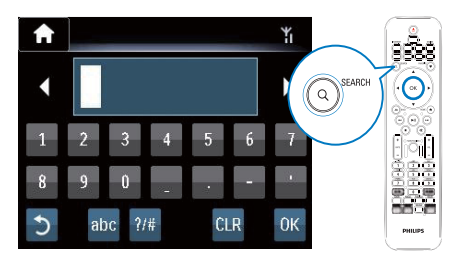

- 2 Skriv in tecken med hiälp av fjärrkontrollen (se Din MCi8080 -> Översikt -> Textinmatning).
- 3 Tryck på OK när du är klar med textinmatningen.
	- » Sökningen börjar.
	- » Du kan få en lista med poster som innehåller tecknet som resultat.
	- » Du kan även få en nära träff som resultat om inga poster innehåller tecknet.

# **Ouickjump**

Du kan använda Quickjump för alfanumeriska sökningar.

#### Så här går du till den första posten som börjar med en viss bokstav:

• Tryck en eller flera gånger på knappen för bokstaven tills den visas.

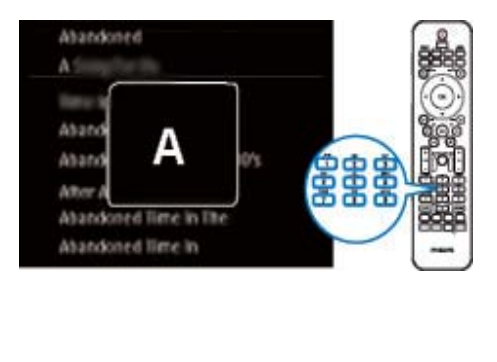

Så här går du till den första posten som börjar med nästa bokstav:

• Tryck på .

Så här går du till den första posten som börjar med föregående:

Tryck på <

### **SuperScroll**

I långa listor med alternativ kan du använda Superscroll för att starta en sökning i alfabetisk ordning. Du kan snabbt gå till den första posten som börjar med den valda bokstaven.

- 1 Starta SuperScroll genom att trycka på  $\blacktriangle$ /▼ och hålla knappen intryckt.
	- » Ett textfönster visas. Bokstäver visas i alfabetisk ordning med början från den aktuella bokstaven.

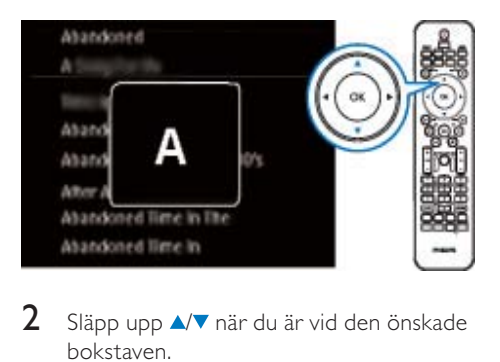

- 2 Släpp upp  $\triangle$   $\triangledown$  när du är vid den önskade bokstaven.
	- » Du hamnar vid den första posten som börjar med bokstaven.

# 8 Spela upp musik på CD-skivor/ film på DVDskivor

### Var försiktig

- Titta aldrig på laserstrålen i enheten.
- Risk för produktskada! Spela aldrig upp skivor med tillbehör som skivstabiliseringsringar eller skivbehandlingsplattor.
- Sätt inte andra föremål än skivor i skivfacket.

#### Kommentar

- Kontrollera att du har gjort alla inställningar för skivuppspelning (se Ansluta -> Ansluta för skivuppspelning).
- Information om vilka skivformat som kan användas finns i Din MCi8080 -> Introduktion.

# Grundläggande funktioner

- Tryck på ▲ på MCi8080. » Skivfacket öppnas.
- 2 Mata in en skiva i facket, med den tryckta sidan uppåt. Tryck på  $\triangle$ .
	- » Uppspelningen börjar automatiskt när skivan har lästs in.

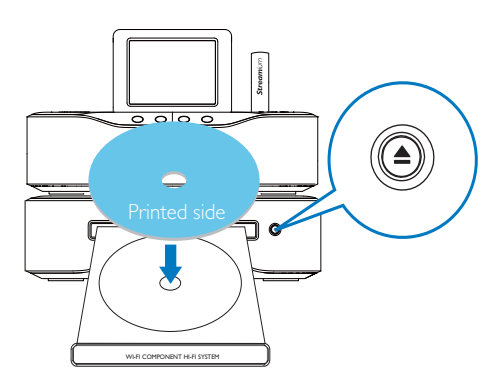

- 3 Om det behövs kan du trycka på DISC på fjärrkontrollen och sedan på **>II** för att starta uppspelningen.
- 4 Under pågående skivuppspelning kan du göra följande:
	- Välja spår/kapitel genom att trycka på / flera gånger. Välja en filmapp genom att trycka på  $\triangle/\blacktriangledown$  för CD-R/ RW-skivor eller inspelningsbara DVD-skivor med WMA-/MP3-filer.
	- Trycka på **√ och hålla knappen** intryckt för att söka framåt/bakåt.
	- Pausa eller återuppta uppspelningen genom att trycka på **>II**.
	- Tryck på **II** om du vill stoppa.

# Använda pekskärmen

Använd pekskärmen till att välja alternativ

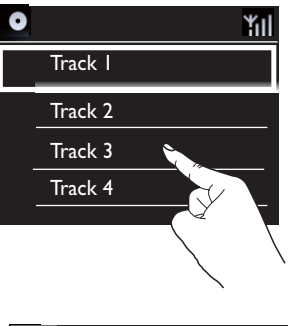

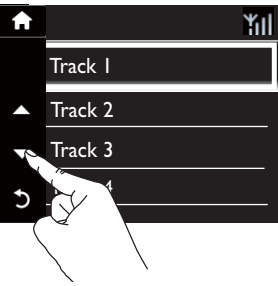

På listan med alternativ gör du följande

- Tryck på skärmen så visas funktionsknappar
- Välj alternativ genom att trycka på motsvarande knappar:
	- : Tryck här om du vill bläddra uppåt : Tryck här om du vill bläddra nedåt : Tryck här om du vill gå tillbaka till föregående skärm.
- Tryck på det alternativ som du vill välja.

#### Använda pekskärmen vid uppspelning av CD

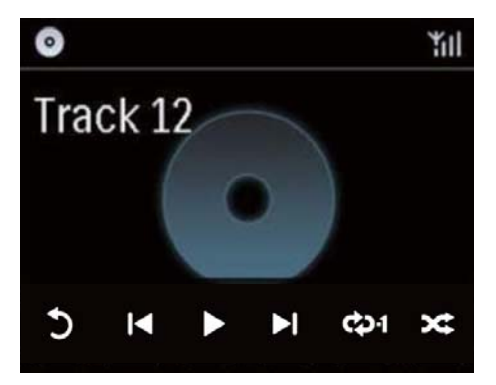

På CD-uppspelningsskärmen gör du följande:

- Tryck på skärmen så visas funktionsknappar
- Välj uppspelningsalternativ genom att trycka på motsvarande knappar:

**II** /  $\blacktriangleright$ : Tryck här om du vill pausa eller spela upp den aktuella låten

**<4 />>**: Tryck här om du vill välja föregående/ nästa låt

: Tryck här om du vill spela upp alla låtarna i den aktuella mappen slumpmässigt

: Tryck här om du vill spela upp alla låtarna i den aktuella mappen flera gånger

: Tryck här om du vill gå tillbaka till föregående skärm.

# Använda skivmenyn

När du matat in en skiva i facket kan du visa skivinställningarna på TV-skärmen.

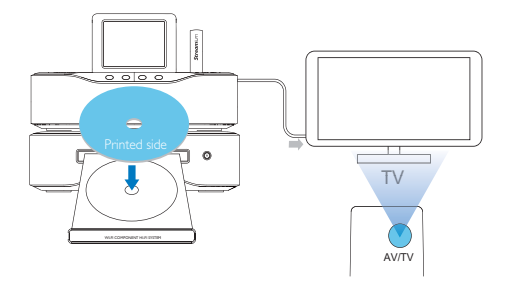

- 1 Mata in skivan i facket på MCi8080.
- 2 Slå på TV:n och växla till rätt videokanal på ett av följande sätt:
	- Tryck på AV/TV-knappen på fjärrkontrollen till din TV flera gånger tills antingen Philips-skärmen eller skärmen för videoskivan visas.
	- Gå till den lägsta kanalen på TV:n och tryck sedan på knappen för kanalval nedåt tills Philips-skärmen eller skärmen för videoskivan visas.
	- Tryck flera gånger på knappen för källan på TV:ns fjärrkontroll.

#### $\ast$ Tips

• Videokanalen finns mellan den lägsta och högsta kanalen och kan heta FRONT, A/V IN, VIDEO osv. I TV:ns användarhandbok finns information om hur du väljer rätt ingång på TV:n.

# Öppna skivmenyn

Så här öppnar och stänger du menyn manuellt:

> Tryck på DISC MENU eller SETTINGS på fjärrkontrollen i DISC-läget.

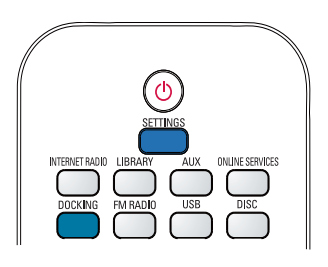

# Spela upp filmskivor (DVD/ DivX/VCD)

## Pausa/återuppta/stoppa

#### Så här pausar du uppspelningen:

- Pausa uppspelningen genom att trycka på  $\blacktriangleright$ II under pågående skivuppspelning.
	- » TV-skärmen visar den scen där du avbröt uppspelningen.
- Alternativt, under pågående DVDuppspelning, tryck på . » TV-skärmen visar Philips-skärmen.

#### Så här återupptar du uppspelningen:

- Tryck på **>II**.
	- » Skivuppspelningen återupptas från den punkt där den senast avbröts.

#### Så här stoppar du uppspelningen:

Tryck på ■igen.

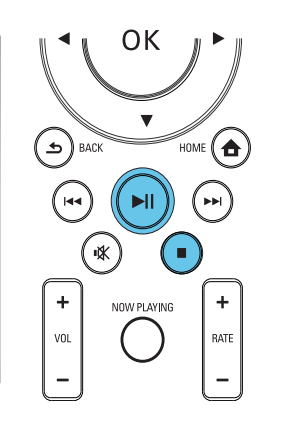

# Sökning

#### Snabbsöka framåt/bakåt

- 1 Under pågående uppspelning kan du välja en sökhastighet genom att trycka på  $\blacklozenge$ och hålla knappen intryckt.
	- Återgå till uppspelning i normal hastighet genom att trycka på **>II**.

#### Söka efter tid eller kapitel-/spår

- 1 Tryck på **SEARCH** under pågående skivuppspelning tills ett tidsfält eller kapitel-/spårfält visas.
	- I det andra tidsfältet anger du uppspelningspositionen i timmar, minuter och sekunder.
	- I kapitel-/spårfältet anger du kapitel/ spår.
		- » Uppspelningen startar automatiskt vid valt ställe.

## Välja språk för skivuppspelning

#### Välja ett ljudspråk

Du kan välja ljudspråk på DVD- eller DivXskivor.

- 1 Tryck på AUDIO under uppspelning av en skiva.
	- » Språkalternativen visas. Om de valda ljudkanalerna inte är tillgängliga används standardljudkanalen.

#### Kommentar

• För vissa DVD-skivor kan språket endast ändras på skivans meny.

#### Välja språk för undertexten

Du kan välja ett språk för undertexten på DVD-skivor.

> Tryck på **SUBTITLE** under uppspelning av en skiva.

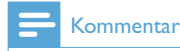

• För vissa DVD-skivor kan språket endast ändras på skivans meny.

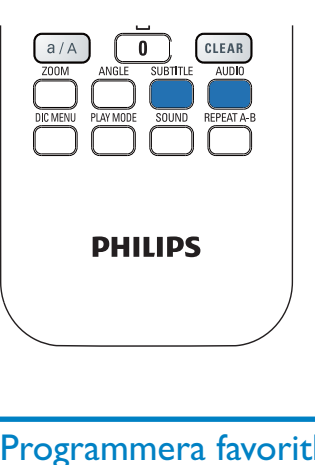

# Programmera favoritkapitel/ spår

Du kan välja att spela upp vissa kapitel/spår på en skiva. Programmera kapitlen/spåren efter önskemål på TV-skärmen.

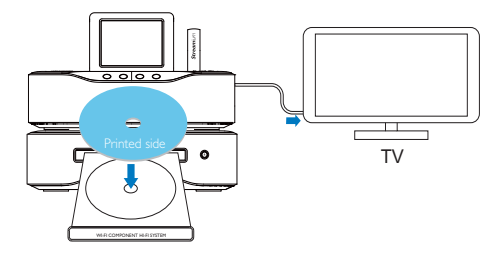

- 1 Kontrollera att skivuppspelningen avbryts från DISC-läget.
- 2 Tryck på FAVORITE på fjärrkontrollen. » En meny där du kan programmera
	- önskade kapitel/spår visas på TVskärmen.
- 3 Ange önskade kapitel/spår med fjärrkontrollen.
- 4 Avsluta genom att trycka på FAVORITE . Spela upp programmet
	- Tryck på **>II**. Radera programmet
	- Tryck två gånger på .
	- Alternativt ta ur skivan från skivfacket.

# Välja uppspelningsalternativ

# Välja alternativ för repetering/ slumpvis uppspelning

Under pågående skivuppspelning kan du repetera ett kapitel/spår, eller en eller flera filer i en mapp. Du kan även spela upp spår eller filer i en mapp i slumpvis ordning.

#### Så här aktiverar eller avaktiverar du alternativen för repetering/slumpvis uppspelning:

• Tryck på PLAY MODE på fjärrkontrollen.

### Så här repeterar du ett avsnitt på en skiva:

- **1** Under musik- eller videouppspelning trycker du på REPEAT A-B vid startpunkten.
- 2 Tryck på REPEAT A-B vid slutpunkten.
	- » Det valda avsnittet börjar spelas upp flera gånger.
	- » Om du vill avbryta den repeterade uppspelningen trycker du på REPEAT A-B igen.

# Kommentar

• Punkt A och B kan bara ställas in inom samma spår/titel.

### Zooma in/ut i bild

- 1 Under video-/bildvisning trycker du på ZOOM flera gånger om du vill zooma in/ ut i bilden.
	- När bilden är inzoomad kan du panorera den genom att trycka på  $/$   $\sqrt{2}/$ .

# Ändra kameravinkel

Vissa DVD-skivor innehåller alternativa scener, t.ex. scener som spelats in med olika kameravinklar. När du spelar upp såna DVD-skivor kan du välja bland de tillgängliga alternativa scenerna.

1 Under pågående DVD-uppspelning kan du växla mellan olika kameravinklar genom att trycka på ANGLE flera gånger.

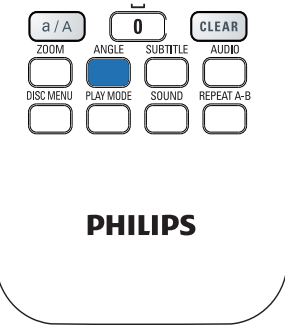

# 9 Spela upp FMradio

# Ställa in FM-radiokanaler

#### Kommentar

• Innan du ställer in några FM-radiokanaler bör du se till att du har installerat den medföljande FM-antennen på rätt sätt (se Ansluta -> Ansluta FM-antennen).

## Automatisk lagring

- 1 På MCi8080 trycker du på FM RADIO på fjärrkontrollen.
	- Alternativt väljer du [FM-radio] på hemskärmen.

# 2 I [FM-radio] väljer du [Autospara].

- » MCi8080 börjar att söka efter tillgängliga kanaler automatiskt.
- » Radiouppspelningen börjar och högst 60 kanaler lagras som snabbval när den automatiska kanalinställningen har slutförts.
- » Snabbvalskanalerna visas i en lista i ordning efter signalstyrka, med RDSkanalerna överst.
- 3 Om du vill välja en snabbvalskanal går du till [Snabbval].
	- Alternativt trycker du på FAVORITE under pågående radiouppspelning.

#### Manuell kanalinställning

- 1 I [FM-radio] väljer du [Manuell inställning].
- **2** Tryck på och håll  $\blacktriangledown$  intryckt, så startas automatisk kanalinställning.
	- » Du ställer in nästa tillgängliga kanal med tillräckligt god signalstyrka.

**3** Finjustera genom att trycka upprepade gånger på  $\blacklozenge$ .

### Redigera snabbvalskanaler

#### Så här lagrar du den aktuella kanalen på en viss plats:

När du lyssnar på en radiokanal kan du lagra den aktuella kanalen på en önskad plats (0-9) i snabbvalslistan. De numeriska knapparna (0-9) på fjärrkontrollen motsvarar positionerna (0-9) i snabbvalslistan.

- 1 Ställ in den önskade kanalen.
- 2 Från radiouppspelningsskärmen trycker du på en numerisk knapp och håller den intryckt.
	- Om det behövs trycker du på NOW PLAYING för att återgå till radiouppspelningsskärmen.
	- Den aktuella kanalen lagras på den platsen.

#### Redigera kanalinformation

- 1 I FM RADIO-läget går du till [Snabbval].
	- Tryck på FAVORITE från radiouppspelningsskärmen.
- 2 I listan med snabbvalskanaler gör du följande:
	- Välj den kanal som du vill redigera.
	- Tryck på **a/A** och börja redigera.
	- Ange postens placering genom att trycka på  $\blacklozenge$ , och ange önskade bokstäver genom att trycka på  $\blacktriangle/\blacktriangledown$ upprepade gånger.
- 3 Bekräfta genom att trycka på OK. Ta bort ändringarna genom att trycka på **BACK.**

# Svenska

# Lyssna på FM-radio

- 1 På MCi8080 trycker du på FM RADIO på fjärrkontrollen.
	- Alternativt väljer du **[FM-radio]** på hemskärmen.
- 2 Ställ in den önskade kanalen (se Spela upp FM-radio -> Ställa in FM-radiokanaler).
	- Så här väljer du en förinställd radiokanal: Gå till [FM-radio] > [Snabbval]. Alternativt trycker du på motsvarande numeriska knapp på radiouppspelningsskärmen (fungerar endast för de 10 första snabbvalskanalerna).
- $3$  Så här gör du för att stänga av/slå på ljudet vid radiouppspelning
	- Tryck på  $\mathsf K$ .

# RDS (Radio Data System)

RDS (Radio Data System) är en tjänst som gör det möjligt för FM-radiokanaler att visa extra information.

Vid automatisk lagring lagras RDS-kanaler automatiskt överst i listan med snabbvalskanaler.

När du ställer in en RDS-kanal kan följande information visas på skärmen:

- Kanalnamn
- Programtyp, t.ex. nyheter, sport eller popmusik
- Frekvens
- Rullande text (RDS-text), om det finns någon.

# Ställa klocka med RDS

#### Kommentar

- När du ställer klockan med hjälp av en RDSkanal ska du se till att RDS-kanalen sänder tidssignaler.
- $1$   $\forall$ älj [Inställningar] > [Inställningar] för klockanl > [Datum och tid] från hemskärmen.
	- Om du vill ange [Inställningar] så kan du även trycka på SETTINGS på fjärrkontrollen.
- $2$  I [Datum och tid] väljer du [Aktuellt datum och tid] > [Automatisk (RDS)].
	- » Enheten söker efter den första snabbvalskanalen automatiskt.
	- » Tiden ställs enligt de tidssignaler som kanalen sänder.
- 3 Om du vill använda en annan RDS-kanal när du ställer klockan ställer du in den RDS-kanalen omedelbart.

# Tips

• Om du vill använda en RDS-kanal för att ställa klockan regelbundet, så lagrar du kanalen som den första snabbvalskanalen.

# 10 Spela upp från en extern ljudenhet (AUX)

Tack vare AUX IN L / R-uttaget och AUX-läget kan MCi8080 spela upp en extern ljudenhet (t.ex. en bärbar mediespelare) genom sina högtalare.

# Spela upp från en extern liudenhet

- 1 Se till att den externa ljudenheten är ordentligt ansluten till MCi8080 (se Anslut -> Ansluta externa ljudenheter).
- 2 Välj AUX-läget på MCi8080.
	- Välj [AUX] på hemskärmen.
	- Alternativt tryck på AUX på fiärrkontrollen.
- 3 Starta musikuppspelningen på den externa ljudenheten.
	- Du kan använda ljudinställningarna på MCi8080 för musikuppspelningen (se Inställningar -> Ljudinställningar).

# 11 Inställningar

# Uppspelningslägen

När du spelar upp musik kan du välja att spela upp med repetering, spela upp i slumpvis ordning eller spela upp ett spår i taget. Välj det uppspelningsläge du önskar.

#### Så här väljer du ett uppspelningsläge för musikuppspelning:

Gör följande före eller under pågående musikuppspelning:

- Gå till [Inställningar] > [Uppspelningsläge] från hemskärmen, eller
- Tryck på PLAY MODE på fjärrkontrollen.
	- →  $\leftrightarrow$  Repetera alla låtar i den aktuella mappen
	- →  $\leftrightarrow$  -1 Repetera den aktuella låten
	- →  $\infty$  Spela upp alla låtar i den aktuella mappen i slumpvis ordning

# **Ljudinställningar**

På MCi8080 kan du välja olika ljudinställningar under [Inställningar] > [Ljudinställning].

- 1 Gå till [Inställningar] > [Ljudinställning] från hemskärmen.
	- Alternativt tryck på SETTINGS på fjärrkontrollen om du vill gå till [Inställningar].
- 2 Markera det önskade alternativet. Tryck på OK för att aktivera eller avaktivera det. Eller,

Tryck på **SOUND** på fjärrkontrollen för att öppna menyn för ljudinställningar.

• Tryck på **SACK** för att avsluta menyn för ljudinställningar.

# Bas och diskant

Justera de låga (bas) eller höga (diskant) intervallen i musiken med hjälp av [Bas/ diskant].

- **1** Gå till [Inställningar] > [Ljudinställning] > [Bas/diskant] från hemskärmen.
	- Tryck på **SOUND** på fjärrkontrollen för att gå till menyn för ljudinställningar.
- 2 Tryck på  $\blacklozenge$  upprepade gånger för att öka/minska nivån.
	- Välj en neutral nivå genom att trycka på CLEAR.

# FullSound

[FullSound] återställer de detaljer i ljudet som går förlorade vid musikkomprimering (t.ex. MP3, WMA).

Aktivera eller avaktivera [FullSound] i [Inställningar] >[Ljudinställning].

## Direct Source

Med *[Direct Source]* kan du avaktivera inställningarna för ljudeffekter i MCi8080, inklusive [FullSound] och [Bas/diskant].

Musiken spelas därför upp i sin ursprungliga form, utan ljudeffekterna från MCi8080.

> Aktivera eller avaktivera [Direct Source] i [Inställningar] > [Ljudinställning].

#### $\ast$ Tips

- När [Direct Source] är aktiverat kan du ändå justera volym och [Balans].
- Inställningarna för ljudeffekter bibehålls och aktiveras när [Direct Source] avaktiveras.

### Ljudbalans

#### Med **[Balans]** kan du förbättra

lyssningsupplevelsen genom att justera skillnaden mellan den vänstra och den högra ljudkanalen.

- **1** Gå till [Inställningar] > [Ljudinställning] > [Balans] från hemskärmen.
	- Tryck på **SOUND** på fjärrkontrollen för att gå till menyn för ljudinställningar.
- **2** Tryck på  $\blacklozenge$  flera gånger om du vill öka/ minska uteffekten från de vänstra/högra ljudkanalerna.
	- Tryck på CLEAR för att få jämn uteffekt från de vänstra/högra ljudkanalerna.

# Skärminställningar

# Ljusstyrka

Du kan justera teckenfönstrets ljusstyrka på MCi8080. Som önskat tänds, dimmas eller släcks teckenfönstret när MCi8080 slås på eller ställs i aktiv standby.

• I [Inställningar] > [Skärminställningar] > [Ljusstyrka i påslaget läge] eller [Ljusstyrka vid standby], väljer du ett alternativ och trycker sedan på OK.

# **Bakgrundsbild**

Du kan välja en bakgrundsbild för menyerna i MCi8080.

#### Så här väljer du en bakgrundsbild:

- 1 Välj och visa ett foto med MCi8080.
- 2 Tryck på **SETTINGS** på fjärrkontrollen och välj [Inställningar] > [Skärminställningar] > [Bakgrundsbild].
- $3$  I [Bakgrundsbild] väljer du [Aktuell bild]. » Den aktuella bilden anges som bakgrundsbild.

### Skärmsläckare

På MCi8080 slås skärmsläckaren på när enheten växlas till aktiv standby.

När den slås på visas den valda skärmsläckaren. Klockan visas i det nedre högra hörnet på skärmen.

Som standard visas klockan som skärmsläckare.

#### Så här väljer du skärmsläckare:

- $1$  Välj och visa en bild med MCi8080.
- 2 Tryck på **SETTINGS** på fjärrkontrollen och välj [Inställningar] > [Skärminställningar] > [Skärmsläckare].
- 3 I [Skärmsläckare] väljer du [Aktuell bild].
	- » Den aktuella bilden anges som skärmsläckare.

# Bildspelsinställningar

I bildspelsläget kan du visa bilder en i taget.

#### Så här väljer du ett uppspelningsläge för bildspel:

- **1** Gå till **[Inställningar]**  $>$ [Bildspelsinställningar] från hemskärmen. Alternativt tryck på **SETTINGS** på fjärrkontrollen om du vill gå till [Inställningar].
- 2 Välj något av följande uppspelningslägen. Tryck på OK för att aktivera eller avaktivera det.
	- » [Repetera]: Repetera alla bilder.
	- » [Blanda]: Visa alla bilder i slumpvis ordning.
- Så här anger du visningstiden för varje bild:
- **1** Gå till [Inställningar]  $>$ [Bildspelsinställningar] > [Tid per bild] från hemskärmen.
- Alternativt tryck på SETTINGS på fjärrkontrollen om du vill gå till [Inställningar].
- 2 Ange den önskade tidslängden under [Tid per bild].

# **Skivomslag**

Skivomslag (bilder på CD-/skivomslag) finns ibland tillgängliga för nedladdad musik. Med en del mediehanteringsprogram kan skivomslag läggas till för låtarna. Genom att aktivera eller avaktivera [Skivomslag] kan du välja om du vill visa bilder av CD-/skivomslag för motsvarande låtar.

### Så här aktiverar du [Skivomslag]

**1** Gå till **[Inställningar]** > **[Skivomslag]** från hemskärmen. Alternativt tryck på SETTINGS på fjärrkontrollen om du vill gå till [Inställningar].

- 2 Välj [Skivomslag]. Tryck på OK för att aktivera eller avaktivera det. Om [Skivomslag] är aktiverat gäller följande:
	- » I listan med låtar visas skivomslaget som en miniatyrbild intill motsvarande låt.

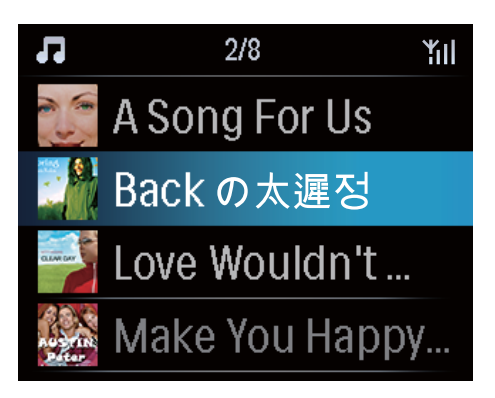

» När låten spelas upp visas skivomslaget i helskärmsformat som bakgrund.

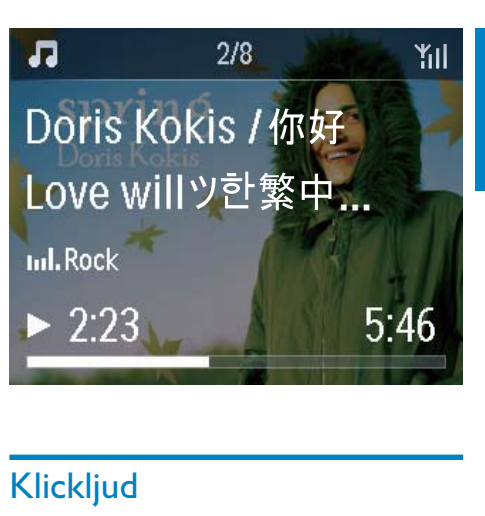

# Klickljud

MCi8080 kan avge ett klickljud varje gång du trycker på en knapp på fjärrkontrollen.

Du kan slå på eller av klickljudet under [Inställningar] >[Klickljud].

# Klockinställningar

#### Larm

#### Ställa väckarklockan

- 1 Kontrollera att klockan går rätt (se Inställningar -> Datum och tid).
- 2 Gå till [Inställningar] > [Inställningar för klockan] > [Larm] från hemskärmen.
	- Alternativt tryck på SETTINGS på fjärrkontrollen om du vill gå till [Inställningar].
- 3 Så här anger du källan för larmljudet:
	- Välj [Musik].
		- » Vid den angivna larmtiden startar/ återupptas den senast spelade låten, eller den senast spelade internetradiokanalen ställs in.
	- Välj [Summer].
		- » Vid den angivna larmtiden ljuder larmsignalen.

### $4$  Så här ställer du in larmtiden:

- Tryck på  $\blacktriangle$   $\blacktriangledown$  och håll knappen intryckt, eller tryck på  $\blacktriangle/\blacktriangledown$ upprepade gånger tills du når de önskade siffrorna. Bekräfta genom att trycka på OK.
- Alternativt ange de önskade siffrorna med de alfanumeriska knapparna på fjärrkontrollen.
	- → Väckarklocksikonen ▲ visas på skärmen.

#### Så här spelar du upp en låt eller internetradiokanal som nästa larmljud:

- 1 Kontrollera att du har valt [Musik] i steg 3 ovan.
- 2 Innan du stänger av MCi8080, eller växlar MCi8080 till aktiv standby gör du följande:
	- Gå till [Mediebibliotek], och välj sedan och spela upp önskad låt.
	- Alternativt gå till [Internetradio] och ställ in önskad kanal.

#### Använda larmet

Vid den angivna larmtiden spelas musik/ internetradio, eller larmsignalen, efter ditt önskemål.

#### Kommentar

- Larmet ljuder även om du har ställt MCi8080 i aktiv standby eller Eco-standby.
- Larmsignalen ljuder om MCi8080 inte kan ansluta till ett musikbibliotek eller en internetradiokanal.
- Ljudet slås på för MCi8080 om det har slagits av.
- Larmet ljuder med högre volym om volymnivån är lägre än den minimala.

#### Så här använder du snooze-funktionen för larmet:

• Tryck på valfri knapp på enheten eller på fjärrkontrollen (med undantag för volymknapparna).

» Larmet ljuder igen 15 minuter senare. Väckarklocksikonen fortsätter visas.

#### Så här stoppar du larmet

- Tryck på \* eller  $\Phi$  och håll knappen intryckt.
	- » Larmet stoppas. Väckarklocksikonen försvinner.
	- » Larmet ljuder igen nästa dag.

#### Så här stänger du av larmet:

• Gå till [Inställningar] > [Inställningar för klockan] > [Larm]. Välj [Larm av] och tryck på OK på fjärrkontrollen.

### Insomningstimer

Med insomningstimern slås MCi8080 av automatiskt efter den angivna tidslängden.

#### Så här ställer du in tidslängden:

- **1** Gå till [Inställningar] > [Inställningar för klockan] > [Insomningstimer] från hemskärmen.
	- Alternativt tryck på SETTINGS på fjärrkontrollen om du vill gå till [Inställningar].
- 2 Välj ett alternativ. Aktivera det genom att trycka på OK.

## Datum och tid

Datum och tid kan ställas in automatiskt eller manuellt.

#### Automatisk inställning

För automatisk inställning av klockan kan du använda onlinetjänsten via internet, eller använda tidssignalen från en FM RDS-kanal.

#### Med onlinetjänsten via internet

- 1 Slå på enheten om det behövs.
	- Kontrollera att datorn är ansluten till det trådlösa/trådanslutna hemnätverket och till internet.
- 2 Välj [Inställningar] > [Inställningar för klockan] > [Datum och tid] från hemskärmen.
	- Alternativt tryck på SETTINGS på fjärrkontrollen om du vill gå till [Inställningar].
- $3$  I [Datum och tid] väljer du [Aktuellt datum och tid] > [Automatiskt (internet)].
	- » Enhetens tid börjar ställas in automatiskt via internet.
	- » Ett meddelande visas när inställningen har gjorts.

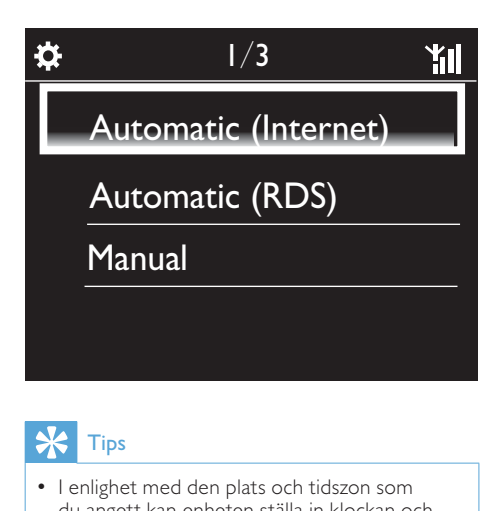

# Tips

- I enlighet med den plats och tidszon som du angett kan enheten ställa in klockan och automatiskt med onlinetjänsten via internet.
- Du kan kontrollera och ändra aktuell plats och tidszon genom att gå till [Inställningar] > [Plats & tidszon].

#### Med tidssignaler från FM RDS-kanaler

- 1 Slå på FM-radion på enheten om det behövs.
	- Kontrollera att FM-antennen är ansluten på rätt sätt CA-MCI8080- Ansluta FM-antennen (se 'Ansluta FM-antennen' på sidan 24).
- 2 På den första platsen för snabbvalskanaler bör du lagra en FM RDS-kanal som sänder tidssignaler.
- $3$  Välj [Inställningar] > [Inställningar] för klockan] > [Datum och tid] från hemskärmen.
	- Alternativt kan du trycka på SETTINGSpå fjärrkontrollen om du vill gå till [Inställningar].
- $4$  I [Datum och tid] väljer du [Aktuellt datum och tid] > [Automatisk (RDS)].
	- » Enheten söker efter den första snabbvalskanalen automatiskt.
	- » Tiden ställs enligt de tidssignaler som kanalen sänder.

#### Manuell inställning

- 1 Slå på enheten om det behövs.
- $2$  Välj [Inställningar] > [Inställningar] för klockan] > [Datum och tid] från hemskärmen.
	- Alternativt tryck på SETTINGS på fjärrkontrollen om du vill gå till [Inställningar].
- $3$  I [Datum och tid] väljer du [Aktuellt datum och tid] > [Manuellt].
- 4 Så här anger du datum och tid:
	- Välj inmatningsposition genom att trycka på ◀ eller ▶.
	- Ange de önskade siffrorna med de alfanumeriska knapparna.
	- Bekräfta genom att trycka på OK.
	- Du kan även trycka på ▲ eller ▼ flera gånger, eller trycka på och hålla ▲ eller vintryckt tills den önskade siffran visas.

#### Ställa in format för datum/tid

Ange hur datum och tid ska visas i klockan.

1 Följ steg 1-2 under "Manuell inställning".

**2** I [Datum och tid] går du till [Tidsformat] eller [Datumformat] för att ange alternativ.

# Nätverksinställningar

## Ställa in nätverket

Efter förstagångsinstallationen kan du ändra hur MCi8080 anslutertill det trådlösa/ trådanslutna hemnätverket på följande sätt:

- Växla mellan olika anslutningsmetoder (trådlöst eller trådanslutet, automatiskt eller manuellt).
- Växla mellan olika routrar. Gör följande om du vill göra det:
- $1$  Gå till [Inställningar] > [Nätverksinst.] > [Konfigurera nätverk] från hemskärmen.
	- Alternativt tryck på SETTINGS på fjärrkontrollen om du vill gå till [Inställningar].
- 2 Anslut MCi8080 som du gjorde i förstagångsinstallationen (se Förstagångsinstallation -> Ansluta till trådlösa/trådanslutna hemnätverk).

## Enhetens namn

Under [Enhetsnamn] kan du namnge/ändra namn på din MCi8080. På en ansluten UPnPserver/-klient visas MCi8080 med det namnet.

- 1 Gå till [Inställningar] > [Nätverksinst.] > [Enhetsnamn] från hemskärmen.
- 2 Under [Enhetsnamn] anger du postens placering genom att trycka på  $\blacklozenge$ , och anger önskade bokstäver genom att trycka på ▲ v upprepade gånger.

# USB-delning

När du ansluter MCi8080 till det trådlösa/ trådanslutna hemnätverket kan du använda hårddiskenheten som är ansluten till MCi8080 som en delad hårddisk i nätverket. Innehåll som finns på hårddisken kan spelas upp eller delas på datorer och UPnP-enheter som också är anslutna till nätverket.

> • Du kan tillåta eller förbjuda delning genom att gå till [Inställningar] > [Nätverksinst.] > [USB-delning]. Aktivera eller avaktivera delningen genom att trycka på OK.

# Plats och tidszon

Efter förstagångsinstallationen kan du ändra den valda platsen och tidszonen, t.ex. om du flyttar.

I enlighet med den valda platsen och tidszonen kan MCi8080 göra följande:

- Ställa in klockan automatiskt via internet (se Inställningar -> Datum och tid)
- Ställa in internetradiokanaler som snabbval automatiskt

# Språk

Efter förstagångsinstallationen kan du ändra språkvalet under [Inställningar] > [Språk].

# Enhetsinformation

Gå till [Inställningar] > [Enhets-ID och information] från hemskärmen. Du kan ta reda på information om MCi8080, bl.a. modellnummer, namn som ska visas på en UPnP-server/-klient, programvaruversion och nätverksinställningar.

# Söka efter programuppgraderingar

Du kan söka efter programvaruuppgraderingar med MCi8080. När du anger att du godkänner villkoren så startas hämtningen och installationen av de nya uppgraderingarna automatiskt.

- 1 Kontrollera att MCi8080 är ansluten till internet.
- 2 Gå till [Inställningar] > [Sök efter programvaruuppgrad.] från hemskärmen.

# Demoläge

Efter förstagångsinstallationen kan du visa demon igen.

 $1$  Gå till [Inställningar] > [Demoläge] från hemskärmen.

» Demouppspelningen startas.

- **2** Tryck på  $\circ$  när du vill avsluta demouppspelningen.
	- » Enheten växlar över till läget Ecostandby.

# **Återställa** fabriksinställningarna

#### Du kan återställa MCi8080 till

fabriksinställningarna. Alla inställningar du har gjort tas bort, inklusive inställningar för nätverk, ljud, visning, klocka, larm och språk.

- 1 Gå till [Inställningar] > [Återställ fabriksinställningar].
- $2$  Välj  $\lceil$  | a] när du uppmanas att göra det. » Enheten slås av.
	- » Enheten slås på igen när fabriksinställningarna har återställts.
	- » Starta förstagångsinställningen.

# 12 Registrera MCi8080 hos **Philips**

# Fördelar

Om du registrerar MCi8080 på www.philips. com/welcome, kan du göra följande:

- Få kostnadsfria programvaruuppgraderingar.
- Hantera dina favoritradiokanaler.
- Få Streamium-nyhetsbrev.

#### Kommentar

• För registrering av MCi8080 krävs en giltig e-postadress.

# Registrera MCi900

Använd en giltig e-postadress som kontonamn när du registrerar MCi8080 på www.philips. com/welcome.

Du kan slutföra registreringen direkt på www. philips.com/welcome. Alternativt använd en e-postadress för att registrera enheten och slutför sedan registreringen via den webblänk som du fick i e-postmeddelandet.

# Registrera på webbplatsen

Om du ska registrera MCi8080 direkt på www.philips.com/welcome, så måste du ange följande information när du uppmanas att göra det under registreringen:

- En giltig e-postadress som kontonamn för registreringen
- Produktens modellnummer
- Produktregistrerings-ID

#### Så här hittar du produktens modellnummer:

• Titta på enhetens förpackning eller på produktetiketten. Modellnumret finns alltid på förpackningen eller på produktetiketten (t.ex. MCi8080, NP3700).

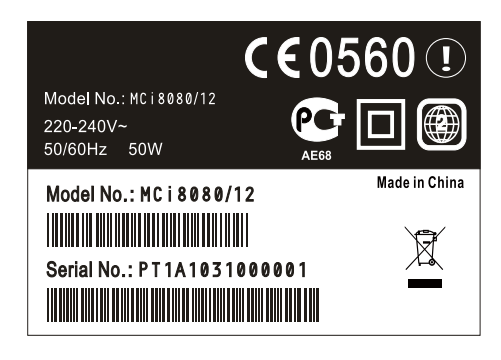

#### Så här hittar du produktregistrerings-ID:t

På MCi8080 går du till [Inställningar] > [Enhets-ID och information]. Tryck på ▼ flera gånger tills du hittar [Produktregistrerings-ID].

# Registrera på enheten

Använd en e-postadress för att registrera enheten och slutför sedan registreringen via den webblänk som du fick i e-postmeddelandet.

- 1 Kontrollera att MCi8080 är ansluten till internet.
- 2 Registrera hos www.philips.com/welcome genom att göra följande:
	- Väli [Inställningar] > [Användarregistrering] > [Registrera nu] > [Registrera på enheten] på MCi8080.
	- Ange din gällande e-postadress när uppmaningen visas (se Din MCi8080 -> Översikt -> Textinmatning).
		- » Du får ett e-postmeddelande från ConsumerCare@Philips.com.

• Slutför registreringen på en dator med hjälp av webblänken i e-postmeddelandet.

## Tips

• Du kan logga in på Philips onlinetjänster senare med hjälp av webblänken i e-postmeddelandet och lösenordet.

# Avregistrera MCi8080

När du registrerar hos www.philips.com/ welcome, är du begränsad till ett konto per enhet (t.ex. MCi8080). Du kan ha en uppsättning favoritkanaler och manuellt tillagda kanaler per konto.

Om du vill använda ett annat konto för registreringen så måste du avregistrera det aktuella kontot.

#### Så här avregistrerar du ett konto:

- 1 Välj [Inställningar]  $>$ [Användarregistrering] > [Avregistrera] på MCi8080.
- 2 När du uppmanas att göra det bekräftar du att du vill avregistrera kontot.

# Tips

• När du avregistrerar kontot kan du hämta de webbradiokanaler som du sparat hos Philips onlinetjänster.

# Kontrollera registreringsuppgifter

Du kan kontrollera om du har registrerat MCi8080, samt vilket konto du använde för registreringen. Kontrollera informationen genom att gå till [Inställningar] > [Användarregistrering] > [Registreringsstatus].

# 13 Underhåll

I det här kapitlet beskrivs hur du sköter MCi8080.

# Rengöring

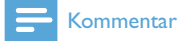

- Undvik fukt och friktion.
- 1 Rengör MCi8080 med en torr, mjuk trasa.

# 14 Teknisk information

#### Allmänt

Nätström (huvudenhet)

230 V ±10 %, 50 Hz (för /12, /05 /79) 120 V ±10 %, 60 Hz (för /37)

#### Likström (DVD-enhet)

DIN-anslutning (utgång tillhandahålls av huvudenheten)

#### Likström (hårddiskenhet)

5 V USB-effekt, 900 mA (tillhandahålls av huvudenheten)<sup>1</sup>

#### Storlek

Huvudenhet: 251 x 251 x 142 mm (inklusive LCD)

 $DVD$ -enhet:  $251 \times 251 \times 74$  mm

Hårddiskenhet: 122 x 75 x 13 mm

Högtalarlåda: 180 x 282,9 x 295 mm

#### Vikt (netto)

12,50 kg (alla objekt)

#### Kommentar

• 'Använd endast hårddisken med den medföljande USB-kabeln.

#### Strömförbrukning

Aktiv (On)

≤ 45 W

### (Aktiv) standby

≤ 12 W (när hårddiskenheten har stannat)

#### ECO-standby (passiv)

≤ 0,9 W

### Ljudingångar

Aux in (linjeingång)

 $2x$  cinch

Ingångskänslighet

0,8 V

Ingångsimpedans

> 10kΩ (ohm)

#### Ljudutgångar

#### Hörlurar

1 x 3,5 mm uttag, 20 – 18 000 Hz, 16 - 150  $Ω$  (ohm)

Signal/brusförhållande (hörlurar)

normalt ≥85 dBA (IEC)

Distorsion (hörlurar)

 $< 1\%$ 

Ljud-/videoutgångar (utgång tillhandahålls endast vid uppspelning av skivor)

#### CVBS

 $1 \times$  cinch,  $1 \text{ Vpp}$ ,  $75 \text{ ohm}$ 

**HDMI** 

480i, 480p, 576i, 576p, 1080i, 1080p

Videosystem

PAL/NTSC

Videoformat

4:3/16:9

#### Förstärkare (digital)

#### Uteffekt

 $2 \times 50$  W (RMS) (= total effekt 100 W)

Frekvensåtergivning

20 till 20 000 Hz (±0,5 dB)

#### Signal/brusförhållande

normalt 92 dB/≥ 93 dBA

#### **Högtalare**

#### Uteffekt

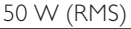

Impedans

8Ω (ohm)

Känslighet

83 dB/1 m/W

#### Storlek

Woofer: 5.25 tum

Diskanthögtalare: 1,00 tum

#### Frekvensåtergivning

75 till 20 000 Hz

#### Ljudfunktioner

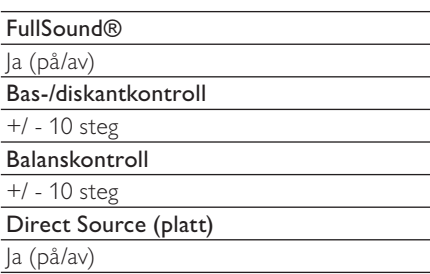

#### Trådlöst

#### Trådlös standard

802.11n, bakåtkompatibel med 802.11b / g

#### Trådlös säkerhet

WEP (64- eller 128-bitars), WPA / WPA2 (8-63 tecken)

#### Frekvensomfång

2 412 - 2 462 MHz (CH1-CH11) (för /79, /37, /55, /97) 2 412 - 2 472 MHz (CH1-CH13) (för /12, /05)

#### Antenn

1 x extern, mångfaldsläge aktiverat

Wireless Protected Setup (WPS)

Ja (PBC + PIN)

#### Trådbunden anslutning (LAN/Ethernet)

#### Trådanslutningsstandard

802.3/802.3 u

#### Hastighet

10 / 100 mbit/s

#### Läge

halv/full duplex

#### Korsningsavkänning (automatisk MDIX)

Ja

#### Kommentar

• Gränssnitten för trådlöst och trådanslutet nätverk kan inte vara påslagna samtidigt.

#### Internettjänster

#### Internetradio

Mediebibliotek

#### Avkodningsfunktioner (undantaget skivspelaren)

#### MP3

8 - 320 kbit/s (CBR/VBR)

#### WMA

32 - 192 kbit/s (CBR/VBR)

WMT DRM - ND (WMA DRM - 10)

Ja, aktiverat (endast från en UPnP-server)

#### AAC (M4A)

16 - 320 kbit/s (CBR/VBR)

#### PCM/WAV

1x (1,4 Mbit/s)

#### FLAC

Stöds

#### Ogg Vorbis

Stöds

### eACC

Stöds

### JPEG

Stöds (Maximal storlek: 7 MB)

Stöd för spellista (undantaget Disc-spelare)

\*.m3u, \*.wpl

#### Ja

iTunes, Rhapsody

Ja (via medföljande UPnP-server)

### FM-radio

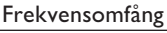

87,50 till 108,00 MHz

#### Antal snabbval

60

#### Signal/brusförhållande

Normalt 60 dB

Inställningsområde

50 kHz

RDS

Ja, inklusive RDS-klockinställning

### Antennanslutning

IEC (75 ohm)

### DISC-spelare

#### Skivor som stöds

DVD, VCD, SVCD, DVD+RW, DVD-RW, DVD+R, DVD-R, Bild (JPEG) CD, DivX (Ultra) Disc, MP3 / WMA CDR / CDRW, CD (CDDA)

### Skivstorlekar som stöds

8/12 cm

#### Videoavkodning

MPEG 1, MPEG 2, DivX, JPEG

#### Liudavkodning

MP3: 112 till 320 kbit/s (samplingshastighet: 32; 44,1; 48 kHz)

WMA: 32 till 360 kbit/s (samplingshastighet: 44,1, 48 kHz)

#### RDS

Ja; PTY, PS, text inklusive RDSklockinställning

Stöd för HDMI-ljud

Ja

### **USB**

USB-porttyp

Typ A

Medier som stöds

FAT, FAT-32, NTFS V 3-1

Klass som stöds

Endast MSC (inget stöd för MTP)

Stöd för flera partitioner

Nej, endast den första läsbara partitionen

### Databasstöd

Upp till 40 000 låtar

## HDD

### Skivtyp

2,5 tum

Storlek

160 GB³

#### Format

FAT32

# Kommentar

• ³Den tillgängliga diskstorleken är mindre p.g.a. förinstallerat innehåll.

#### Skärm/klocka

Resolution (Upplösning) Dotmatrix, 320 x 240 punkter (QVGA), TFTfärgskärm

Storlek

3,5 tum

Bakgrundsbelysning

Kan slås på/av och kan dimmas

Klock-/datumvisning

Ja

Bakgrundsbild/skärmsläckare

Ja

Automatisk tidsinställning via internet (NTP)

Ja, aktiverat

Insomningstimer

Ja

Internt klickljud (knapp)

Ja

#### Övrigt

UPnP²

DMP (lokal rendering, lokal kontrollpunkt) / DMS

### Kommentar

- ² Användarregistrering krävs på Rhapsody.
- ² Funktioner för anslutning till Windows Media Player 11/12, Winamp, TwonkyMedia;- Philips Music Center WAC3500 / WAC7500 / MCi500H;- Philips NAS SPD8020CC;- Mobiltelefonerna Nokia N85, N95, N900.
- Specifikationer och utseenden kan ändras utan föregående meddelande.
# 15 Felsökning

Ljudet hörs dåligt eller inte alls. Vad ska jag göra?

- Öka volymen genom att trycka på + VOL -.
- Tryck på MUTE igen och aktivera ljudet.

#### Finns det någon maxgräns för sändningsavståndet mellan en trådlös router och MCi8080 för effektiv strömning?

Ja. Maxavståndet vid WiFi-sändning är 250 m i öppet utrymme. I en hemmiljö finns det däremot fasta hinder som väggar och dörrar, vilket reducerar avståndet för effektiv sändning till 50–100 m. Om du har problem med sändningen kan du försöka med att flytta på utrustningen.

#### Jag har inte fått något registrerings-e-brev från ConsumerCare@Philips.com.

- Kontrollera att e-postadressen som du har angett i användarregistreringsdelen är giltig och rättstavad.
- Kontrollera att datorn har en aktiv internetanslutning.
- Internetservern kanske är upptagen. Försök igen senare.
- Kontrollera om e-brevet har skickats till mappen för skräppost.

Hur undviker jag WiFi-störningar från andra enheter som använder samma frekvensspektrum (2,4 GHz), exempelvis Dect-telefoner och Bluetooth-enheter?

- Flytta MCi8080 minst 3 meter bort från sådana enheter.
- Använd en WEP/WPA-krypteringsnyckel när du upprättar den trådlösa anslutningen till datorn/hemmanätverket.
- Byt driftkanal för störande enheter.
- Vrid enheten åt olika håll för att på så sätt minska störningarna.

## 16 Kontaktinformation

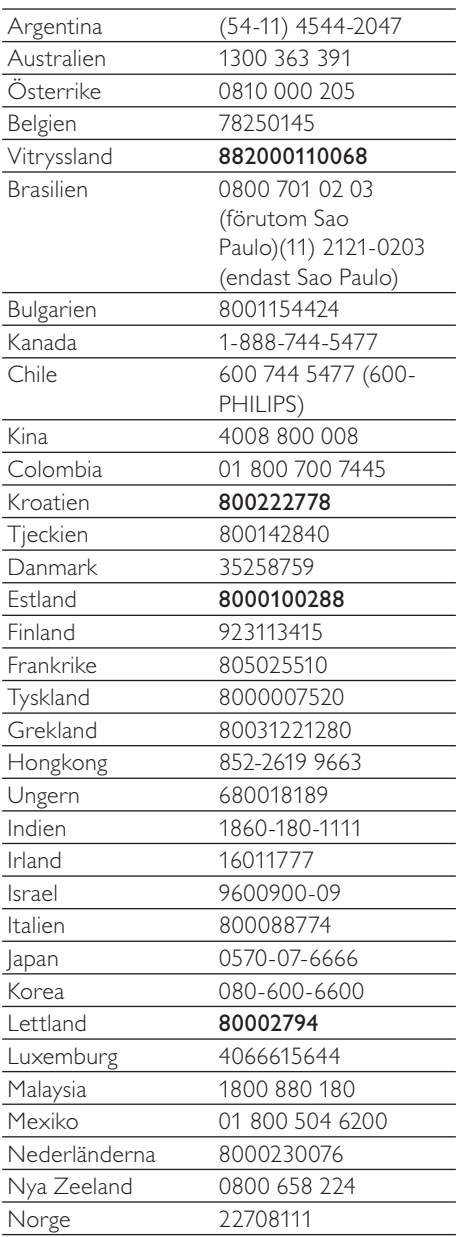

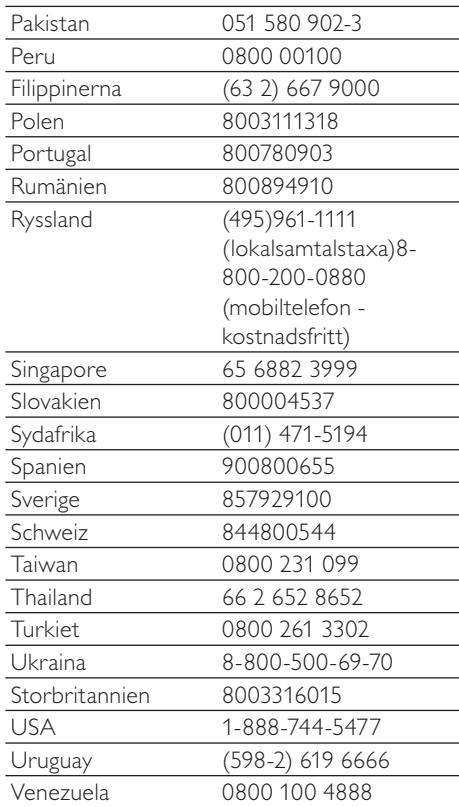

## **Villkor och bestämmelser för Streamium**

#### **Användningsvillkor för din Philips Streamium-enhet**

Grattis till ditt köp av en Philips Streamium-enhet ("enhet"). Användningsvillkoren ger dig rätt att använda vissa funktioner på enheten som avser strömmande media. Du måste acceptera användningsvillkoren innan du börjar använda enheten. Genom att använda enheten accepterar du de bindande användningsvillkoren och har då rätt att använda dessa funktioner. Du kan lämna tillbaka enheten till butiken eller återförsäljaren om du inte accepterar användningsvillkoren. Dessa användningsvillkor är ett tillägg och ersätter inte bestämmelserna, villkoren eller friskrivningsklausulerna som följer med vid köpet av enheten. Alla sådana bestämmelser, villkor och friskrivningsklausuler gäller i full utsträckning.

#### **Villkor för registrering**

Du måste vara minst 14 år för att åta dig skyldigheterna i dessa användningsvillkor. Barn under 14 år får inte använda enheten utan att föräldrar eller vårdnadshavare ansvarar för skyldigheterna i användningsvillkoren. Användningen av enheten betyder att du antingen är 14 år eller att dina föräldrar eller vårdnadshavare har åtagit sig skyldigheterna i användningsvillkoren.

#### **Begränsningar för ändring av enheten**

Enheten ger tillgång till vissa strömmar av innehåll. Ett av villkoren för tillgången till dessa strömmar är att du inte gör otillåtna ändringar eller på något annat sätt försöker manipulera enheten (inklusive med hjälp av programvara eller genom att göra fysiska ändringar på enheten). Du förbinder dig att inte kringgå eller försöka kringgå tekniska åtgärder som används för att kontrollera åtkomsten till eller rättigheterna i innehållet. Du förbinder dig att inte kringgå eller försöka kringgå något kopieringsskydd. Du förbinder dig att inte dechiffrera eller försöka dechiffrera krypteringsnycklar eller på annat sätt upphäva eller försöka upphäva något skydd i enheten eller innehållet. Du förbinder dig att inte använda enheten för otillåtna syften eller i strid mot lagstiftningen.

#### **Friskrivningsklausul för innehåll**

De strömmar av innehåll som är tillgängliga via enheten kontrolleras eller programmeras inte av Philips. De tillhandahålls av tredje part. Se enheten (utöver de andra funktionerna) som en form av "mottagare" som ser till att du kan ta emot sändningar från många andra utanför ditt lokala område. Eftersom innehållet tillhandahålls av andra HAR PHILIPS INTE NÅGON KONTROLL ÖVER UTGIVNINGEN AV INNEHÅLLET SOM DU TAR EMOT VIA ENHETEN, OCH ÄR DÄRFÖR INTE ANSVARIG FÖR INNEHÅLLET, DESS BESKAFFENHET ELLER TILLHANDAHÅLLANDE. PHILIPS STÖDJER INTE UTTALANDENA I INNEHÅLLET SOM DU TAR EMOT PÅ ENHETEN. PHILIPS GARANTERAR INTE INNEHÅLLETS SANNFÄRDIGHET, RIKTIGHET, PÅLITLIGHET, FULLSTÄNDIGHET ELLER AKTUALITET. DU ACCEPTERAR ATT TILLTRON TILL INNEHÅLLET SKER PÅ EGEN RISK.

#### **Begränsning av tillgång till strömmar**

Philips garanterar inte tillgången till en specifik ström eller till innehållet i en ström. Philips kan när som helst lägga till eller ta bort tillgången till en specifik ström eller innehåll. Vissa strömmar är tillgängliga via överenskommelser med Internetleverantörer som bestämmer vilka strömmar ska finnas hos dem. Även om Philips strävar efter att tillhandahålla ett bra urval av leverantörer så garanterar inte Philips oavbruten tillgång till någon specifik leverantör. Philips kan när som helst lägga till eller ta bort tillgången till en specifik leverantör.

#### **Upphovsrätt**

Innehållet kan vara skyddat av lagen om upphovsrätt eller andra immateriella rättigheter eller äganderätt. I vissa situationer, till exempel vid kommersiellt bruk av enheten, kan du på egen risk behöva skaffa en licens eller tillstånd att använda sådant innehåll. Om det krävs en sådan licens eller tillstånd åligger det dig att skaffa licensen eller tillståndet. Du är ensamt ansvarig för eventuella förluster du kan ådra dig genom att inte skaffa en tillbörlig licens eller tillstånd för att använda innehållet som är tillgängligt via enheten. Du accepterar att Philips inte är ansvarsskyldig när det gäller din användning av innehållet.

#### **Ändringar i funktioner**

Philips kan när som helst ändra på enhetens funktioner, inklusive lägga till eller ta bort funktioner från enheten. Vissa nya funktioner kan kräva ändringar i användningsvillkoren. Användningen av de nya funktionerna innebär att du accepterar de reviderade användningsvillkoren.

#### **Programvara och immateriella rättigheter**

Eventuellt måste du använda vissa programvaror för att använda eller få full tillgång till en del funktioner i enheten. En del program följde med vid köpet av enheten och i framtiden får du eventuellt fler programvaror skickade till dig. De flesta av programvarorna i enheten går inte att komma åt. Vissa av programvarorna tillhör Philips och några tillhör andra företag. Användningen av programvara som ägs av Philips omfattas av de här användningsvillkoren samt eventuella licensavtal. Användning av programvara som ägs av andra regleras av respektive licensavtal för programvaran i fråga. Användningen av programvaran överför inte rättigheterna eller äganderätten till programvaran till dig. Philips förbehåller sig alla sina rättigheter till programvaror och andra immateriella rättigheter, inklusive upphovsrätt, patenträtt samt rättigheterna till varumärken och märkesnamn. Du förbinder dig att inte ta isär, dekompilera, framställa produkter som bygger på, använda reverse engineering, ändra, underlicensiera, distribuera eller använda programvaran för otillåtna syften eller i strid mot lagstiftningen.

#### **Garantifriskrivning**

PHILIPS LÄMNAR INGA GARANTIER ELLER UTFÄSTELSER, VARKEN UTTRYCKLIGA ELLER UNDERFÖRSTÅDDA, FÖR ATT ENHETEN UPPFYLLER DINA KRAV ELLER ATT ENHETEN KAN ANVÄNDAS OAVBRUTET, NÄR SOM HELST, MED SÄKERHET ELLER FELFRITT. PHILIPS GÖR INGA UTFÄSTELSER AVSEENDE INNEHÅLLET I EN STRÖM. PHILIPS LÄMNAR INGA GARANTIER ELLER UTFÄSTELSER, VARKEN UTTRYCKLIGA ELLER UNDERFÖRSTÅDDA, AVSEENDE INFORMATIONEN ELLER INNEHÅLLET SOM DU FÅR GENOM ENHETEN, ELLER DIN TILLTRO TILL ELLER ANVÄNDNING AV INFORMATIONEN ELLER INNEHÅLLET SOM DU FÅR GENOM ENHETEN. VID KÖPET AV ENHETEN MEDFÖLJER SPECIFIKA GARANTIER OCH DESSA GARANTIER, INKLUSIVE EVENTUELLA FRISKRIVNINGSKLAUSULER OCH UNDANTAG DÄRI, GÄLLER ÄVEN FORTSÄTTNINGSVIS. Lagstiftningen i vissa länder tillåter inte undantag av underförstådda garantier och därför gäller kanske inte sådana undantag och friskrivningsklausuler dig.

#### **Ansvarsbegränsning**

PHILIPS ANSVARAR INTE FÖR NÅGRA SOM HELST INDIREKTA, OFÖRUTSEDDA, STRAFFRÄTTSLIGA ELLER SPECIELLA SKADOR, FÖLJDSKADOR (INKLUSIVE UTEBLIVEN VINST ELLER EKONOMISK FÖRLUST) ELLER FÖRLUST AV DATA ELLER DRIFTSAVBROTT SOM UPPSTÅR SOM EN FÖLJD AV ANVÄNDNINGEN AV ENHETEN, OAVSETT OM DE UPPSTÅR INOM ELLER UTOM AVTALET, GARANTIN, PÅ GRUND AV FÖRSUMLIGHET ELLER ANNAN ANSVARSGRUND – ÄVEN OM PHILIPS HAR INFORMERATS ELLER ÄR MEDVETEN OM MÖJLIGHETEN FÖR SÅDANA SKADOR. PHILIPS ANSVAR ELLER SKADESTÅNDSSKYLDIGHET (OAVSETT ORSAK) BEGRÄNSAR SIG UNDER ALLA OMSTÄNDIGHETER TILL BELOPPET DU HAR ERLAGT FÖR ENHETEN.

#### **Övrigt**

"Detta avtal regleras av lagstiftningen i landet som enheten såldes i och du ger härmed ditt samtycke till domstolens jurisdiktion i det berörda landet. Om något villkor i detta avtal befinns vara ogiltigt eller omöjligt att upprätthålla under tillämplig lagstiftning, skall det villkoret anses förändrad i den omfattning som krävs för att göra villkoret giltigt och möjligt att efterleva. De övriga villkoren i avtalet ska även fortsättningsvis gälla i full utsträckning. Användningsvillkoren regleras inte av Förenta nationernas konvention angående avtal om internationella köp av varor och vars tillämpning härmed uttryckligen avsägs."

ANVÄNDNINGEN AV DIN ENHET INNEBÄR ATT DU ACCEPTERAR ANVÄNDNINGSVILLKOREN OCH ATT DU HAR LÄST IGENOM OCH FÖRSTÅR DEM.

### **MEDDELANDE**

## **SLUTANVÄNDARAVTAL FÖR PROGRAMVARA**

DETTA SLUTANVÄNDARAVTAL FÖR PROGRAMVARA ("AVTALET") ÄR ETT JURIDISKT BINDANDE AVTAL MELLAN DIG (EN FYSISK ELLER JURIDISK PERSON) OCH PHILIPS CONSUMER ELECTRONICS B.V., ETT NEDERLÄNDSKT AKTIEBOLAG MED SÄTE PÅ ADRESSEN GLASLAAN 2, 5616 LW EINDHOVEN, NEDERLÄNDERNA OCH DESS DOTTERBOLAG (NEDAN INDIVIDUELLT OCH GEMENSAMT KALLADE "PHILIPS"). AVTALET GER DIG RÄTT ATT ANVÄNDA VISS PROGRAMVARA ("PROGRAMVARAN") OCH ANVÄNDARDOKUMENTATION I ELEKTRONISK FORM SOM KAN HA TILLHANDAHÅLLITS SEPARAT ELLER TILLSAMMANS MED EN PHILIPS-PRODUKT *(*"ENHETEN") ELLER EN DATOR**.** GENOM ATT HÄMTA, INSTALLERA ELLER PÅ ANNAT SÄTT ANVÄNDA PROGRAMVARAN GODKÄNNER DU VILLKOREN I AVTALET. OCH FÖRBINDER DIG ATT FÖLJA DEM. OM DU INTE GODKÄNNER VILLKOREN SKA DU INTE HÄMTA, INSTALLERA ELLER PÅ ANNAT SÄTT ANVÄNDA PROGRAMVARAN. OM DU FÖRVÄRVAT PROGRAMVARAN PÅ ETT FYSISKT MEDIUM, EXEMPELVIS EN CD, UTAN MÖJLIGHET ATT FÖRST GRANSKA DENNA LICENS OCH INTE GODKÄNNER VILLKOREN, HAR DU MÖJLIGHET ATT ÅTERFÅ HELA DEN SUMMA SOM DU BETALAT FÖR PROGRAMVARAN OM DU RETURNERAR PROGRAMVARAN I OANVÄNT SKICK TILLSAMMANS MED INKÖPSKVITTOT INOM 30 DAGAR FRÅN INKÖPSDAGEN.

**1. Licens.** Du erhåller genom Avtalet en icke-exklusiv licens att på Enheten eller en dator uteslutande för personligt bruk installera och använda ett (1) exemplar av den angivna versionen av Programvaran i objektkodsformat i enlighet med användardokumentationen. Licensen får inte överlåtas eller vidarelicensieras. Programvaran "används" när den laddas i det temporära eller permanenta minnet (d.v.s. RAM-minne, hårddisk etc.) på datorn eller Enheten.

**2. Äganderätt.** Licensen till denna programvara säljs inte utan upplåts endast till dig. Avtalet ger dig endast rätt att använda Programvaran, men du förvärvar inte, varken uttryckligen eller underförstått, några rättigheter till Programvaran utöver vad som anges i Avtalet. Philips och dess licensgivare förbehåller sig äganderätten till Programvaran, vilket innefattar alla patent, upphovsrätter, företagshemligheter och andra immateriella rättigheter som ingår däri. Programvaran skyddas av lagstiftning om upphovsrätt, internationella konventioner och annan immaterialrättslig lagstiftning. Du får därför inte på annat sätt än vad som uttryckligen anges i Avtalet kopiera Programvaran utan föregående skriftligt medgivande från Philips, med undantag för att du får framställa en (1) säkerhetskopia av Programvaran. Du får inte kopiera tryckt material som medföljer Programvaran och inte skriva ut fler än en (1) kopia av den användardokumentation som tillhandahålls i elektronisk form. Däremot får du göra en (1) säkerhetskopia av tryckt material.

**3. Licensbegränsningar.** Med undantag för vad som uttryckligen anges i Avtalet får du inte hyra ut, leasa, vidarelicensiera, sälja, överlåta, låna ut eller på annat sätt förfoga över Programvaran. Du får inte själv söka efter programvarans källkod, dekompilera eller disassemblera Programvaran eller ge tredje part tillstånd till detta, med undantag för de fall när tillämplig lagstiftning uttryckligen förbjuder nämnda begränsning. Du får inte ta bort eller förstöra produkt- och upphovsrättsmärkning eller andra märken eller varningstexter från Programvaran. Alla titlar, varumärken och upphovsrättsliga meddelanden och meddelanden om begränsade rättigheter ska återges på din säkerhetskopia av Programvaran. Du får inte ändra Programvaran, integrera Programvaran i ett annat program eller skapa material som bygger på Programvaran.

**4. Upphörande av vissa funktioner.** Programvaran kan innehålla komponenter av viss licensierad programvara, inklusive programvara från Microsoft Corporation ("Microsoft") som innehåller Microsofts teknik för hantering av digitala rättigheter för Windows Media. Leverantörer av innehållsmaterial använder tekniken för hantering av digitala rättigheter för Windows Media ("WM-DRM") för att skydda sitt material ("Skyddat Material") så att deras immateriella rättigheter, inklusive upphovsrätten till materialet, inte missbrukas. WM-DRM kan även användas på din Enhet när du överför eller spelar upp Skyddat Material ("WM-DRM-programvara"). Om säkerheten för WM-DRM-programvara äventyras kan Microsoft (på eget initiativ eller på begäran av ägarna till Skyddat Material ("Ägare till Skyddat Material")) avaktivera den funktion i WM-DRM-programvara som

medger hämtning av licens för kopiering, lagring, överföring, visning och/eller uppspelning av Skyddat Material. Avaktiveringen påverkar inte WM-DRM-programvarans förmåga att spela upp material som inte är skyddat. En lista med avaktiverad WM-DRM-programvara skickas till din dator och/eller Enhet var gång du hämtar en licens för Skyddat Material. Microsoft kan i samband med att licensen hämtas även hämta avaktiveringslistor till din Enhet för Ägares till Skyddat Material räkning, vilket kan avaktivera funktioner som möjliggör kopiering, lagring, överföring och/eller uppspelning av Skyddat Material. Ägare till Skyddat Material kan också kräva att du uppgraderar vissa av de komponenter i WM-DRM som medföljer denna programvara ("WM-DRMuppgraderingar") innan du får tillgång till deras material. När du försöker spela upp Skyddat Material kommer WM-DRM-programvaran från Microsoft att göra dig uppmärksam på att en WM-DRM-uppgradering krävs, varefter du uppmanas godkänna att WM-DRM-uppgraderingen hämtas. Du kan få samma uppmaning från WM-DRM-programvara från Philips. Om du inte godkänner uppgraderingen får du inte åtkomst till Skyddat Material som kräver WM-DRM-uppgradering. Du har emellertid fortsatt åtkomst till oskyddat material och sådant Skyddat Material som inte kräver uppdateringen. WM-DRM-funktioner som använder Internet, exempelvis när nya licenser inhämtas och/eller när en begärd WM-DRM-uppgradering utförs, kan stängas av. När dessa funktioner är avstängda av kan du fortfarande spela upp Skyddat Material om du redan har en giltig licens för sådant material lagrad på din Enhet. Du kommer emellertid inte att kunna använda vissa av de funktioner i WM-DRM-programvara som kräver åtkomst till Internet, exempelvis möjligheten att hämta material som kräver WM-DRM-uppgraderingen. Äganderätten och alla immateriella rättigheter till Skyddat Material tillhör respektive Ägare till Skyddat Material och kan även skyddas av tillämplig lagstiftning om upphovsrätt eller andra immaterialrättsliga lagar eller konventioner. Avtalet ger dig ingen rättighet att använda Skyddat Material av detta slag. **Sammanfattningsvis gäller följande: om Programvaran innehåller WM-DRM-komponenter från Microsoft är det Skyddade Material som du vill hämta, kopiera, lagra, visa, överföra och/eller spela upp skyddat av WM-DRM-komponenterna från Microsoft i Programvaran. Microsoft, Ägare till Skyddat Material eller Distributör av Skyddat Material kan neka dig åtkomst till eller begränsa din åtkomst till Skyddat Material även efter det att du betalat för och/eller erhållit materialet. Var och en av dessa kan vägra, tillfälligt hindra eller på annat sätt begränsa din åtkomst till Skyddat Material utan medgivande från dig eller Philips. Philips garanterar inte att du kommer att kunna hämta, kopiera, lagra, visa, överföra och/eller spela upp Skyddat Material.** 

 **5. Programvara med öppen källkod.** (a) Den här programvaran kan innehålla komponenter där principen om öppen källkod är tillämplig, vilket anges i den dokumentation som medföljer Enheten. Det här Avtalet omfattar inte de delarna av programvaran i sig. (b) Din licens under det här Avtalet ger dig inte rätt eller en licens att använda, distribuera eller skapa material som bygger på Programvaran på ett sätt som medför att principen om öppen källkod blir tillämplig på Programvaran. "Principen om öppen källkod" avser villkor i en licens som direkt eller indirekt (1) skapar eller syftar till att skapa förpliktelser för Philips ifråga om Programvaran eller material som bygger på Programvaran, eller (2) ger, eller syftar till att ge, en tredje part rättighet eller immunitet under Philips immateriella rättigheter eller äganderätt till Programvaran eller material som bygger på denna.

**6. Upphörande.** Avtalet börjar gälla vid installationen eller den första användningen av Programvaran och upphör att gälla (i) om Avtalet uppsägs av Philips på grund av att du bryter mot villkor i Avtalet, eller (ii) när alla exemplar av Programvaran och tillhörande material som du erhållit från Philips i enlighet Avtalet förstörts. Philips rättigheter och dina skyldigheter gäller även efter Avtalets upphörande.

**7. Uppgraderingar.** Philips kan på eget initiativ tillhandahålla uppgraderingar till Programvaran på en webbplats eller på annat sätt. Uppgraderingar kan göras tillgängliga i enlighet med villkoren i Avtalet, men kan också tillhandahållas på villkor att du godkänner ett nytt avtal.

**8. Support.** Philips har ingen skyldighet att tillhandahålla teknisk eller annan support ("Support") för Programvaran. Om Philips tillhandahåller Support ska detta regleras i separat avtal mellan dig och Philips.

**9. Begränsad programvarugaranti.** Philips tillhandahåller Programvaran "i befintligt skick" och garanterar endast att Programvaran väsentligen fungerar i enlighet med den medföljande dokumentationen under en period om nittio (90) dagar från det att du hämtat, installerat eller använt Programvaran för första gången. Tiden räknas från den av de tre händelserna som inträffar först. Philips ansvar och den ersättning som du erhåller om denna garanti inte infrias är efter Philips gottfinnande begränsat till (i) återbetalning av vad du betalat för Programvaran, eller (b) reparation eller utbyte av Programvara som inte motsvarar den garanti som anges i Avtalet och som returneras till Philips tillsammans med en kopia av inköpskvittot. Garantin gäller inte om felet i Programvaran har uppstått till följd av olyckshändelse, vårdslös hantering eller felaktig användning. Ersättningsprogramvara tillhandahålls med en garanti motsvarande det längsta av återstoden av den ursprungliga garantiperioden eller trettio (30) dagar. Garantin gäller inte om du erhållit Programvaran utan kostnad och uteslutande för utvärdering.

**10. INGA ÖVRIGA GARANTIER.** MED UNDANTAG FÖR VAD SOM ANGIVITS OVAN GARANTERAR PHILIPS OCH DESS LICENSGIVARE INTE ATT PROGRAMVARAN FUNGERAR UTAN FEL ELLER AVBROTT ELLER ATT DEN MOTSVARAR DINA BEHOV. DU ANSVARAR SJÄLV FÖR ATT VÄLJA EN PROGRAMVARA SOM GER AVSETT RESULTAT SAMT FÖR INSTALLATION OCH ANVÄNDNING AV PROGRAMVARAN OCH DE RESULTAT SOM ERHÅLLS MED DENNA. PHILIPS OCH DESS LICENSGIVARE FRISKRIVER SIG, I DEN MAXIMALA UTSTRÄCKNING SOM MEDGES AV TILLÄMPLIG LAG, FRÅN ALLT ANSVAR FÖR UTTRYCKLIGA ELLER UNDERFÖRSTÅDDA VILLKOR OCH GARANTIER, VILKET INNEFATTAR MEN INTE ÄR BEGRÄNSAT TILL UNDERFÖRSTÅDD GARANTI AVSEENDE SÄLJBARHET, LÄMPLIGHET FÖR VISST ÄNDAMÅL, RIKTIGHET ELLER FULLSTÄNDIGHET I DE RESULTAT SOM UPPNÅS MED PROGRAMVARAN OCH MEDFÖLJANDE MATERIAL. PHILIPS GARANTERAR INTE FRÅNVARON AV INTRÅNG I TREDJE PARTS RÄTTIGHETER. PHILIPS GARANTERAR INTE ATT DU KAN HÄMTA, KOPIERA, LAGRA, VISA, ÖVERFÖRA ELLER SPELA UPP SKYDDAT MATERIAL.

**11. ANSVARSBEGRÄNSNING FÖR SKADA.** PHILIPS OCH DESS LICENSGIVARE ANSVARAR INTE I NÅGOT FALL FÖR FÖLJDSKADA, SPECIELL SKADA, INDIREKT SKADA, SKADESTÅND TILL FÖLJD AV OLYCKA ELLER STRAFFRÄTTSLIGT SKADESTÅND, VILKET UTAN BEGRÄNSNING INNEFATTAR ERSÄTTNING FÖR UTEBLIVEN VINST ELLER INTÄKT, AVBROTT I AFFÄRSVERKSAMHET, FÖRLUST AV AFFÄRSINFORMATION, FÖRLUST AV DATA, OFÖRMÅGA ATT ANVÄNDA PROGRAMVARAN ELLER ANNAN EKONOMISK SKADA, ÄVEN OM PHILIPS ELLER DESS LICENSGIVARE INFORMERATS OM RISKEN FÖR SÅDAN SKADA. PHILIPS OCH DESS LICENSGIVARES SAMMANLAGDA SKADESTÅNDSANSVAR PÅ GRUND AV AVTALET SKA INTE I NÅGOT FALL ÖVERSTIGA DET HÖGSTA BELOPPET AV ANTINGEN DET PRIS SOM DU BETALAT FÖR PROGRAMVARAN ELLER FEM (5,00) EURO.

**12. Varumärken.** Vissa av produktnamnen och Philipsnamnen i Avtalet, Programvaran och den tryckta användardokumentationen, kan utgöra varumärken som tillhör Philips, dess licensgivare eller annan tredje part. Du har inte rätt att använda dessa varumärken.

**13. Exportregler.** Du förbinder dig att inte utan att först erhålla exportlicens eller annat godkännande exportera eller återexportera Programvaran till något land som omfattas av krav på exportlicens eller annat godkännande av amerikansk myndighet enligt United States Export Administration Act eller annan liknande amerikansk lag eller bestämmelse. Genom att hämta eller installera Programvaran förbinder du dig att följa denna exportbestämmelse.

**14. Tillämplig lag**. Det här avtalet omfattas av de lagar som gäller i det land där du har hemvist, utan beaktande av det landets principer om lagkonflikter i tvistemål. Eventuella tvister mellan dig och Philips avseende det här Avtalet ska hänskjutas till avgörande vid domstolarna i det land där du har hemvist.

**15. Allmänt** Avtalet utgör hela den överenskommelse som träffats mellan dig och Philips och ersätter alla tidigare utfästelser, åtaganden, meddelanden eller reklambudskap ifråga om Programvaran och användardokumentationen. Om någon del av Avtalet skulle befinnas vara ogiltig äger den resterande delen av Avtalet oförändrad giltighet. Avtalet inskränker inte parts rättigheter enligt tvingande regler i konsumentlagstiftningen..

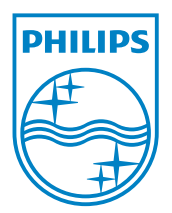